## Unity Pro PL7 application converter User manual

October 2005 eng

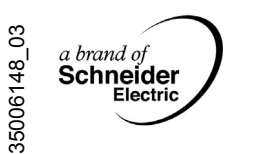

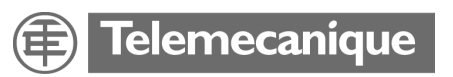

#### **Table of Contents**

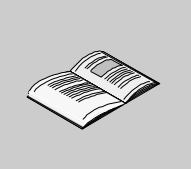

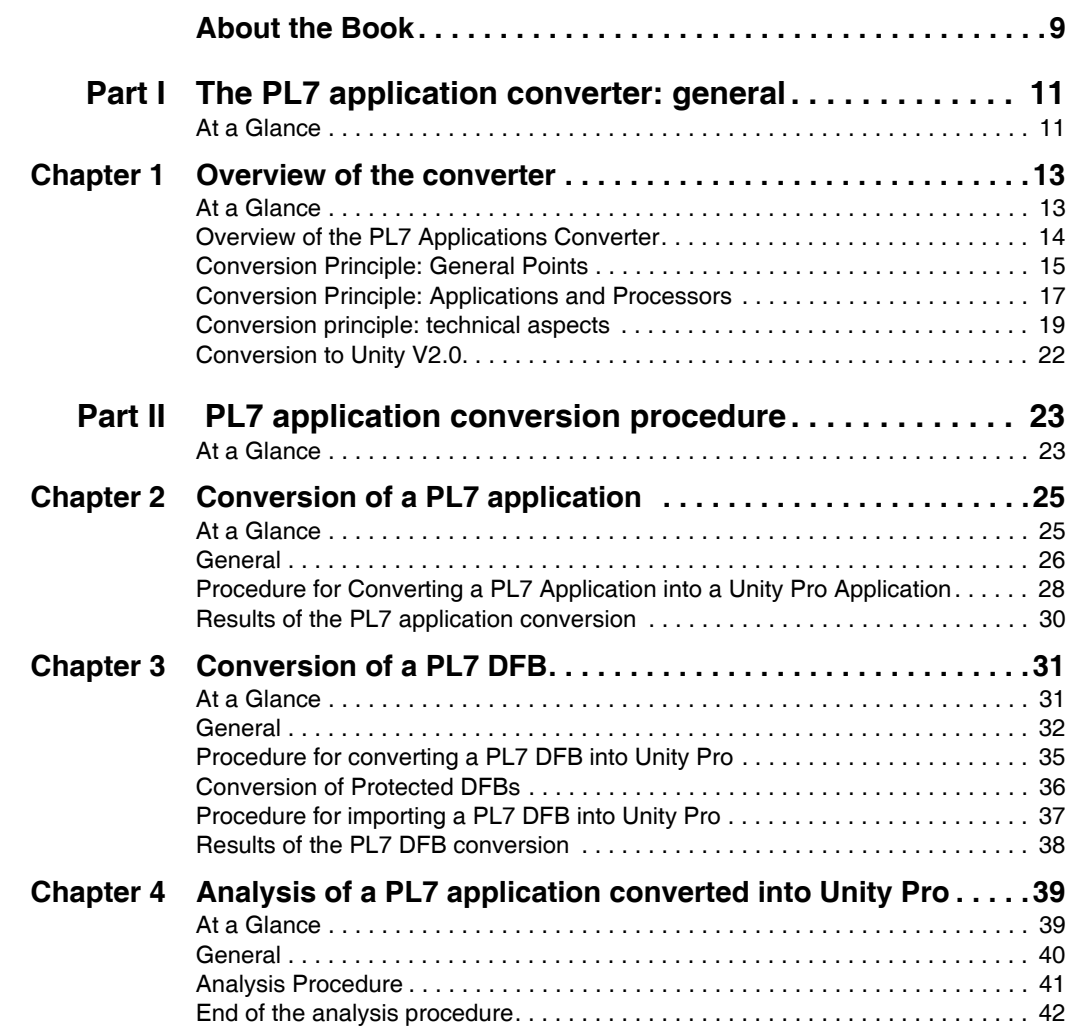

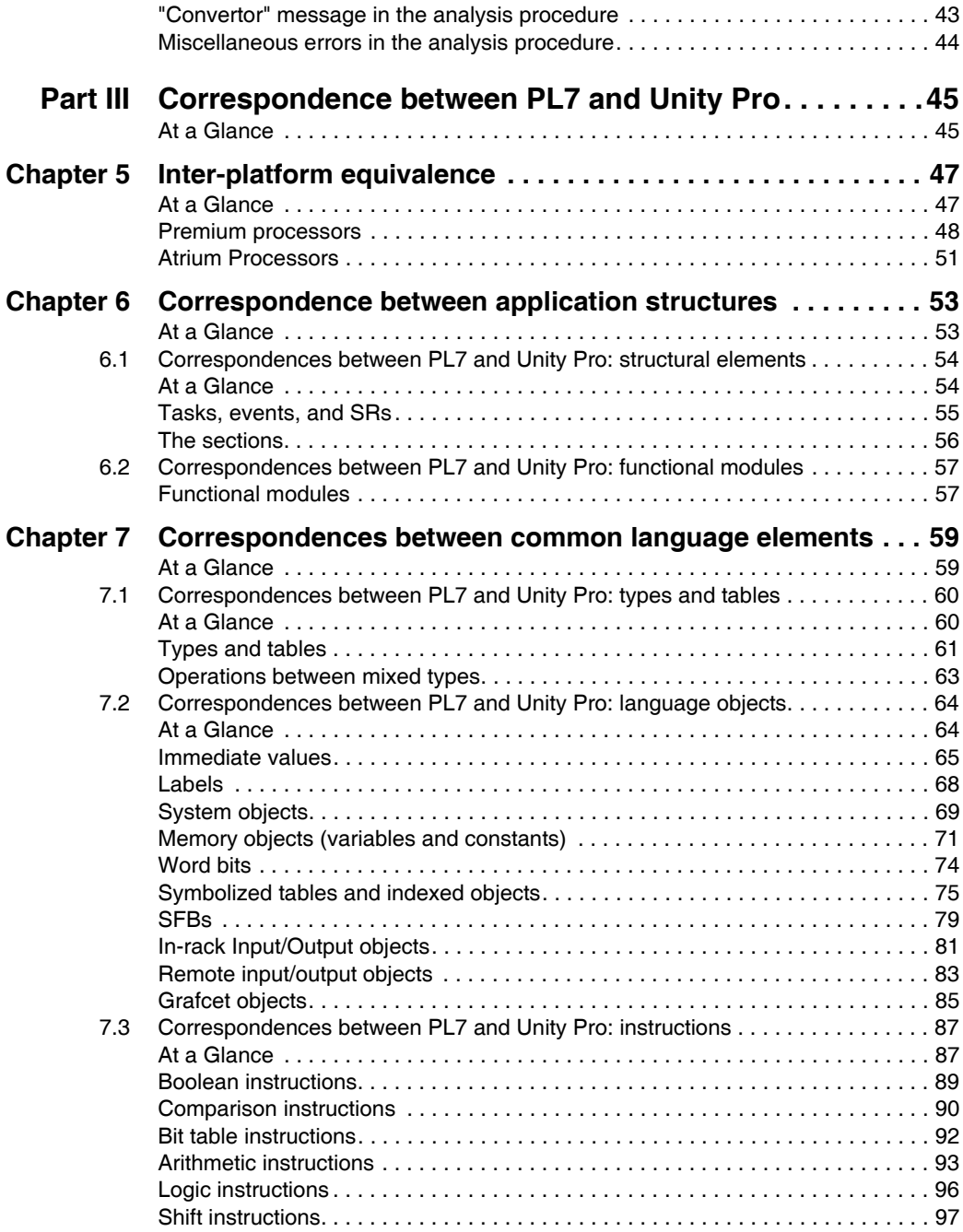

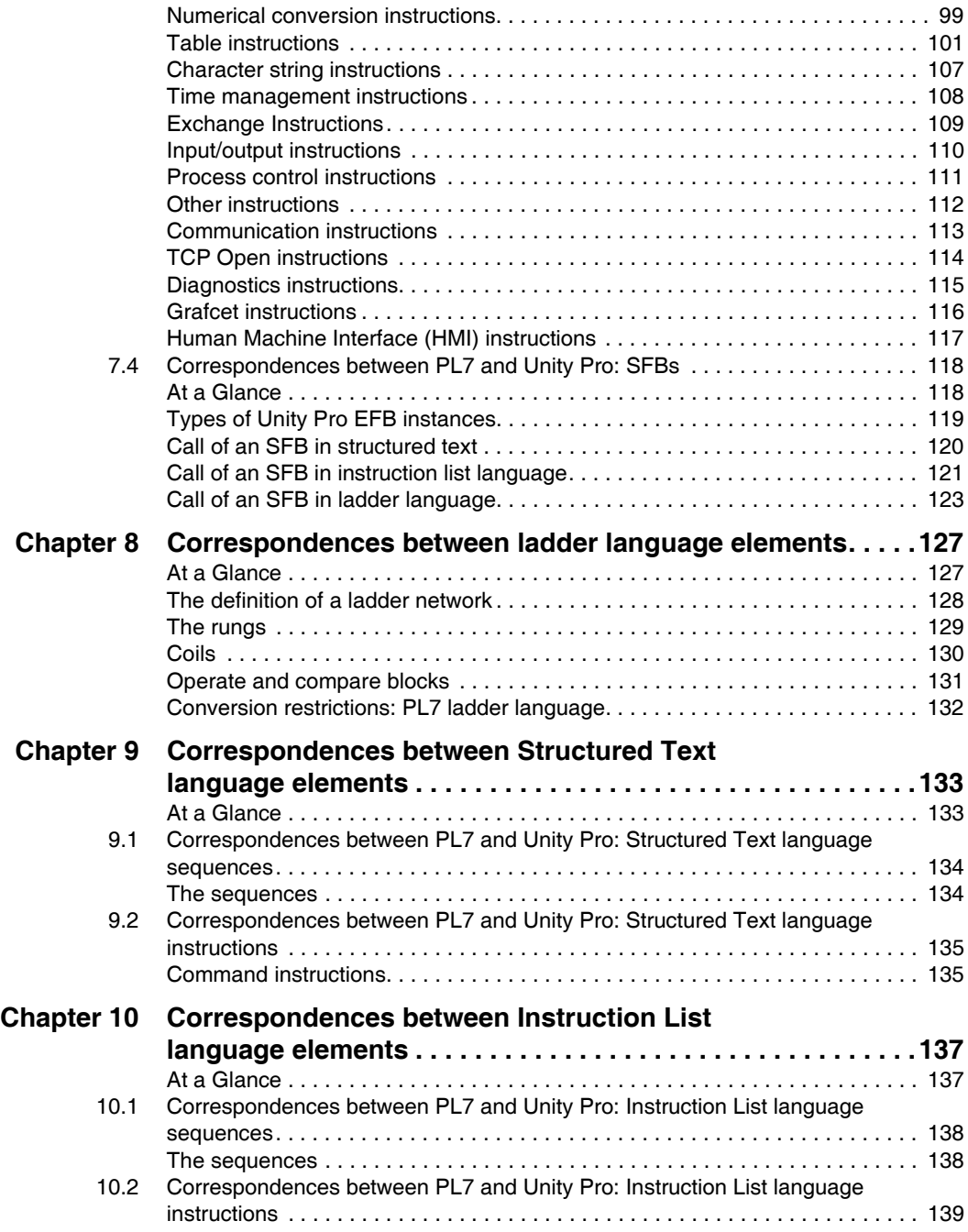

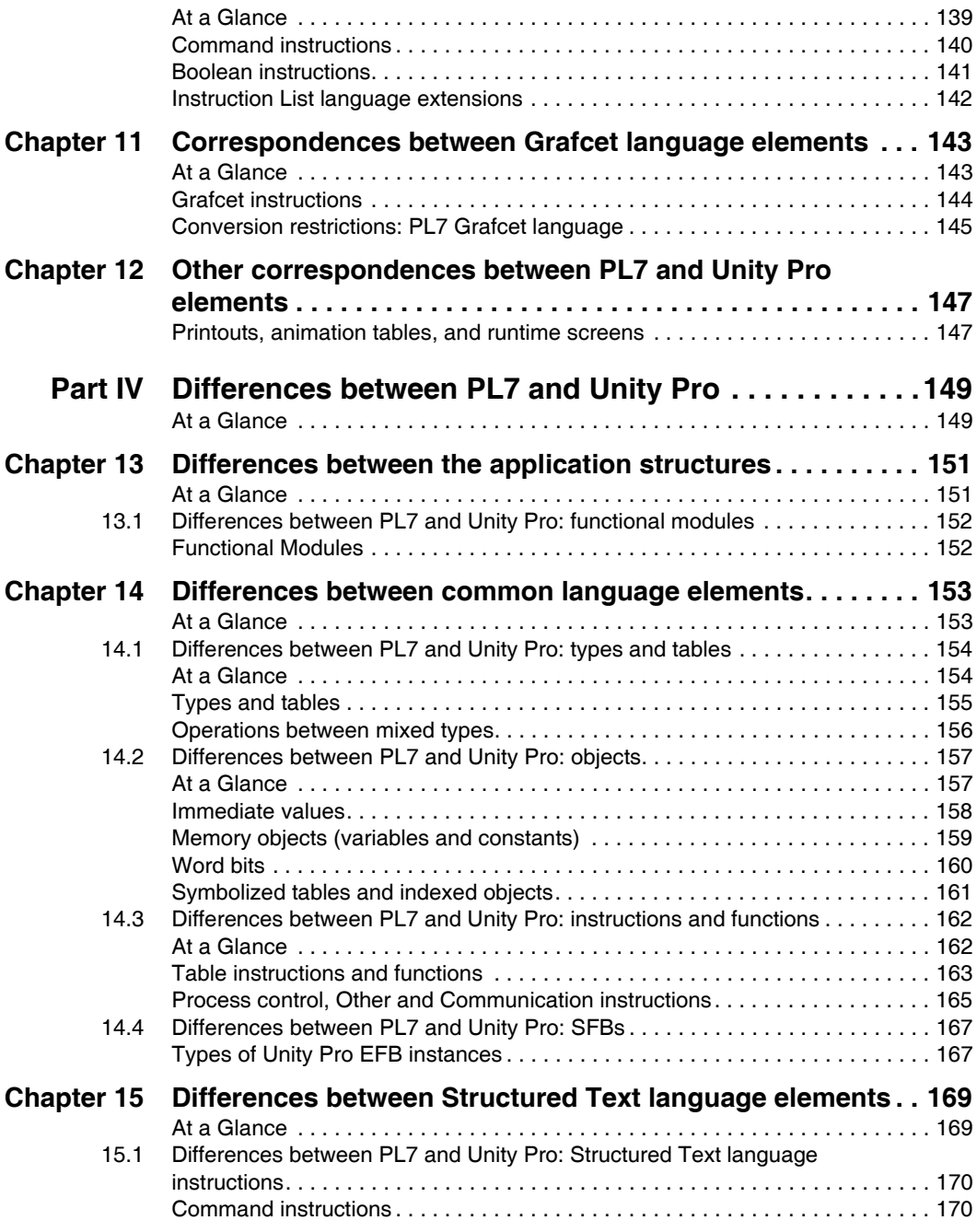

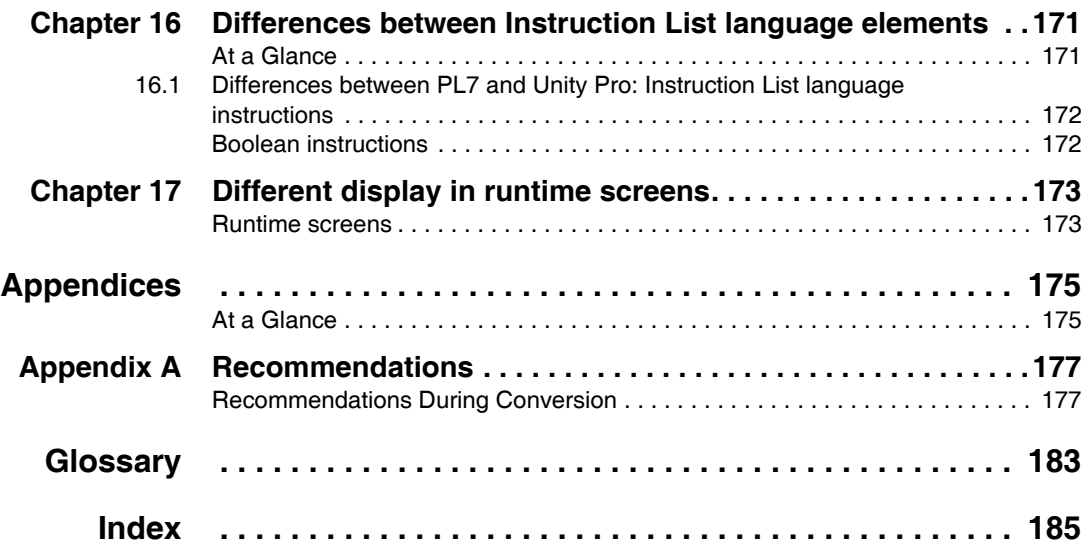

#### <span id="page-8-0"></span>**About the Book**

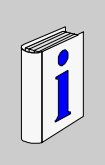

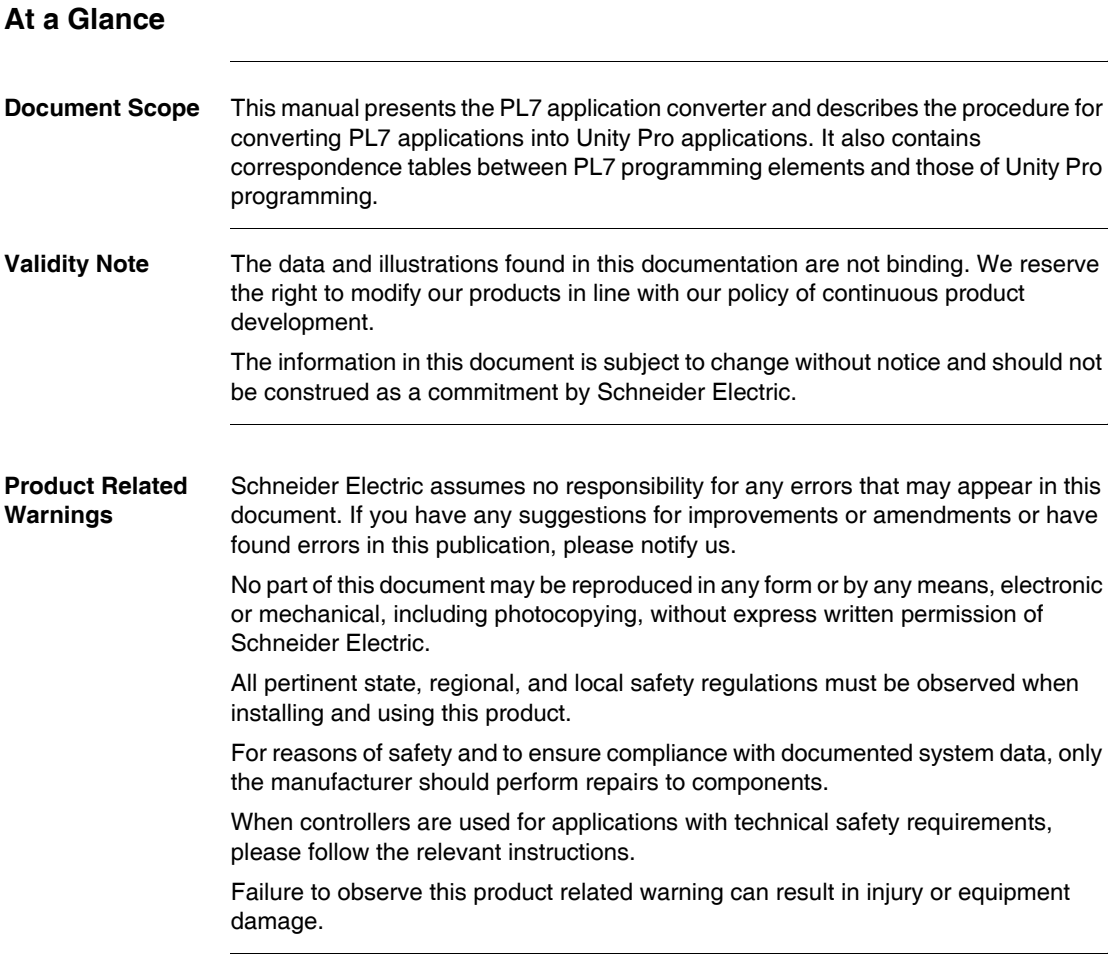

**User Comments** We welcome your comments about this document. You can reach us by e-mail at techpub@schneider-electric.com

### **The PL7 application converter: general**

<span id="page-10-1"></span>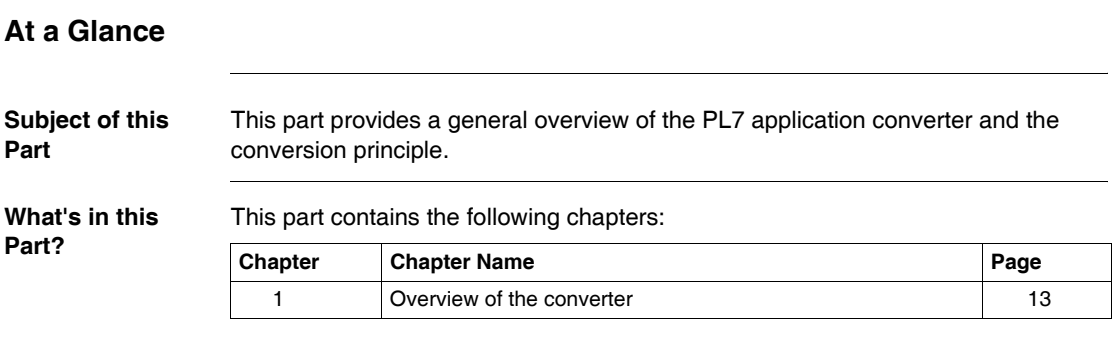

<span id="page-10-0"></span>**I**

#### **Overview of the converter**

# <span id="page-12-0"></span>**1**

#### <span id="page-12-1"></span>**At a Glance**

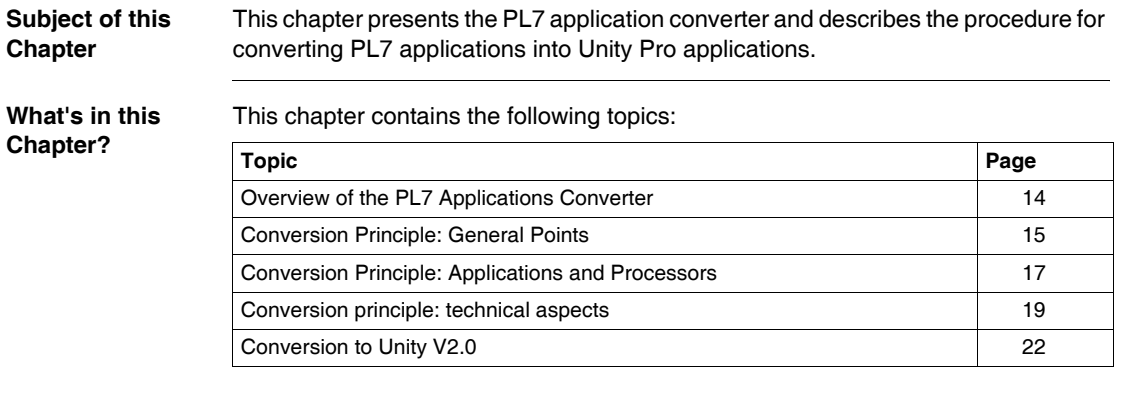

#### <span id="page-13-1"></span><span id="page-13-0"></span>**Overview of the PL7 Applications Converter**

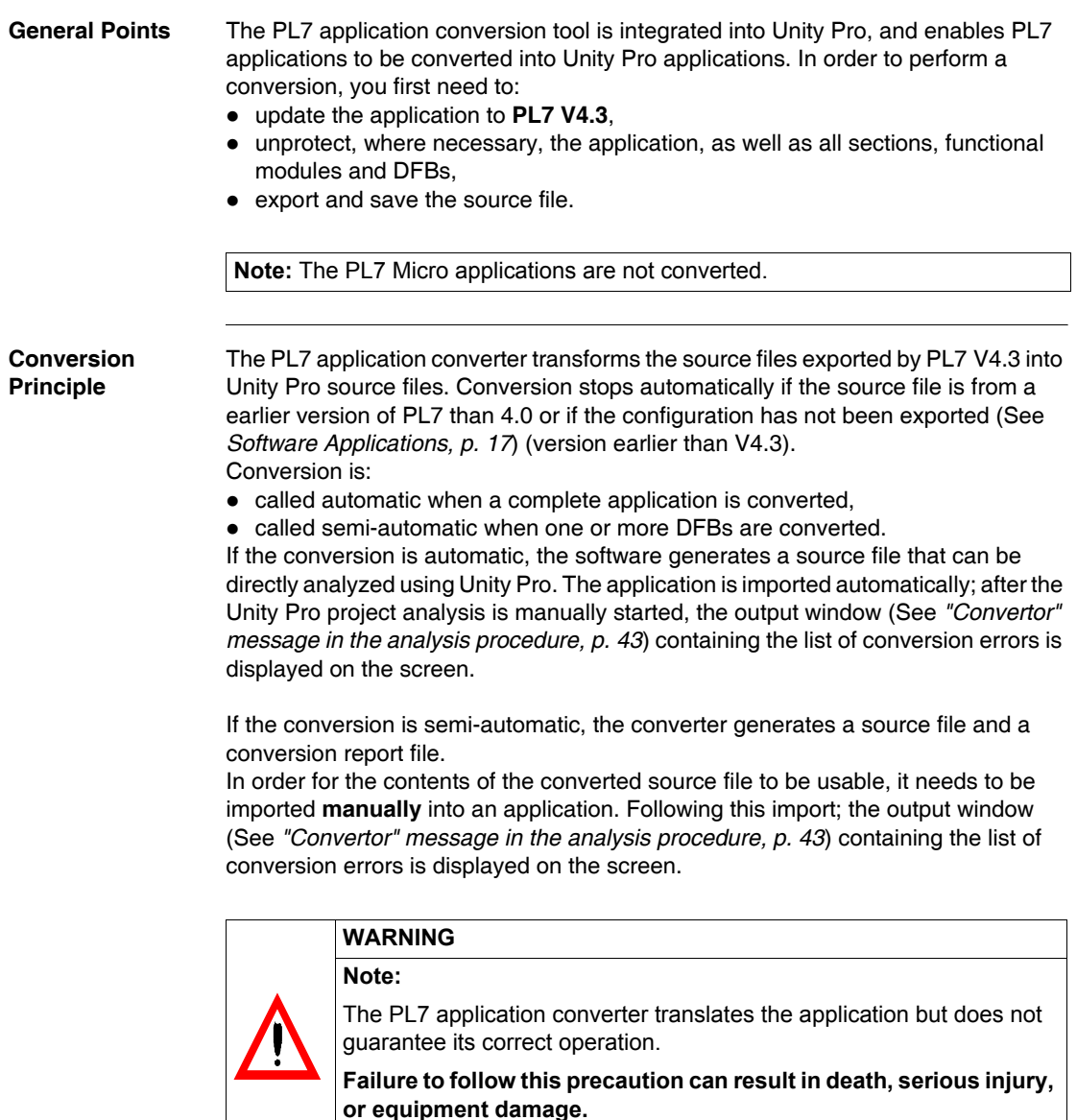

#### <span id="page-14-1"></span><span id="page-14-0"></span>**Conversion Principle: General Points**

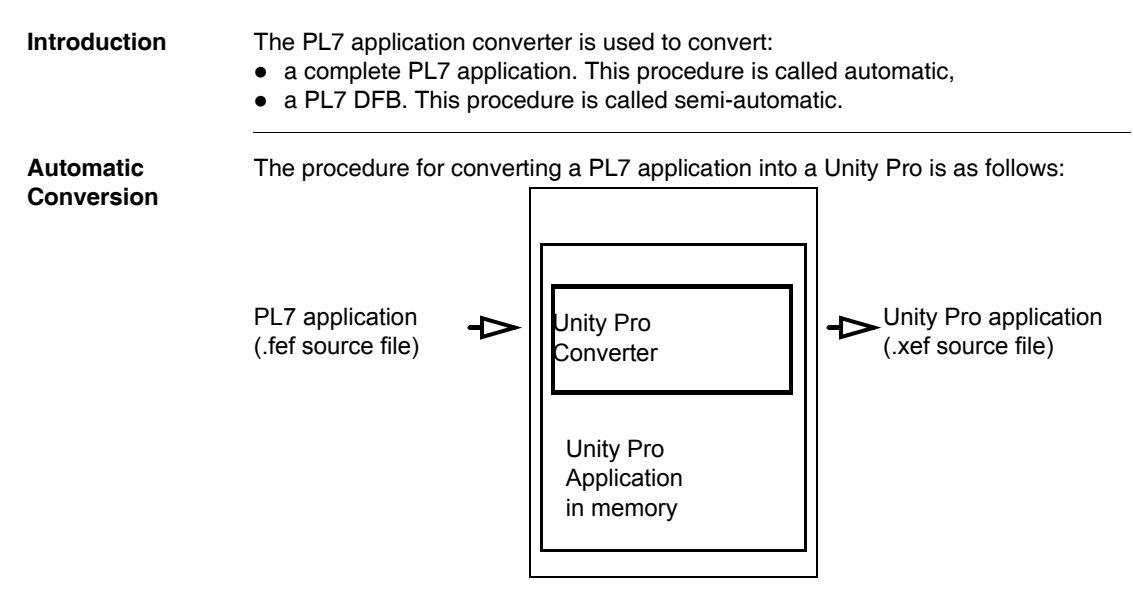

The **.fef** PL7 source file is converted into a **.xef** Unity Pro source file, then imported and analyzed automatically in the Unity Pro project. The analysis phase must be started manually in order to detect any conversion errors and display them on the screen in the form of an output window.

At the end of the procedure, the converted PL7 application and output window are opened and displayed on the screen in the Unity Pro software.

To correct any conversion errors, click on the error line displayed in the output window to go directly to the part of the program to be modified (See *"Convertor" message in the analysis procedure, p. [43](#page-42-0)*).

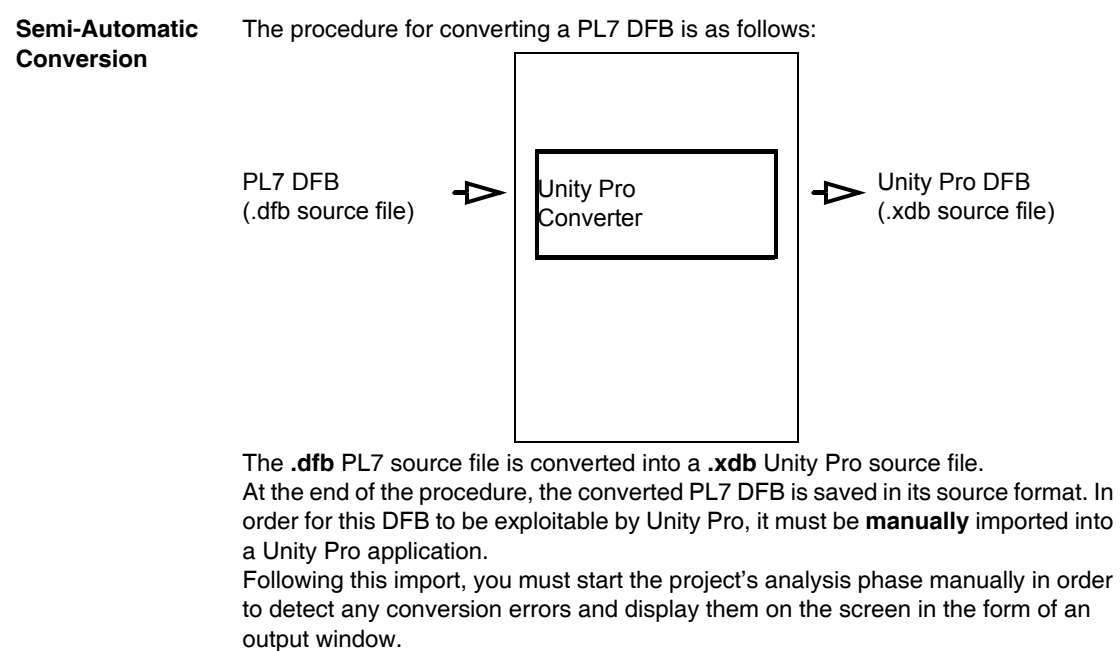

To correct any conversion errors, click on the error line displayed in the output window to go directly to the part of the program to be modified (See *"Convertor" message in the analysis procedure, p. [43](#page-42-0)*).

#### <span id="page-16-1"></span><span id="page-16-0"></span>**Conversion Principle: Applications and Processors**

<span id="page-16-2"></span>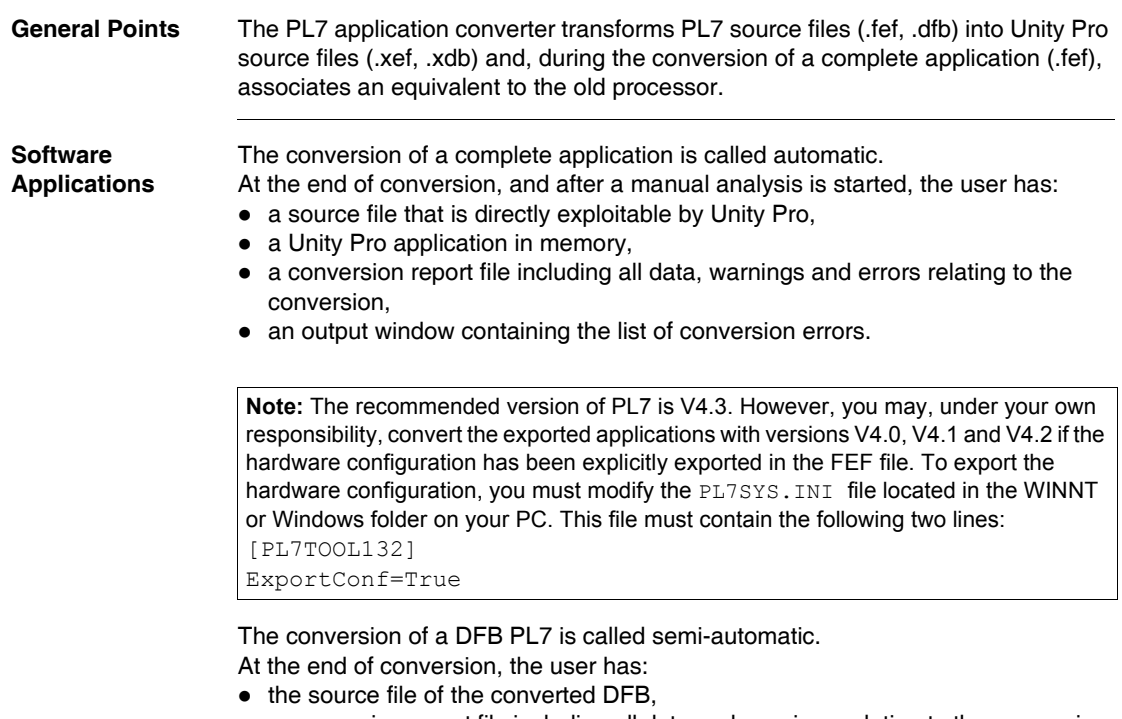

• a conversion report file including all data and warnings relating to the conversion. Following a manual import of this converted DFB and the analysis in a Unity Pro project, the output window containing the list of conversion errors is displayed.

**Note:** The recommended version of PL7 is V4.3 However, you may, under your own responsibility, convert the exported DFB with versions V4.0, V4.1 and V4.2

#### **WARNING**

The conversion of complete applications or DFB using a version of PL7 earlier than PL7V4.3 is performed under your complete responsibility.

**Failure to follow this precaution can result in death, serious injury, or equipment damage.**

#### **Processors** Sometimes the conversion procedure requires the size of the converted application to be increased.

By default, the PL7 application converter automatically updates the 'processor + memory card' configuration, and proposes an equivalent configuration (See *Interplatform equivalence, p. [47](#page-46-0)*). However, this default selection may be modified.

**Note:** All PL7 applications earlier than version V4.0 must be updated.

For applications managed by the following processors, the update procedure involves the compulsory replacement of the processor:

- z Premium processor (See *Premium processors, p. [48](#page-47-0)*) **TSX P57 •0**, **TSX P57 ••2** or **T PMX P57 ••2**,
- z Atrium processor (See *Atrium processors, p. [51](#page-50-0)*) **T PCX 57 •••2**.

#### <span id="page-18-1"></span><span id="page-18-0"></span>**Conversion principle: technical aspects**

**Introduction** The PL7 application converter is used to convert:

- a complete PL7 application; the procedure is automatic,
- a PL7 DFB; the procedure is semi-automatic.

**Automatic conversion** The following diagram shows the technical aspects of the conversion procedure for a complete PL7 application.

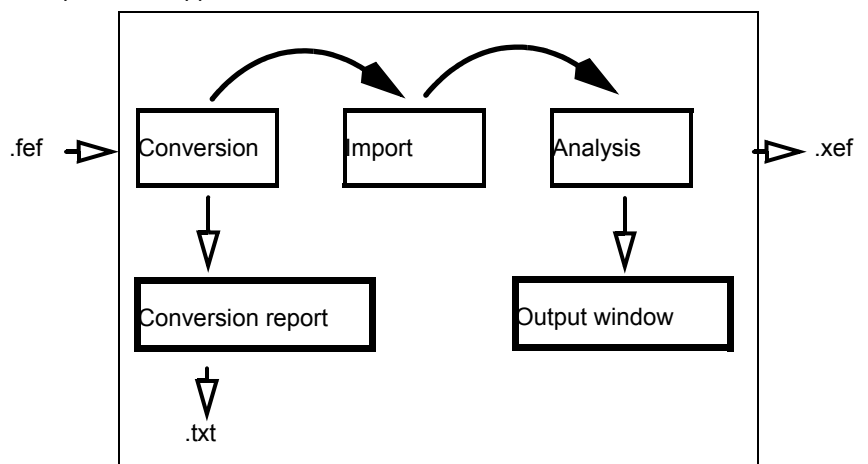

The following table describes the different steps involved in automatic conversion.

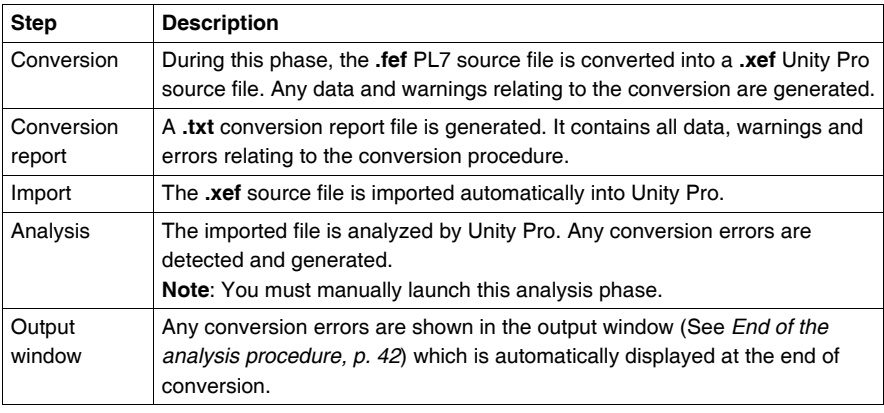

**Semi-automatic conversion** The following diagrams show the technical aspects of the conversion procedure for a PL7 DFB.

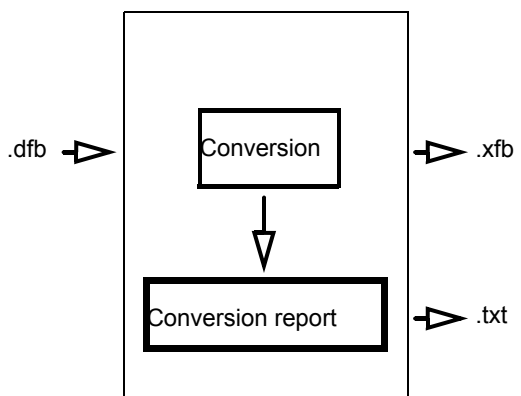

The following table describes the different steps involved in semi-automatic conversion.

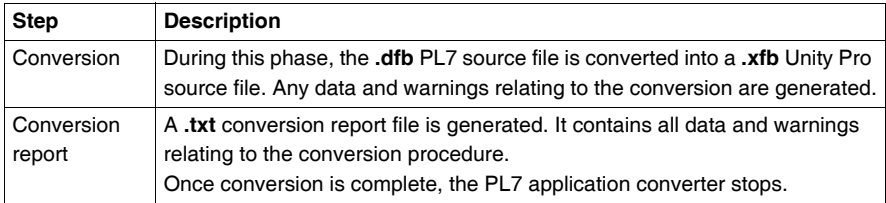

The following diagram shows the technical aspects of the procedure for manually importing a converted PL7 DFB into a Unity Pro application.

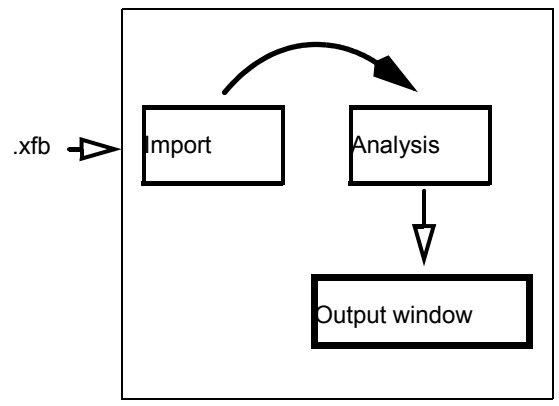

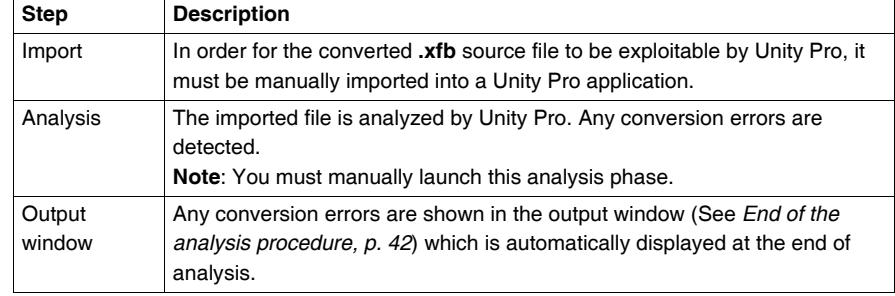

The following table describes the different steps in the manual import procedure.

#### <span id="page-21-1"></span><span id="page-21-0"></span>**Conversion to Unity V2.0**

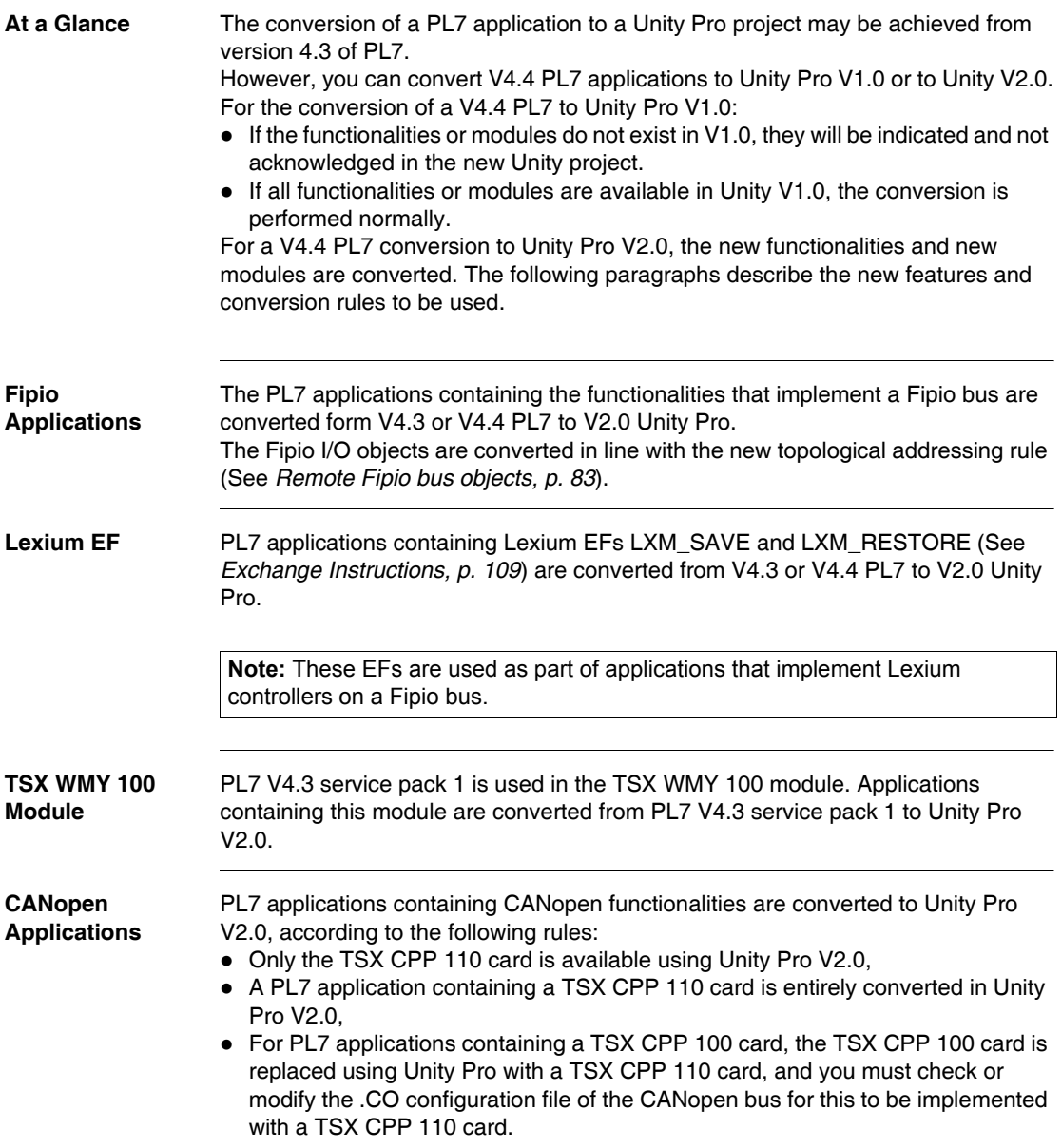

### **PL7 application conversion procedure**

# <span id="page-22-0"></span>**II**

#### <span id="page-22-1"></span>**At a Glance**

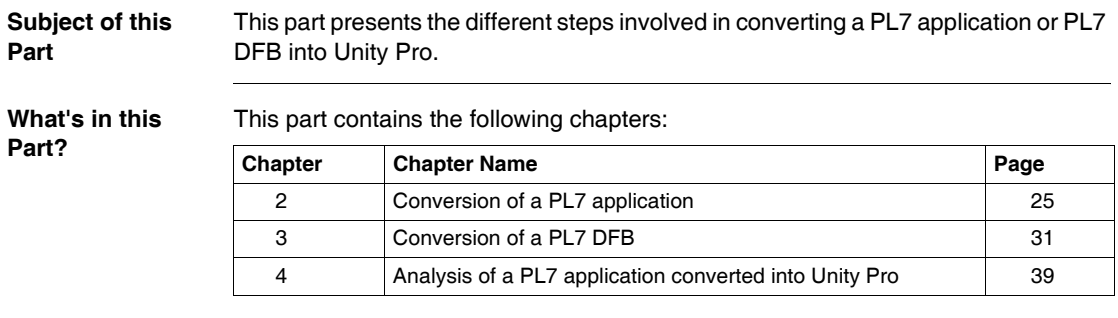

## **Conversion of a PL7 application**

## <span id="page-24-0"></span>**2**

#### <span id="page-24-1"></span>**At a Glance**

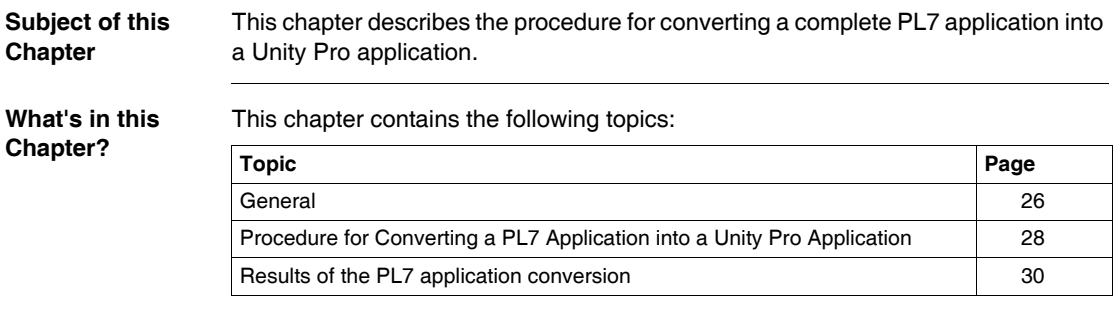

#### <span id="page-25-1"></span><span id="page-25-0"></span>**General**

**Introduction** Converting a PL7 application into a Unity Pro application requires the following:

- $\bullet$  the application to be saved using PL7 V4.3 software,
- a level TSX ••• •• 4 application processor,
- $\bullet$  the application, as well as the sections, functional modules and DFBs it contains to be unprotected,
- the application source file to be exported and saved.

#### <span id="page-25-2"></span>**Update** All PL7 applications earlier than version 4.0 must be updated, before being converted into a Unity Pro application. To update a PL7 application, execute the following actions running PL7 V4.3.

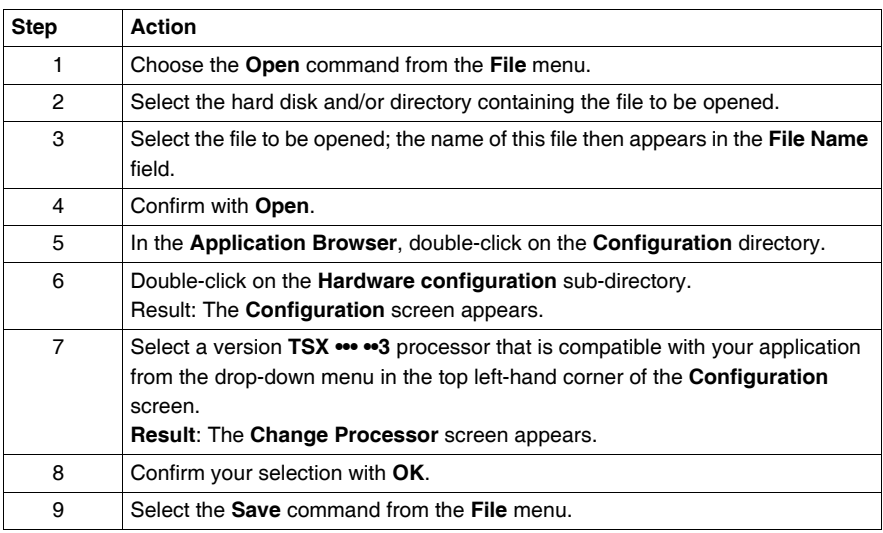

**Disabling the protection** To deactivate the protection of a PL7 application, execute the following actions running PL7 V4.3:

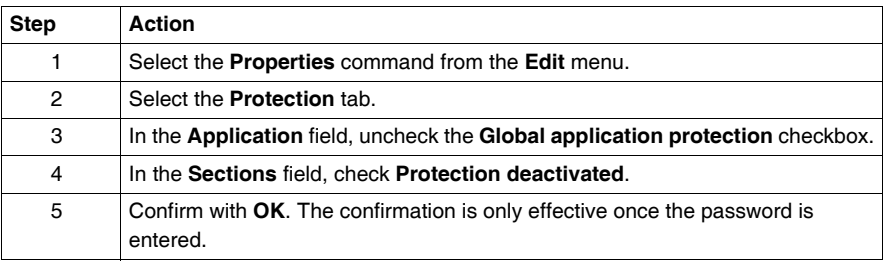

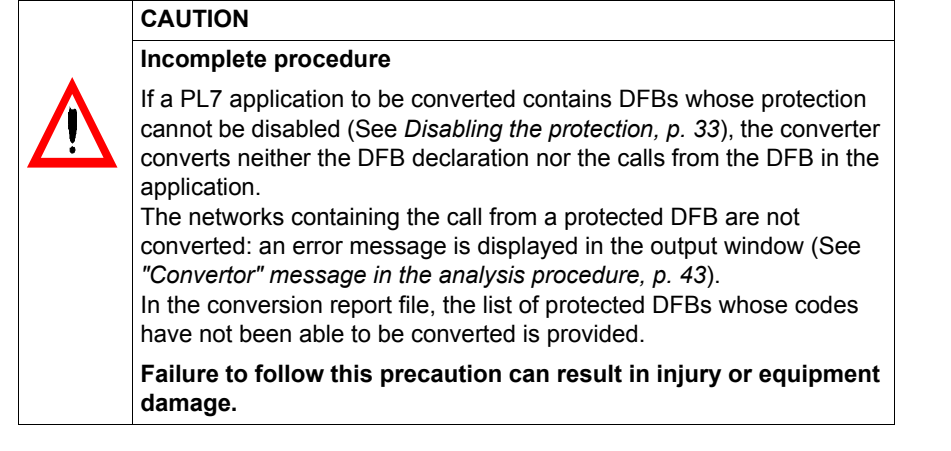

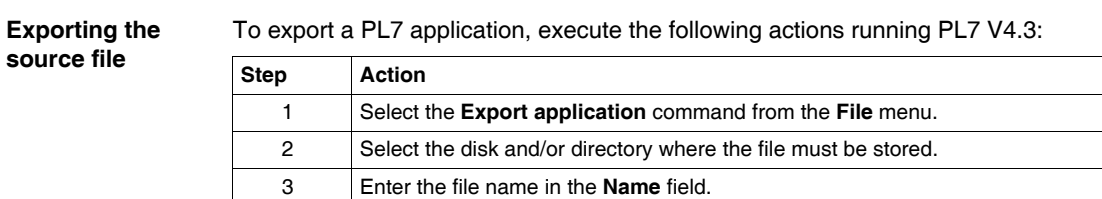

4 Confirm with **Save**.

#### <span id="page-27-1"></span><span id="page-27-0"></span>**Procedure for Converting a PL7 Application into a Unity Pro Application**

**Introduction** The PL7 application converter is built into the Unity Pro software. The application to be converted is accessible using the command **File** → **Open**, which allows you to start the conversion.

**Conversion Procedure**

The following table describes the procedure for converting a PL7 application into a Unity Pro application.

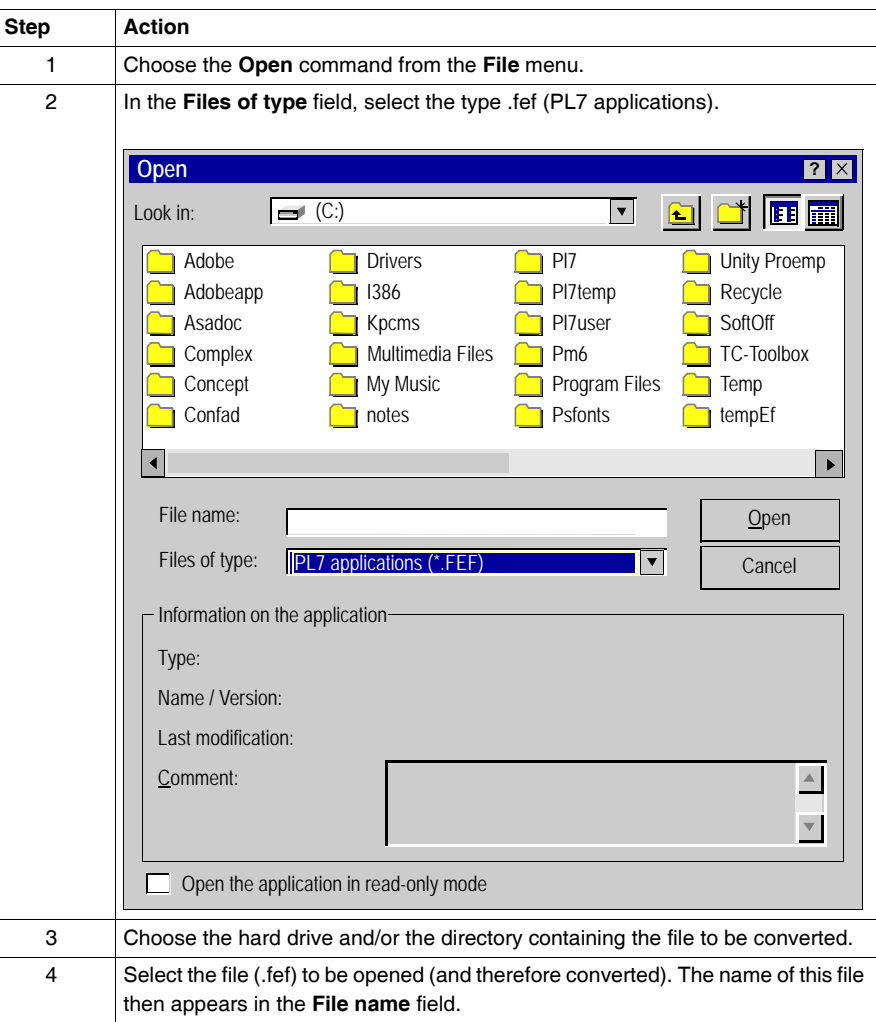

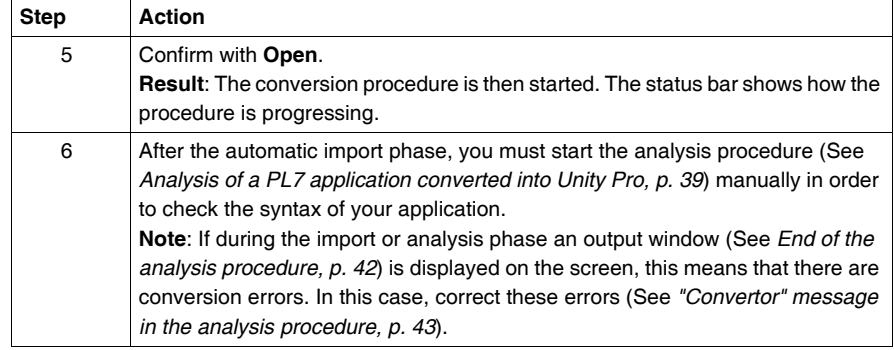

#### <span id="page-29-1"></span><span id="page-29-0"></span>**Results of the PL7 application conversion**

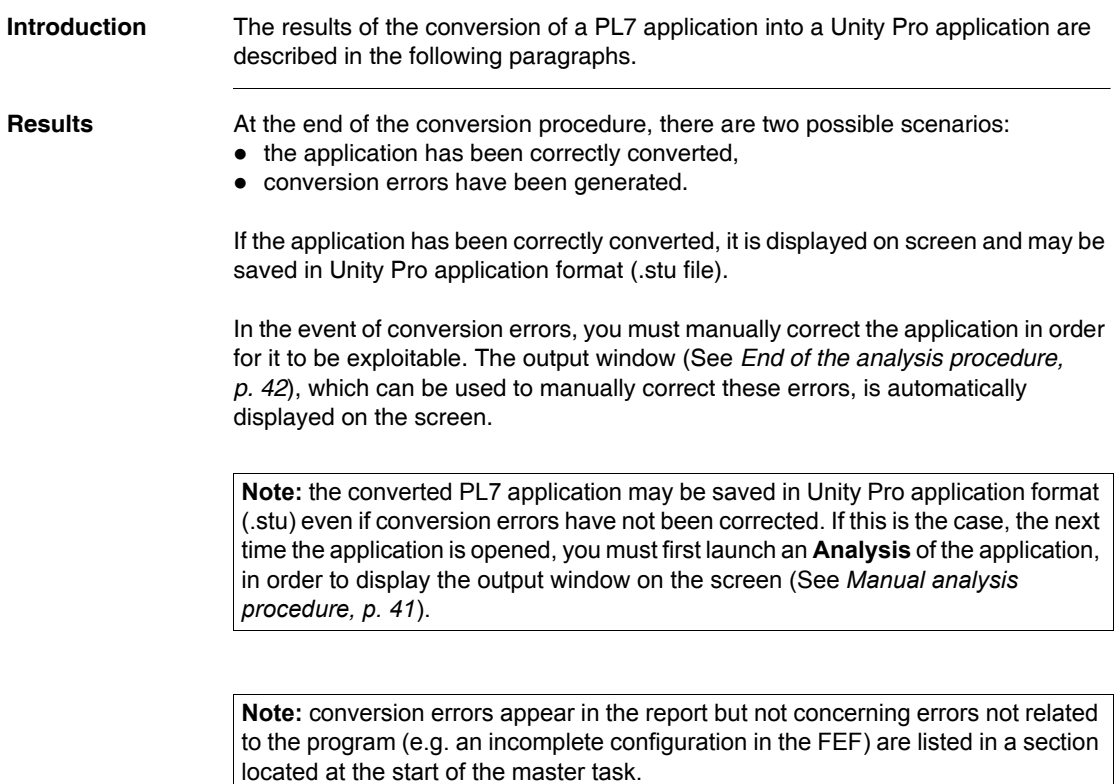

#### **Conversion of a PL7 DFB**

## <span id="page-30-0"></span>**3**

#### <span id="page-30-1"></span>**At a Glance Subject of this Chapter** This chapter describes the procedure for converting a PL7 DFB into Unity Pro. **What's in this Chapter?** This chapter contains the following topics: **Topic Page** General [32](#page-31-1) Procedure for converting a PL7 DFB into Unity Pro [35](#page-34-1) Conversion of Protected DFBs [36](#page-35-1) Procedure for importing a PL7 DFB into Unity Pro [37](#page-36-1) Results of the PL7 DFB conversion [38](#page-37-1)

#### <span id="page-31-1"></span><span id="page-31-0"></span>**General**

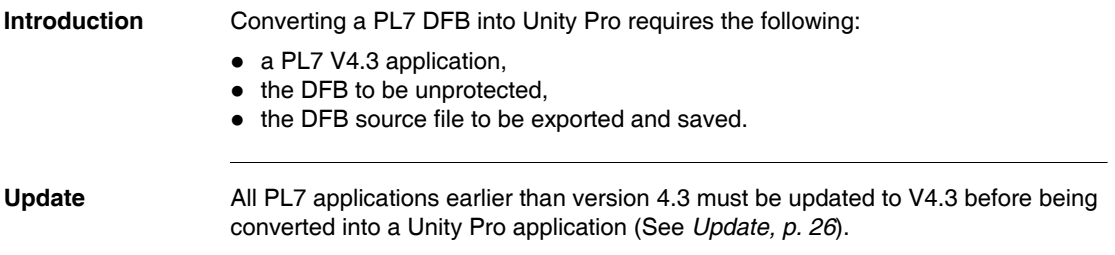

#### <span id="page-32-0"></span>**Disabling the protection** To deactivate the protection of a PL7 DFB, execute the following actions running PL7 V4.3:

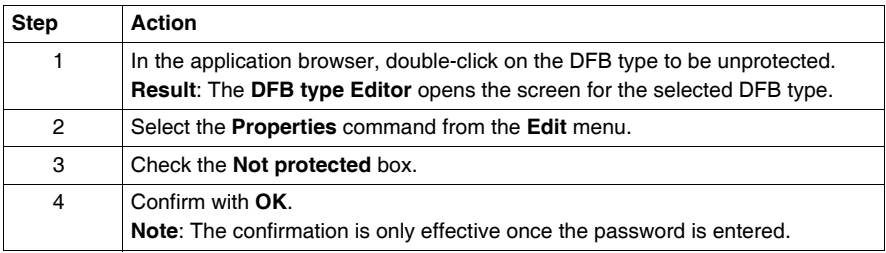

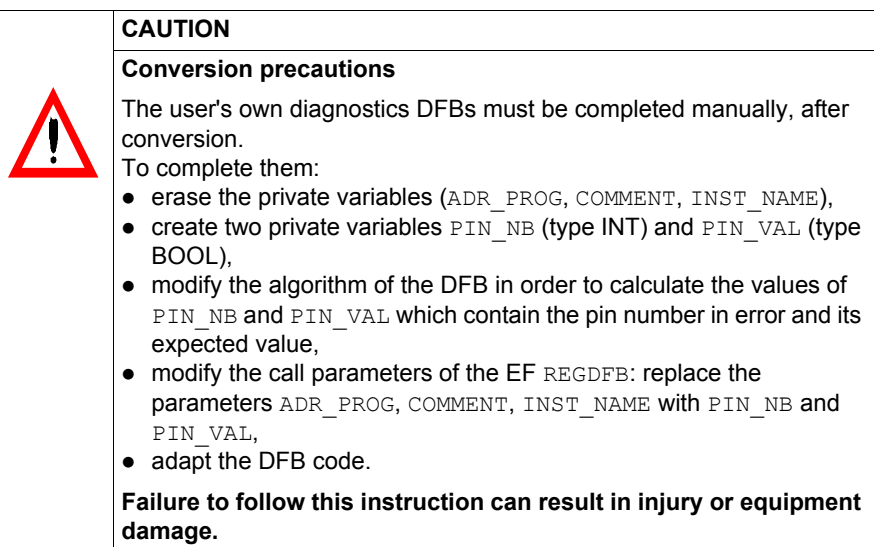

#### **CAUTION**

#### **Conversion precautions**

The Schneider PL7 Diagnostics DFBs ALRM\_DIA, EV\_DIA, MV\_DIA, NEPO\_DIA, TEPO\_DIA and SAFETY\_MONITOR are automatically converted to Schneider Unity Pro Diagnostics DFBs. It is therefore not necessary to unprotect these DFBs before starting the conversion procedure.

The other PL7 diagnostics DFBs are not converted. All Schneider Diagnostics DFBs available using Unity Pro are catalogued in the diagnostics family (See Unity Pro, Standard Block Library Manual, SIN Function) of the diagnostics library.

**Failure to follow this instruction can result in injury or equipment damage.**

#### **Exporting the source file**

To export a PL7 DFB, execute the following actions running PL7 V4.3:

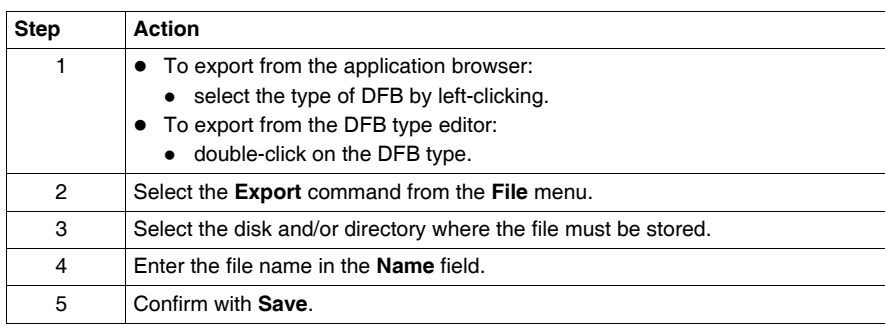

#### <span id="page-34-1"></span><span id="page-34-0"></span>**Procedure for converting a PL7 DFB into Unity Pro**

**Introduction** The PL7 application converter is built into the Unity Pro software. The DFB to be converted is accessible using the command **File** → **Open**, which allows you to start the conversion.

**Conversion procedure**

The following table describes the procedure for converting a PL7 DFB into Unity Pro.

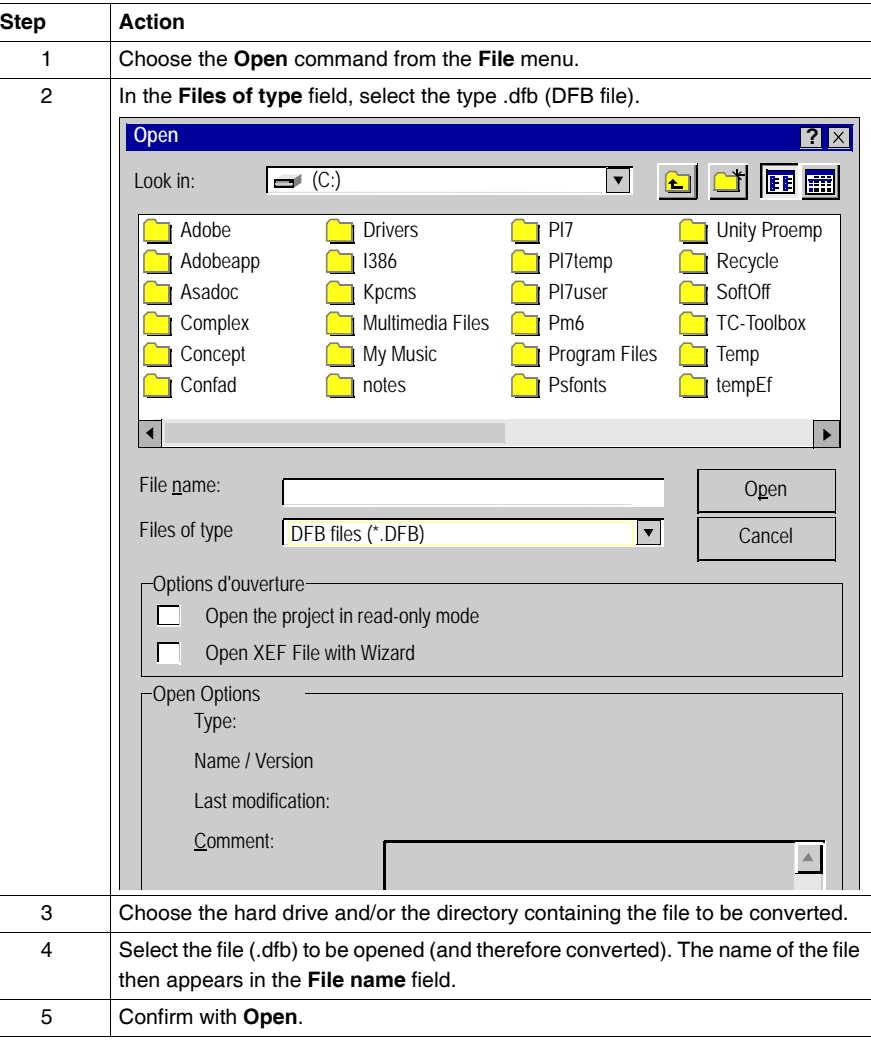

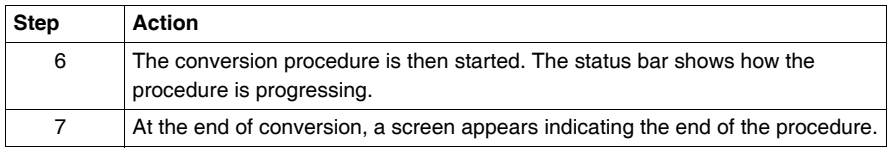

#### <span id="page-35-1"></span><span id="page-35-0"></span>**Conversion of Protected DFBs**

**Procedure** If you have sold protected DFBs to your customers, you must use the following procedure to convert them from PL7 to Unity Pro.

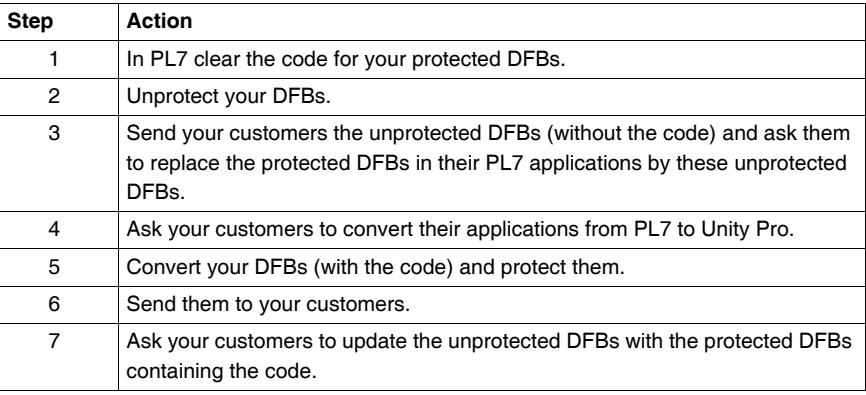
# **Procedure for importing a PL7 DFB into Unity Pro**

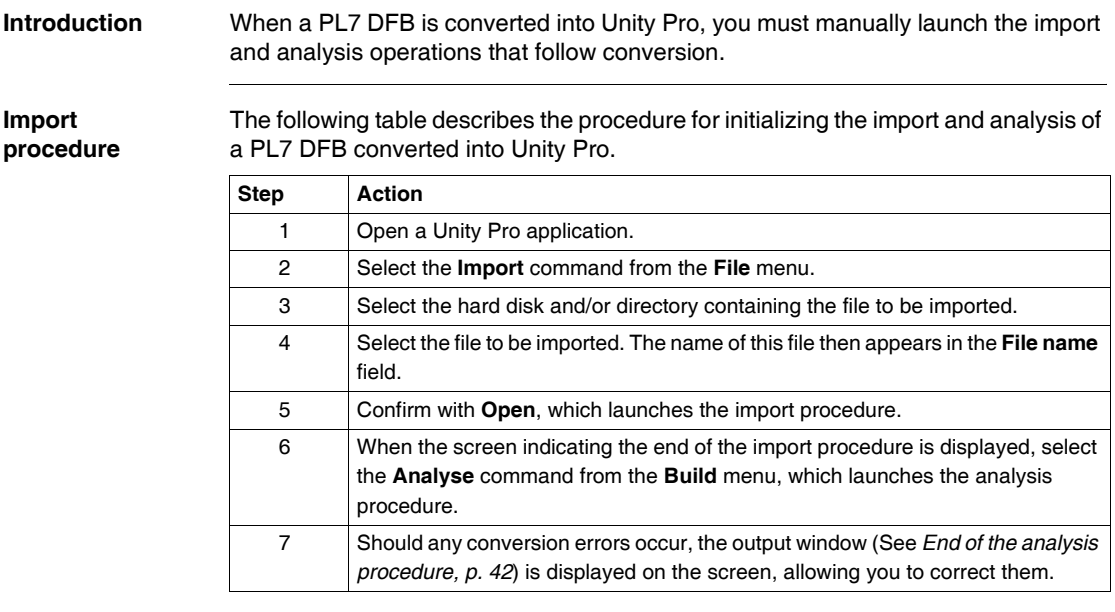

#### **Results of the PL7 DFB conversion**

**Introduction** The results of the conversion of a PL7 DFB into Unity Pro are described in the following paragraphs. **Results** At the end of the conversion procedure, there are two possible scenarios:  $\bullet$  the DFB has been correctly converted. • conversion errors have been generated. If the DFB has been correctly converted, it may be used in a Unity Pro application and saved in the application format (.stu file). In the event of conversion errors, you must manually correct the DFB in order for it to be exploitable. The output window (See *End of the analysis procedure, p. [42](#page-41-0)*), which can be used to manually correct these errors, is automatically displayed on the screen at the end of the analysis procedure. **Note:** The Unity Pro application containing the converted DFB may be saved in **.stu** format even if the DFB conversion errors have not been corrected. If this is the case, the next time the application is opened, you must first launch (See *Manual analysis procedure, p. [41](#page-40-0)*)an **Analysis** of the application, in order to display the output window on the screen.

# **Analysis of a PL7 application converted into Unity Pro**

## **At a Glance**

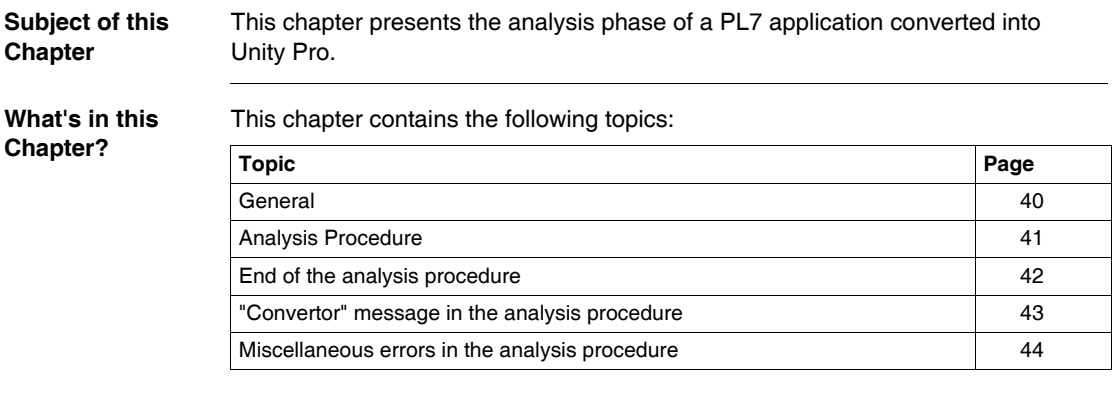

<span id="page-39-1"></span><span id="page-39-0"></span>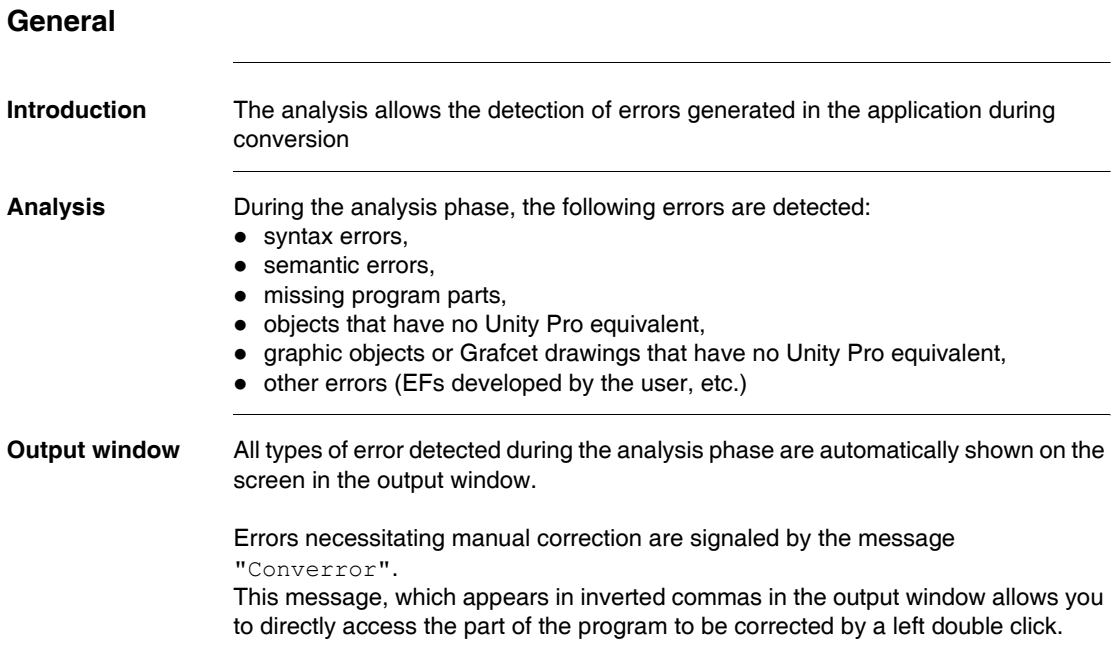

<span id="page-40-2"></span><span id="page-40-0"></span>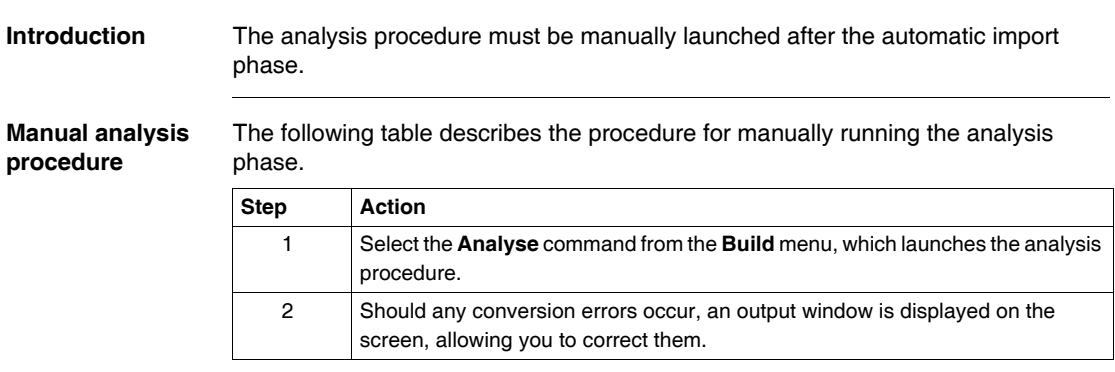

# <span id="page-40-1"></span>**Analysis Procedure**

# <span id="page-41-1"></span><span id="page-41-0"></span>**End of the analysis procedure**

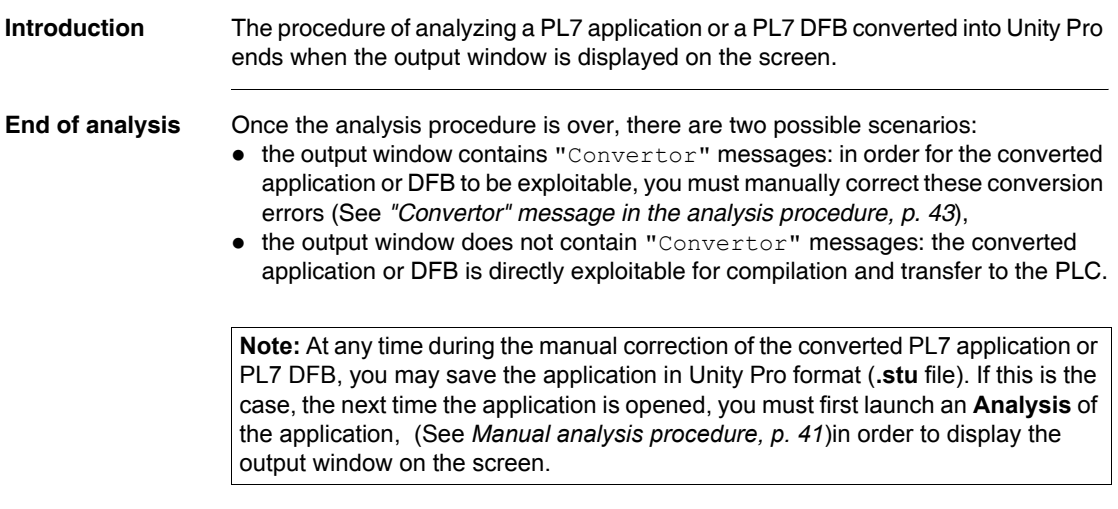

#### <span id="page-42-0"></span>**"Convertor" message in the analysis procedure**

**Introduction** The Convertor message appears in the output window if:

- you have to correct the errors resulting from the conversion,
- you have to complete missing programming parts.

**Illustration** The following diagram shows the Unity Pro software screen at the end of the procedure of analyzing a PL7 application or a converted PL7 DFB.

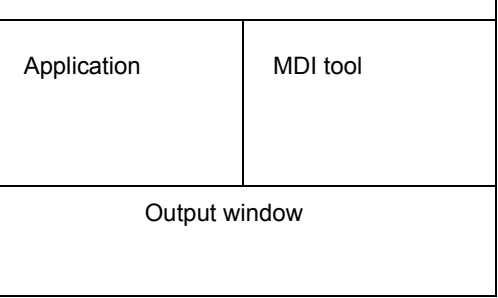

**Description** The following table describes the various parts of the Unity Pro screen.

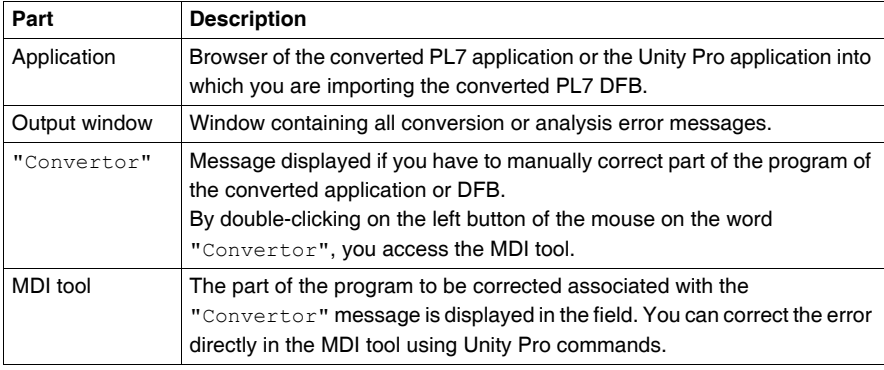

# <span id="page-43-0"></span>**Miscellaneous errors in the analysis procedure**

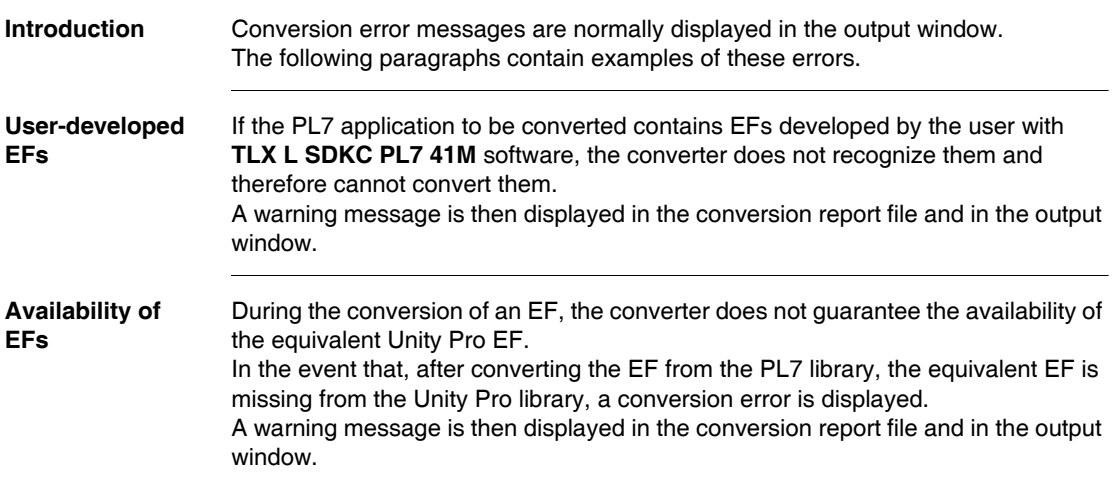

# **Correspondence between PL7 and Unity Pro**

# **III**

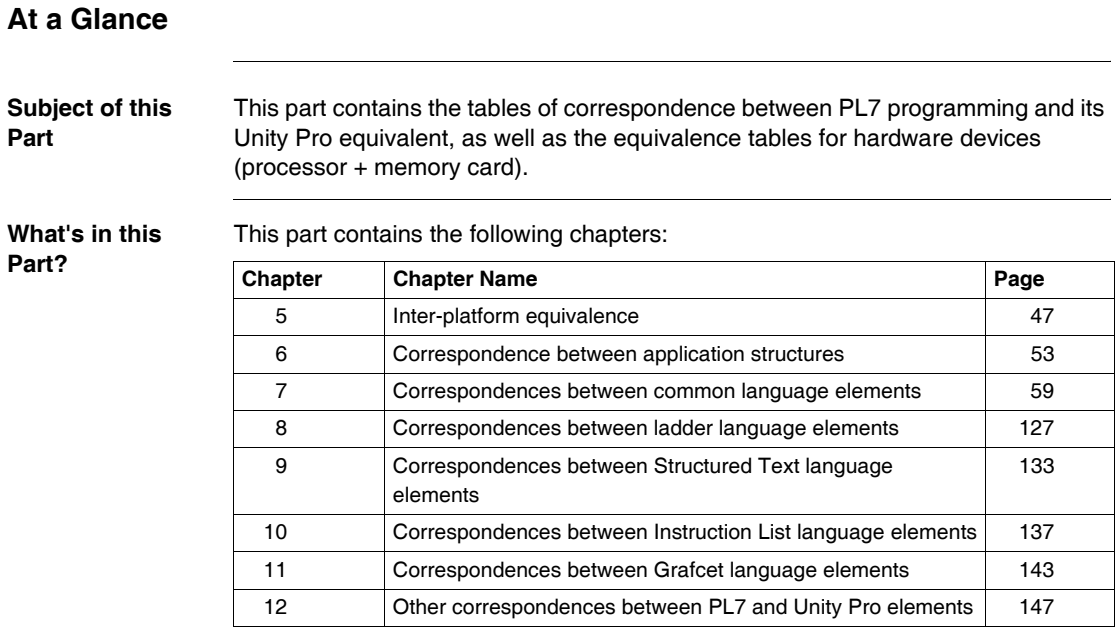

# <span id="page-46-0"></span>**Inter-platform equivalence**

# **At a Glance Subject of this Chapter** This chapter contains the hardware equivalence tables (processor + memory card). **What's in this Chapter?** This chapter contains the following topics: **Topic Page** Premium processors [48](#page-47-0) Atrium Processors [51](#page-50-0)

#### <span id="page-47-0"></span>**Premium processors**

#### **Introduction** The PL7 application converter ensures that the converted application is operational by providing a table of correspondences between the original processor and the updated processor.

Each processor is associated with an equivalent processor. If the original processor is equipped with a memory card (with or without data storage), the equivalent processor will also be equipped with the same type of card, except for the few specific cases indicated in the legend of the following table.

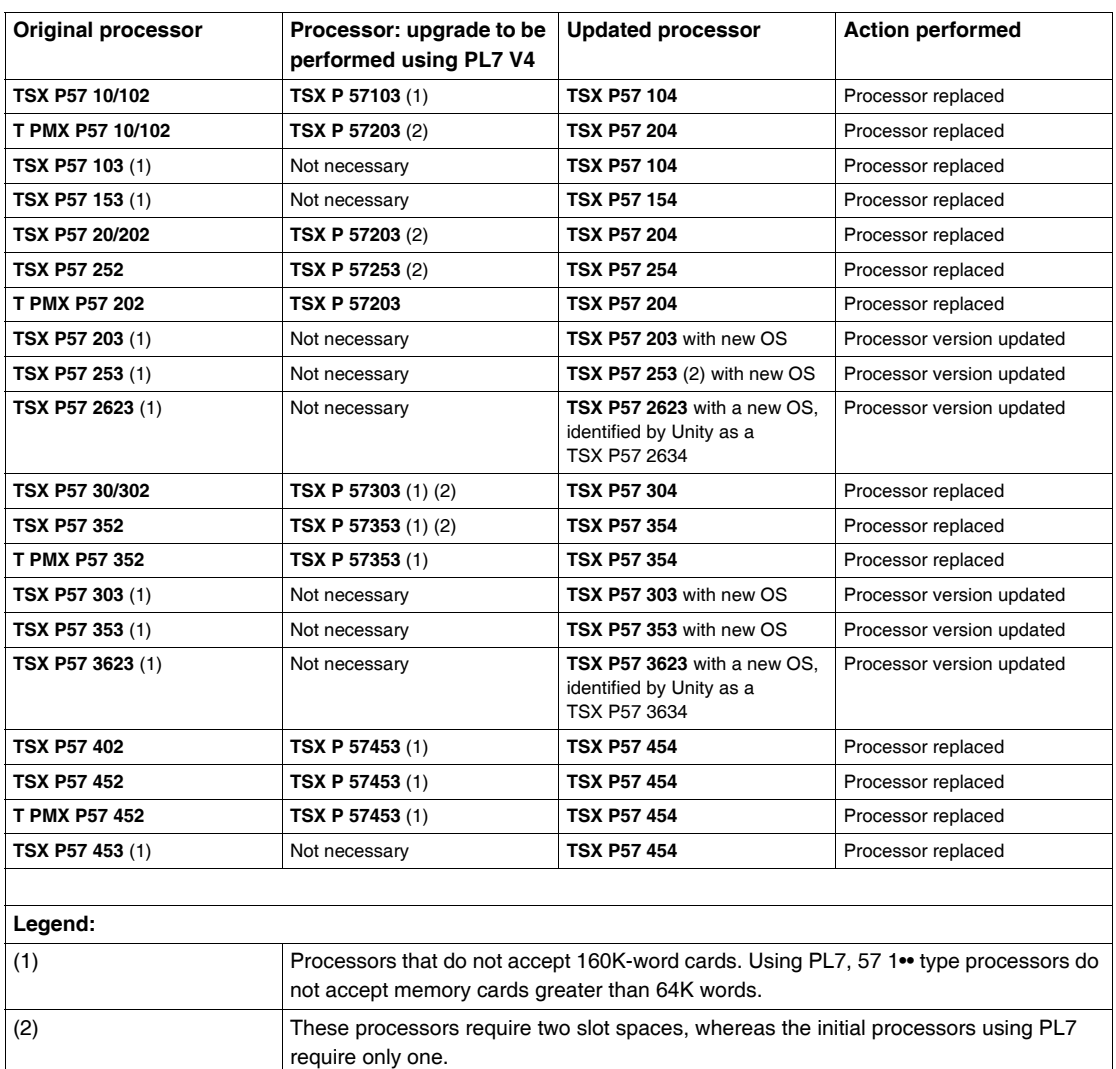

**Processor Equivalence** The following table indicates the equivalence between original processors and updated processors.

#### **Note:** Processors **TSX P57 2823** and **TSX P57 4823** are not converted. You must therefore adapt your configuration using PL7 in order to convert it into Unity Pro.

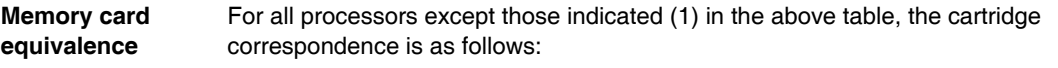

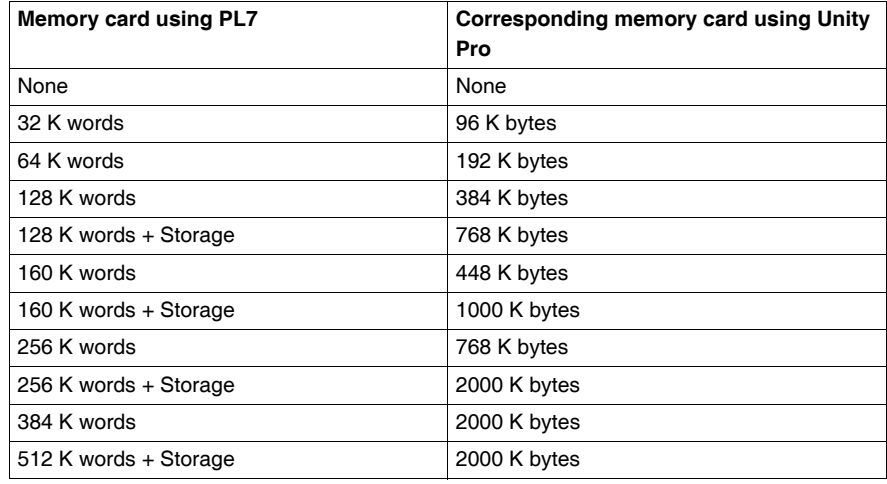

<span id="page-50-0"></span>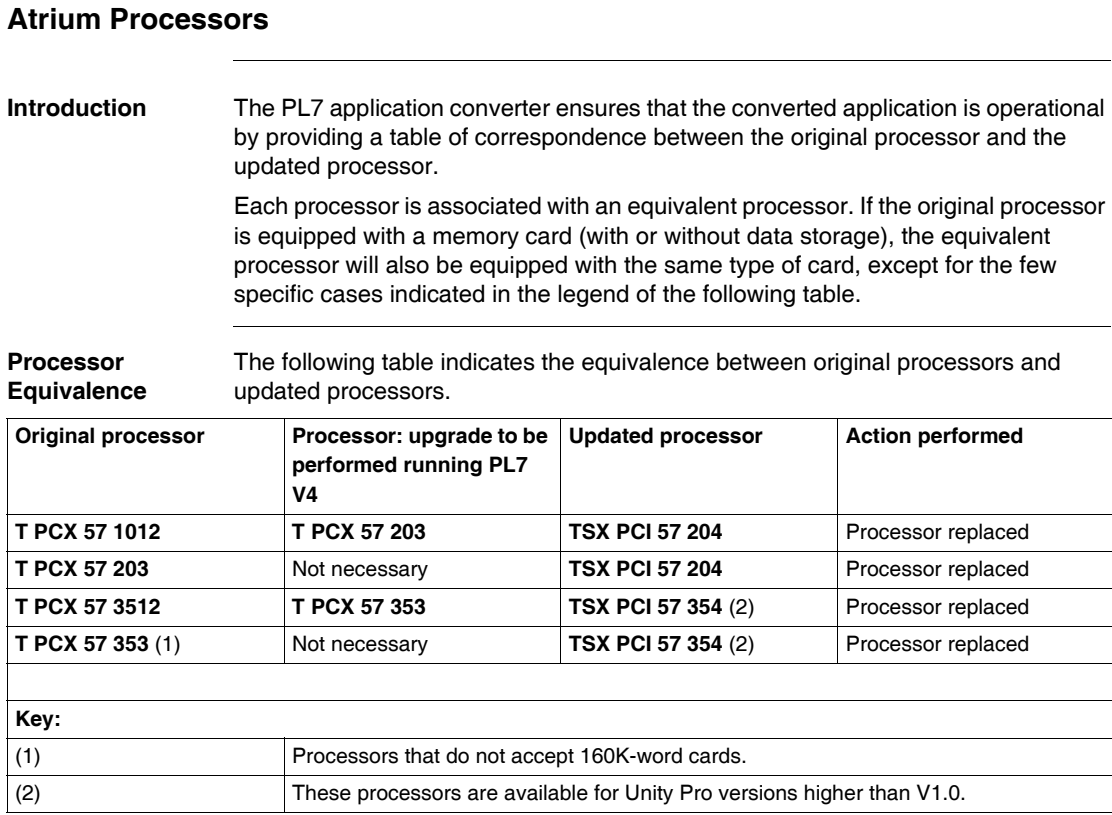

#### **Memory Card Equivalence**

For all processors except those indicated (1) in the above table, the cartridge correspondence is as follows:

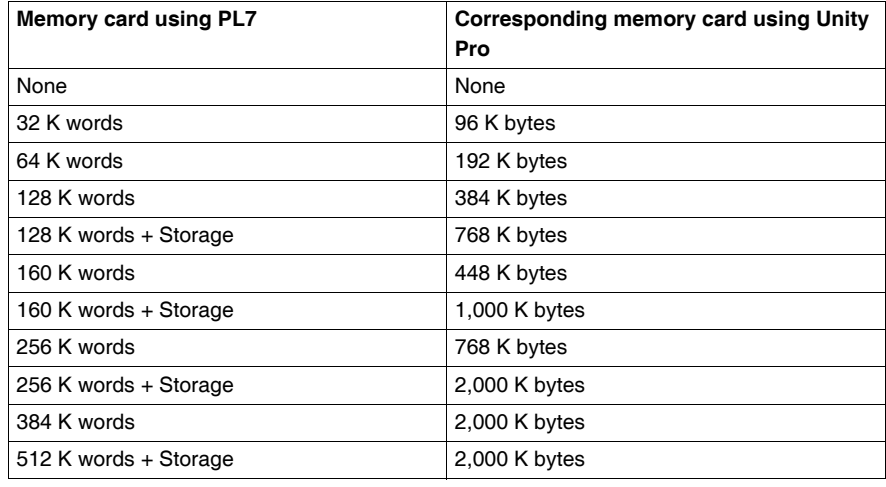

# <span id="page-52-0"></span>**Correspondence between application structures**

### **At a Glance**

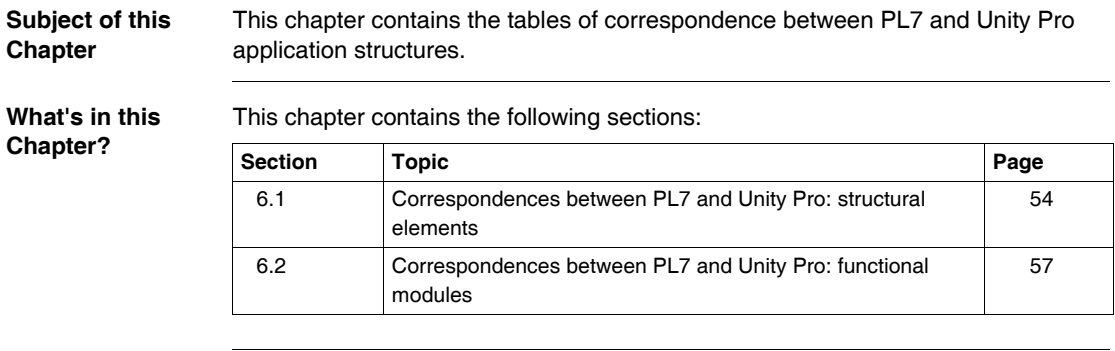

# <span id="page-53-0"></span>**6.1 Correspondences between PL7 and Unity Pro: structural elements**

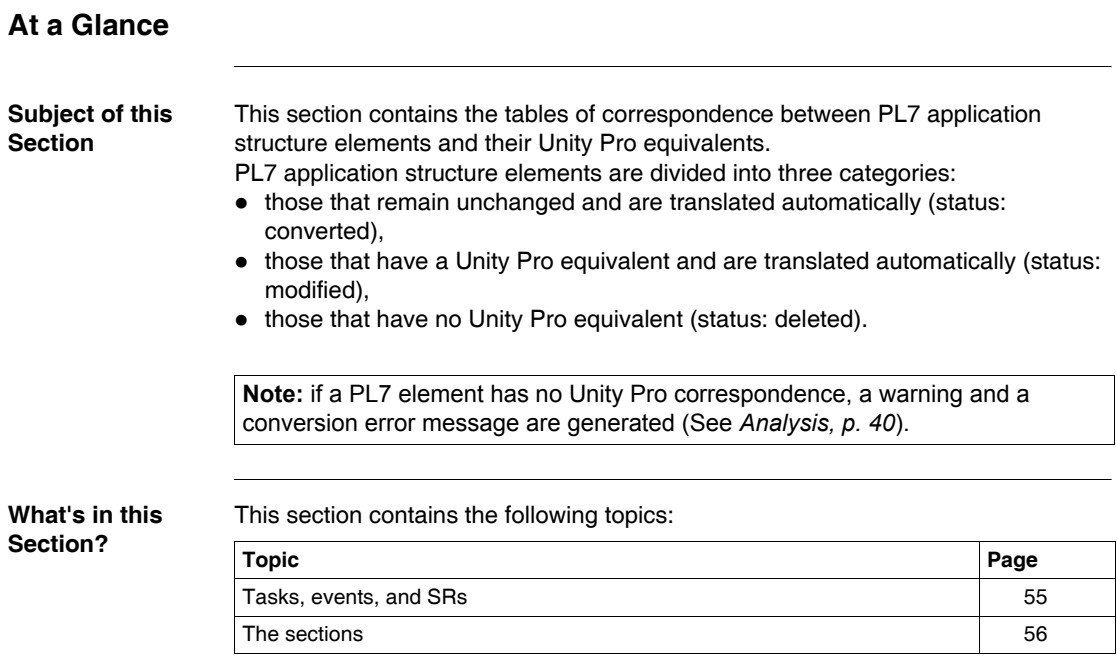

#### <span id="page-54-0"></span>**Tasks, events, and SRs**

**Introduction** Conversion replaces PL7 tasks EVT and SR by their Unity Pro equivalents.

**Tasks, EVTi, SR** The following table describes any correspondence and differences between the EVT and SR tasks in PL7 and Unity Pro.

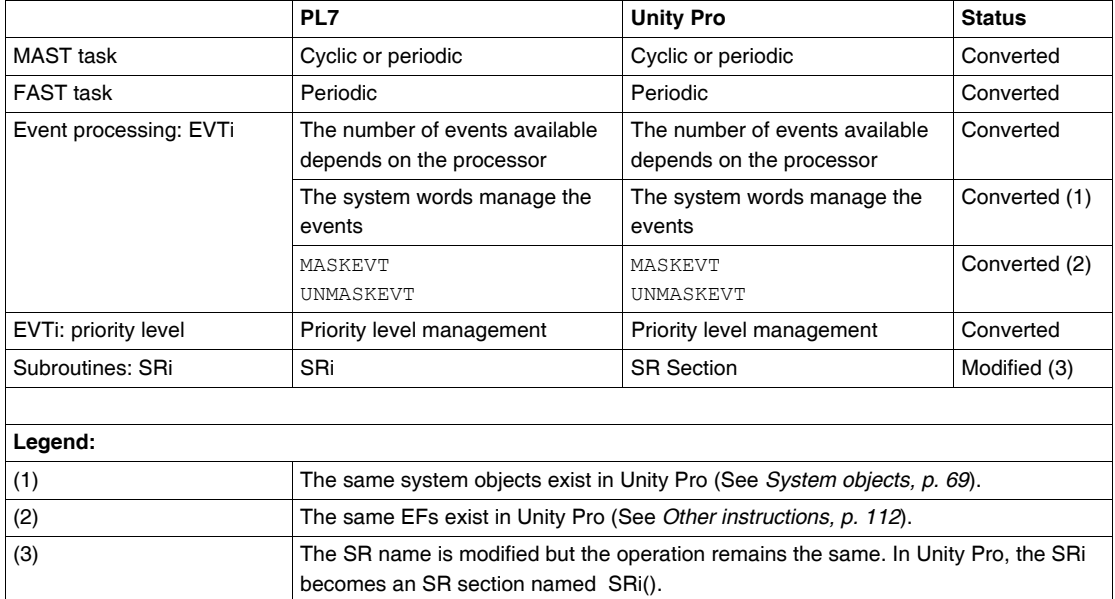

<span id="page-55-0"></span>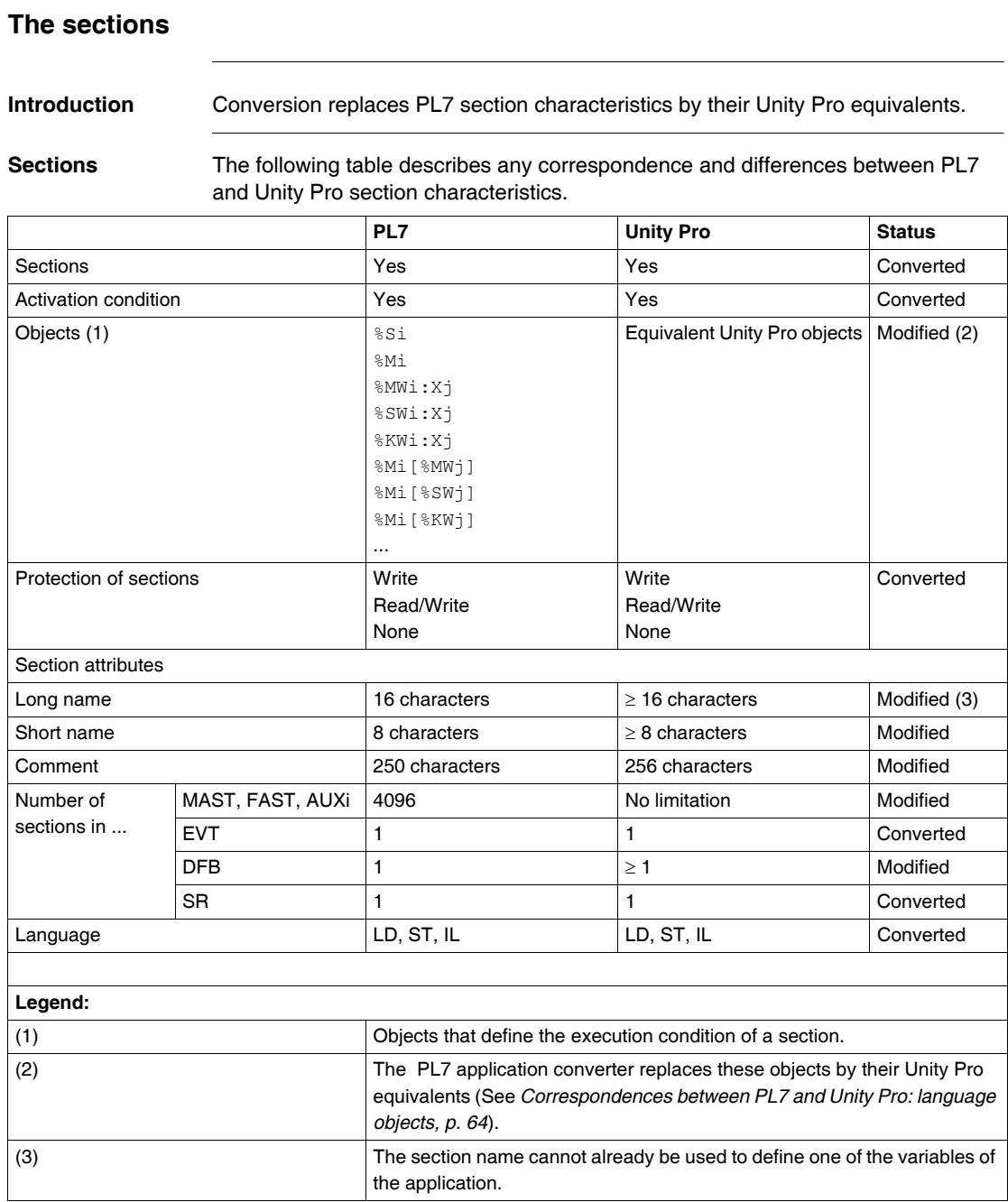

# <span id="page-56-0"></span>**6.2 Correspondences between PL7 and Unity Pro: functional modules**

#### **Functional modules**

**Introduction** Conversion replaces PL7 functional module characteristics by their Unity Pro equivalents.

**Functional modules** The following table describes any correspondence and differences between PL7 and Unity Pro functional module characteristics.

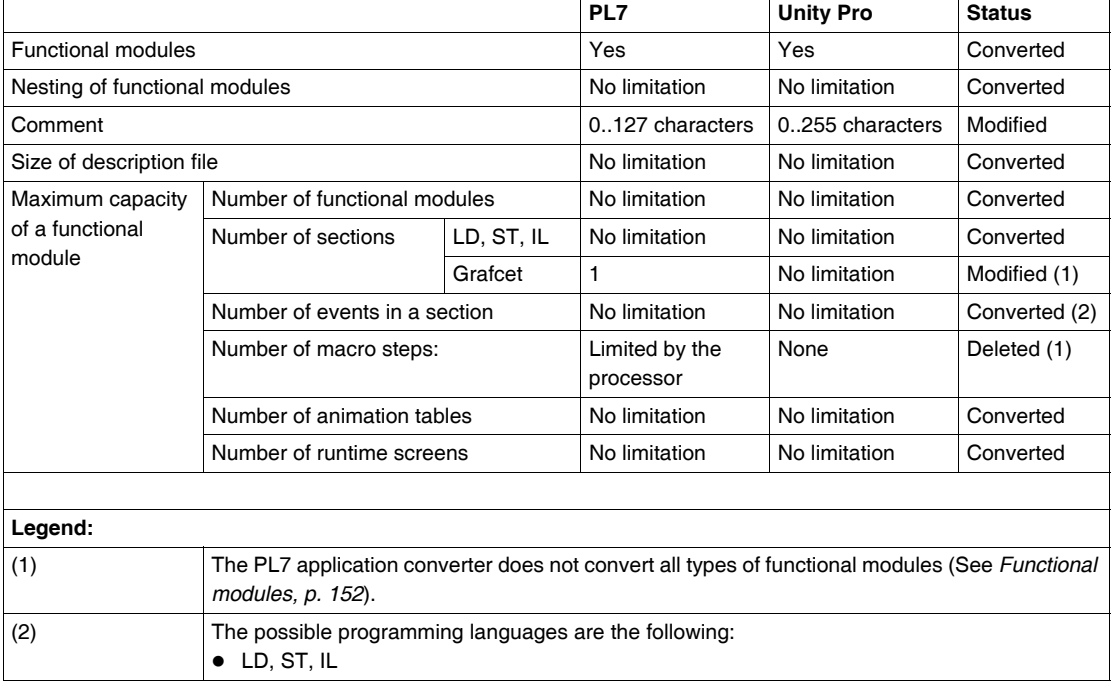

# <span id="page-58-0"></span>**Correspondences between common language elements**

# **At a Glance**

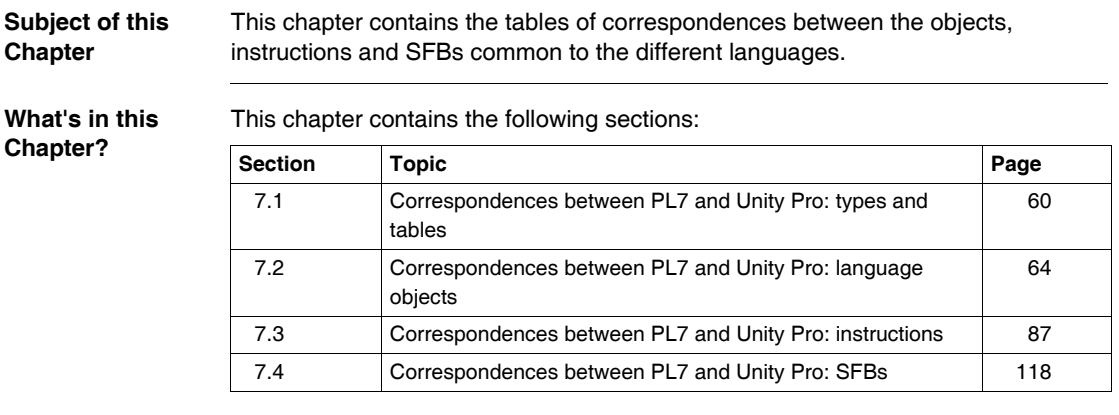

# <span id="page-59-0"></span>**7.1 Correspondences between PL7 and Unity Pro: types and tables**

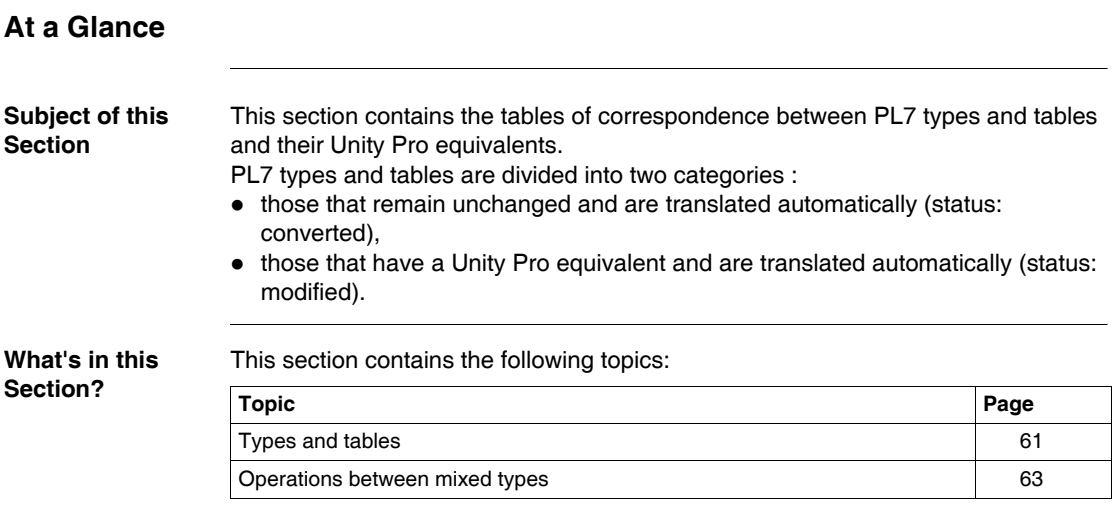

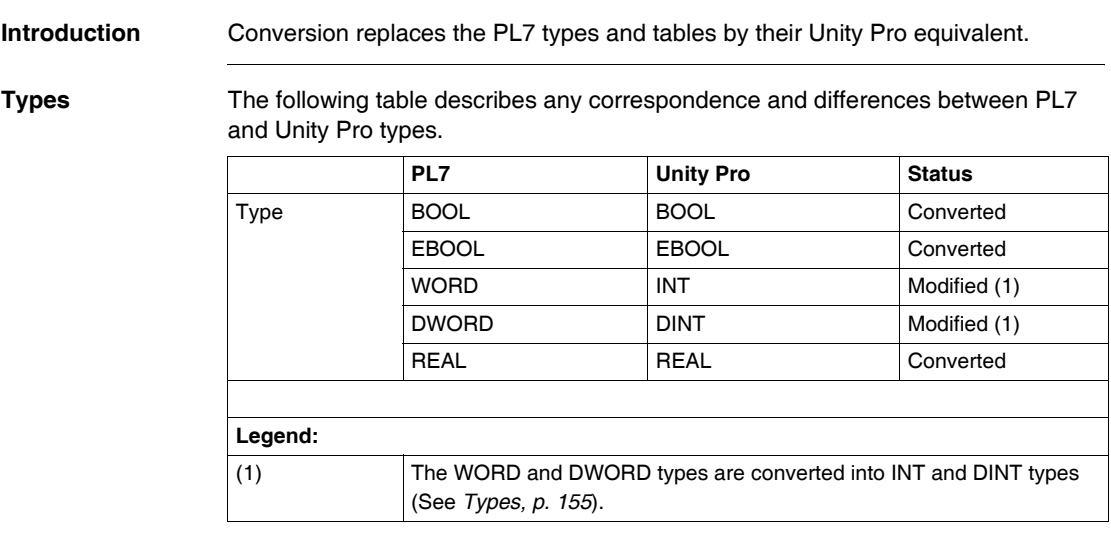

#### <span id="page-60-0"></span>**Types and tables**

Tables The following table describes any correspondence and differences between PL7 and Unity Pro tables.

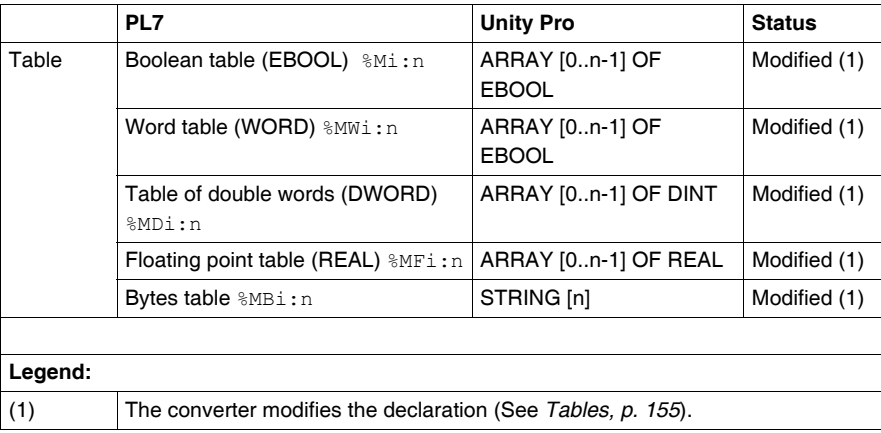

#### **Specific types and tables**

The following table describes any correspondence and differences between specific PL7 and Unity Pro types and tables.

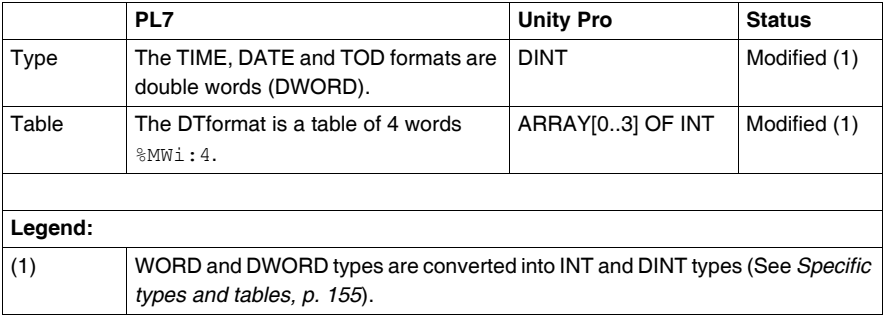

#### <span id="page-62-0"></span>**Operations between mixed types**

#### **Introduction** Operations between mixed types are not always possible in Unity Pro. Conversion replaces these PL7 operations by their Unity Pro equivalent.

**Mixed types** The following table describes any correspondence and differences between operations between mixed types.

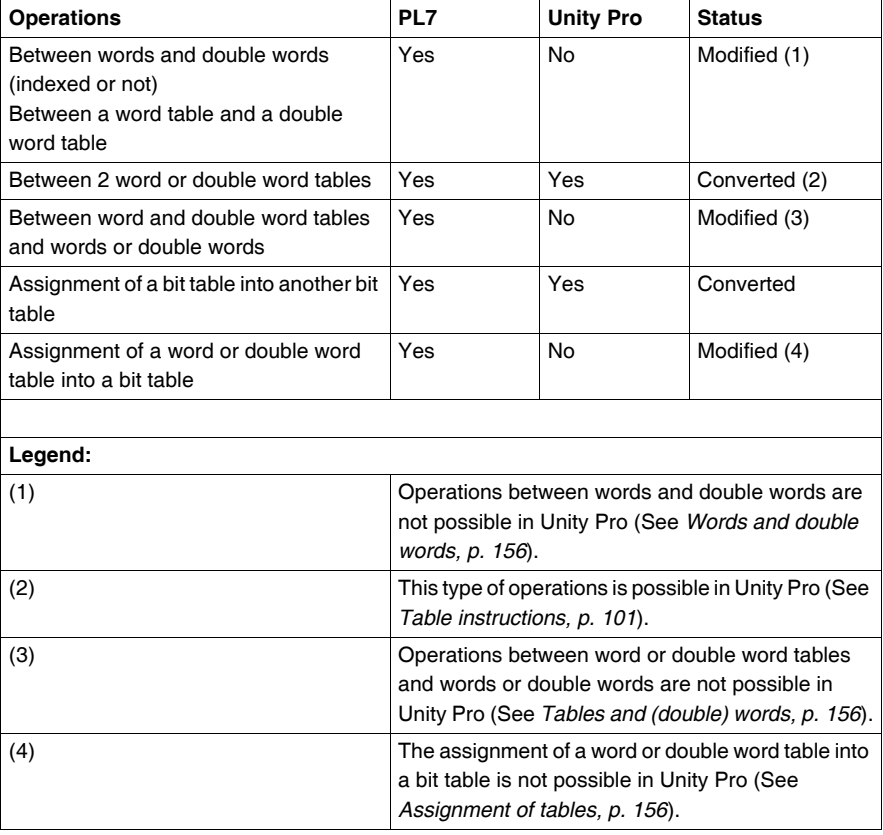

# <span id="page-63-1"></span><span id="page-63-0"></span>**7.2 Correspondences between PL7 and Unity Pro: language objects**

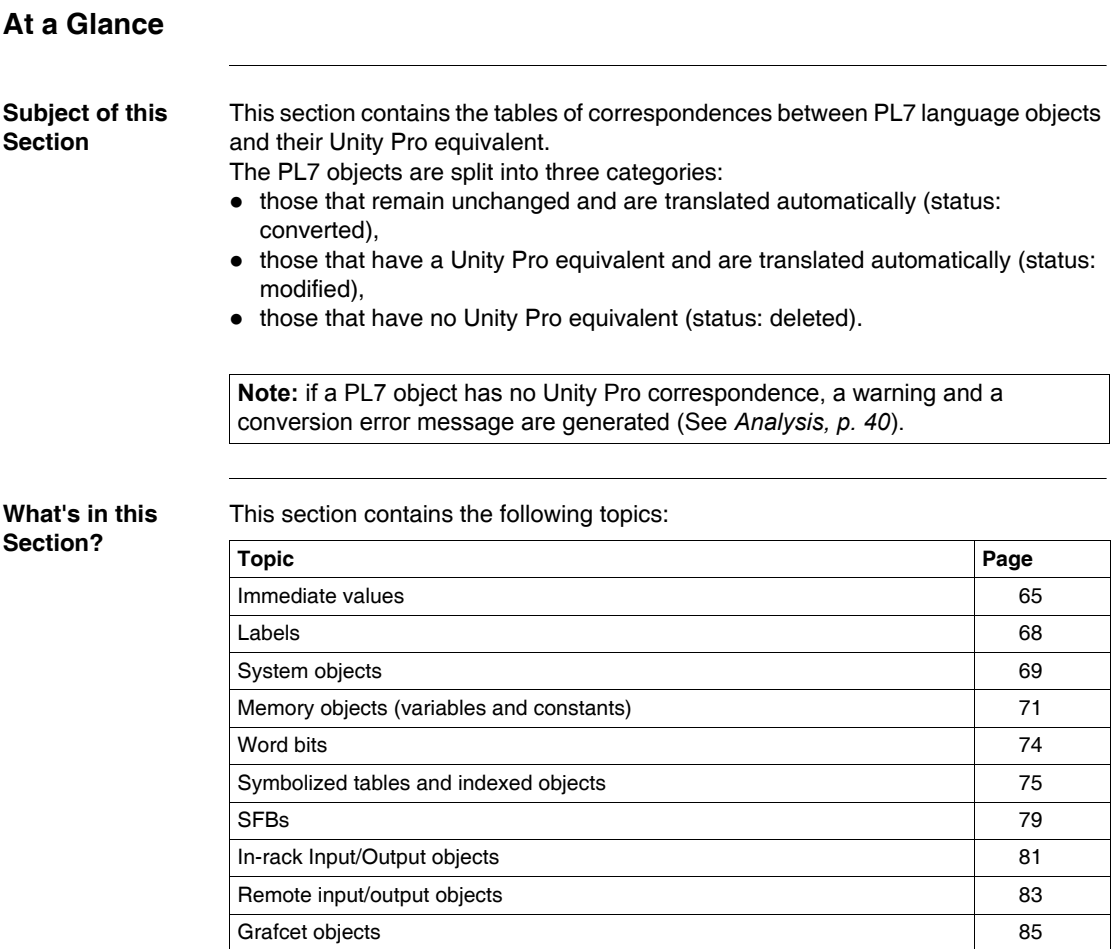

## <span id="page-64-0"></span>**Immediate values**

**Introduction** Conversion replaces the PL7 objects by their Unity Pro equivalent.

**Immediate values** The following table describes any correspondence and differences between PL7 and Unity Pro objects.

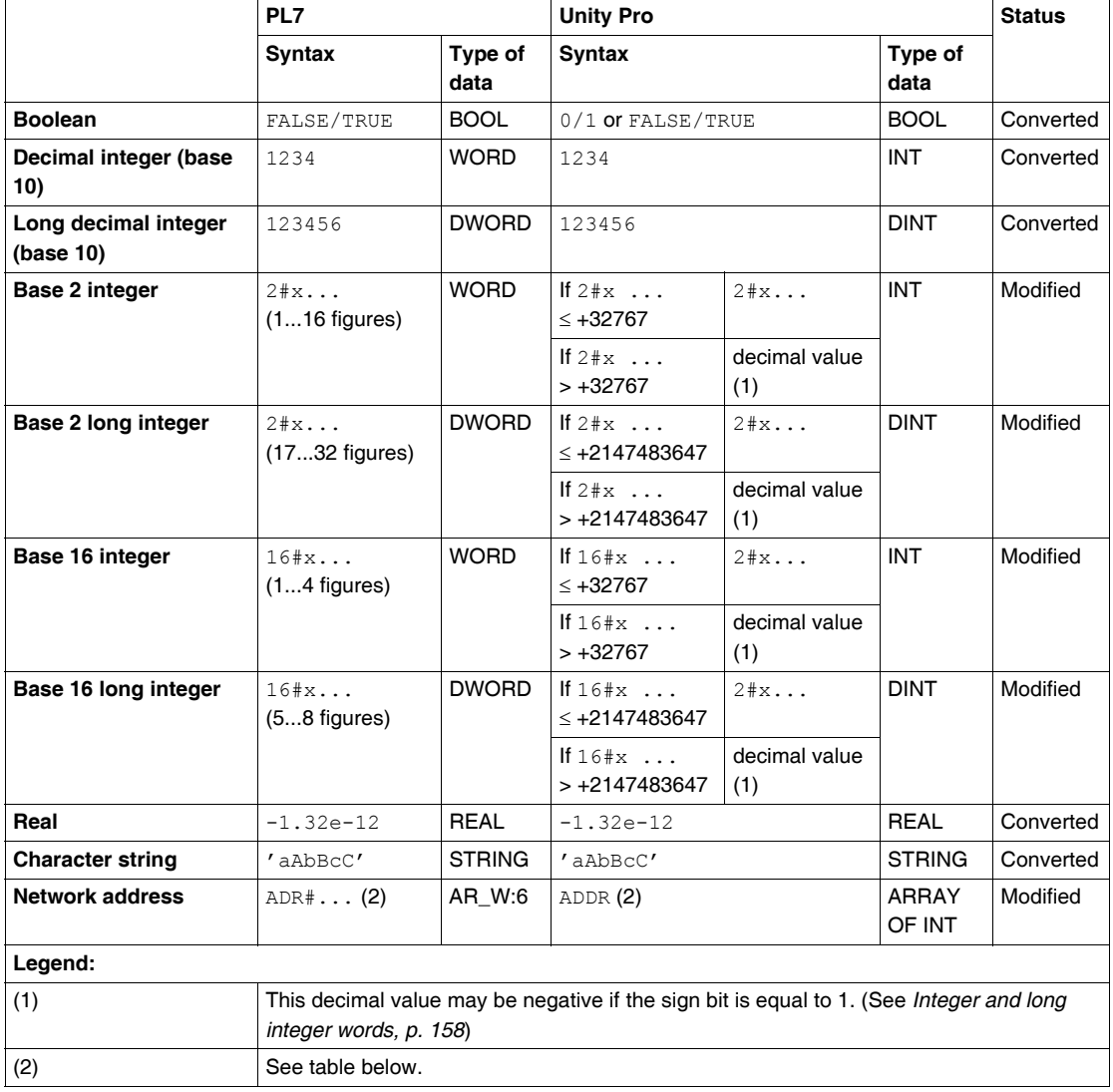

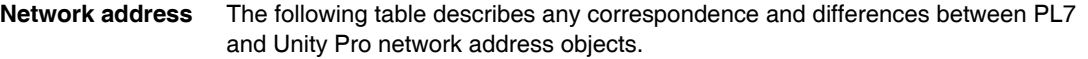

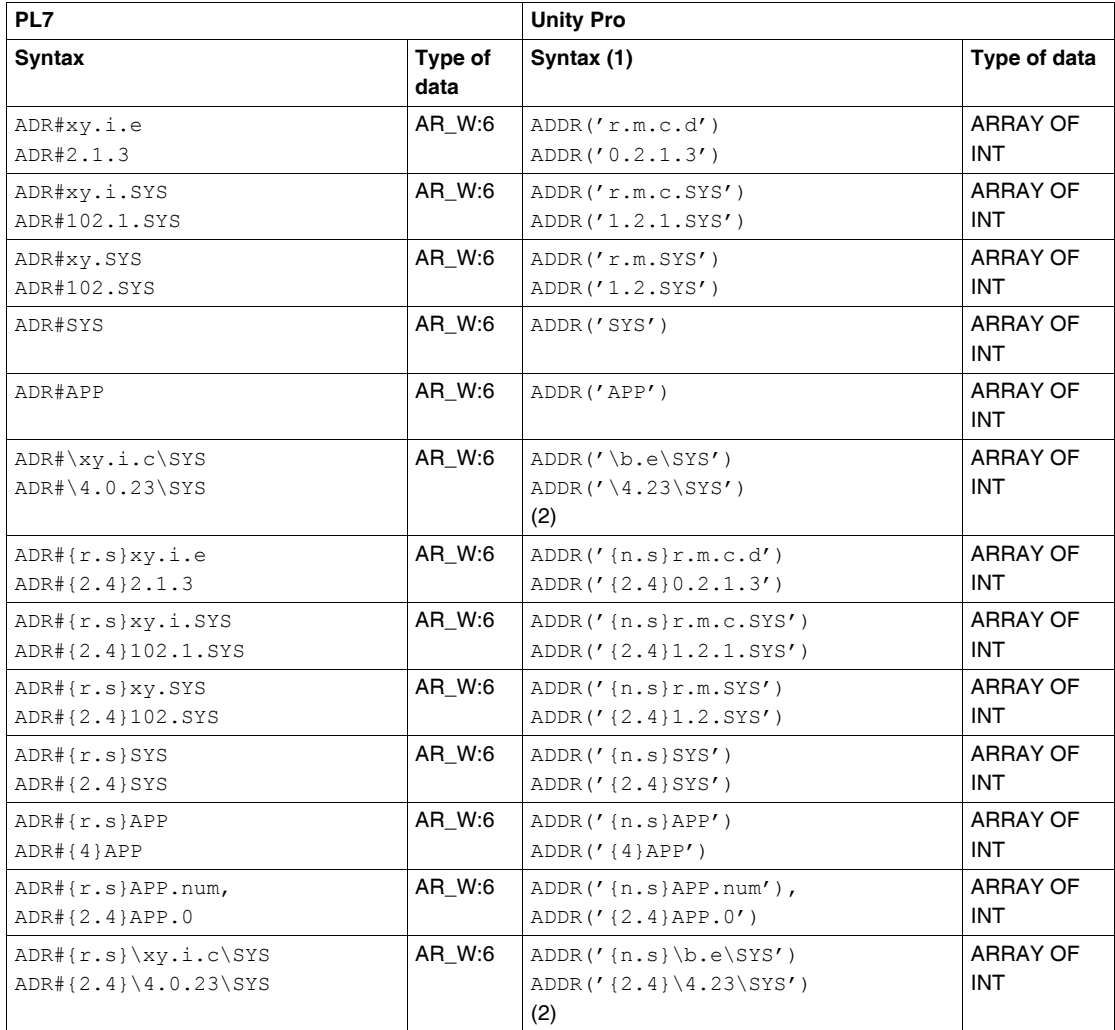

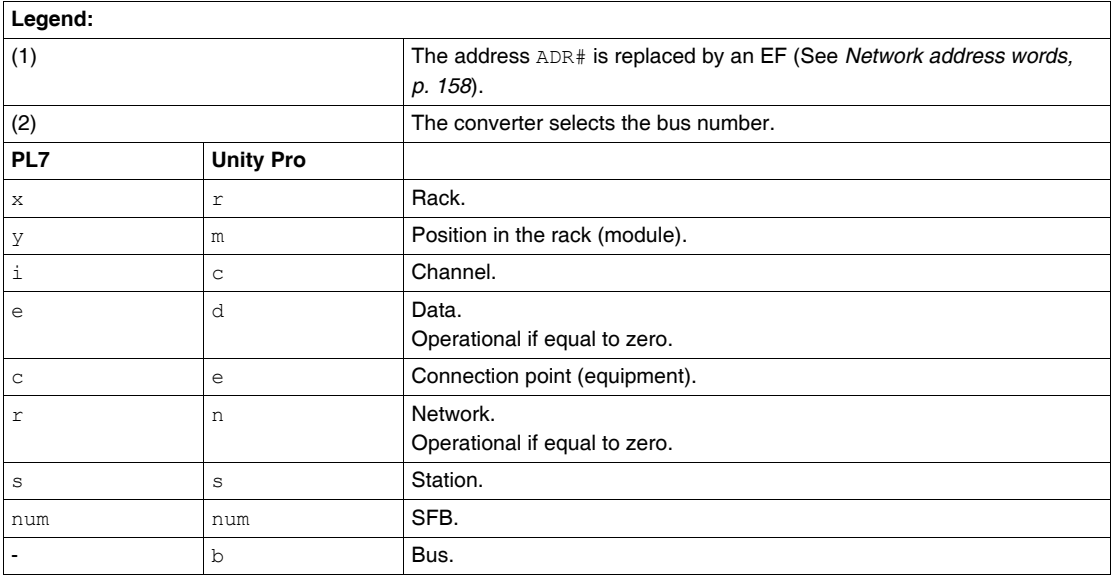

<span id="page-67-0"></span>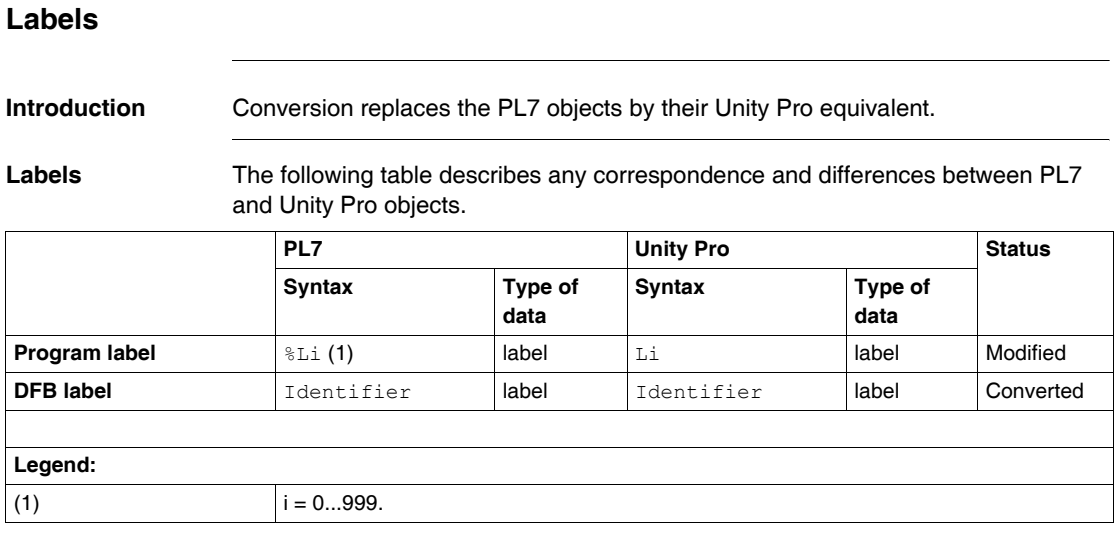

#### 68 35006148 03 October 2005

#### <span id="page-68-1"></span><span id="page-68-0"></span>**System objects**

**Introduction** Conversion replaces the PL7 objects by their Unity Pro equivalent.

**System objects** The following table describes any correspondence and differences between PL7 and Unity Pro objects.

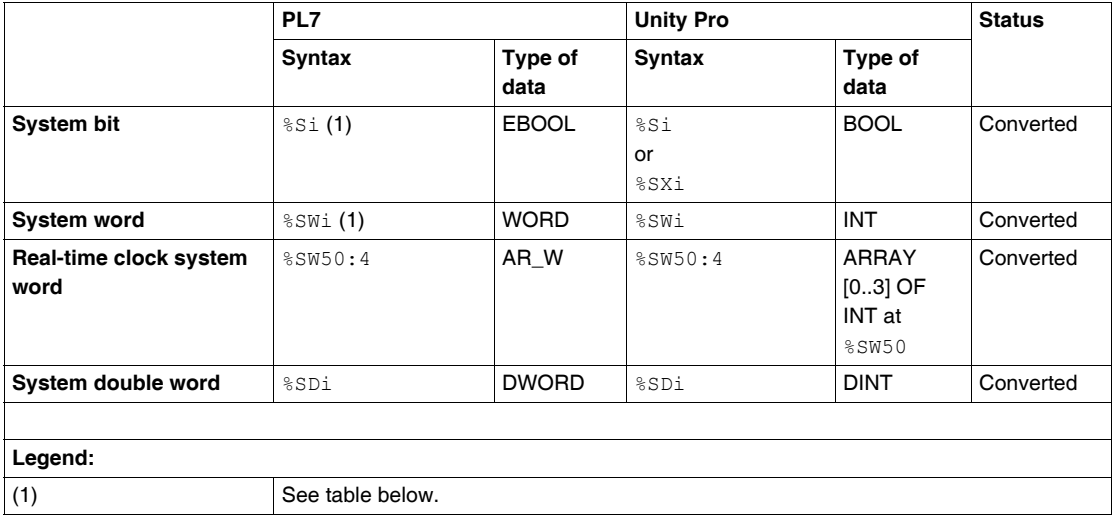

#### **System bits and words**

The following table describes any correspondence and differences between PL7 and Unity Pro bits and system words.

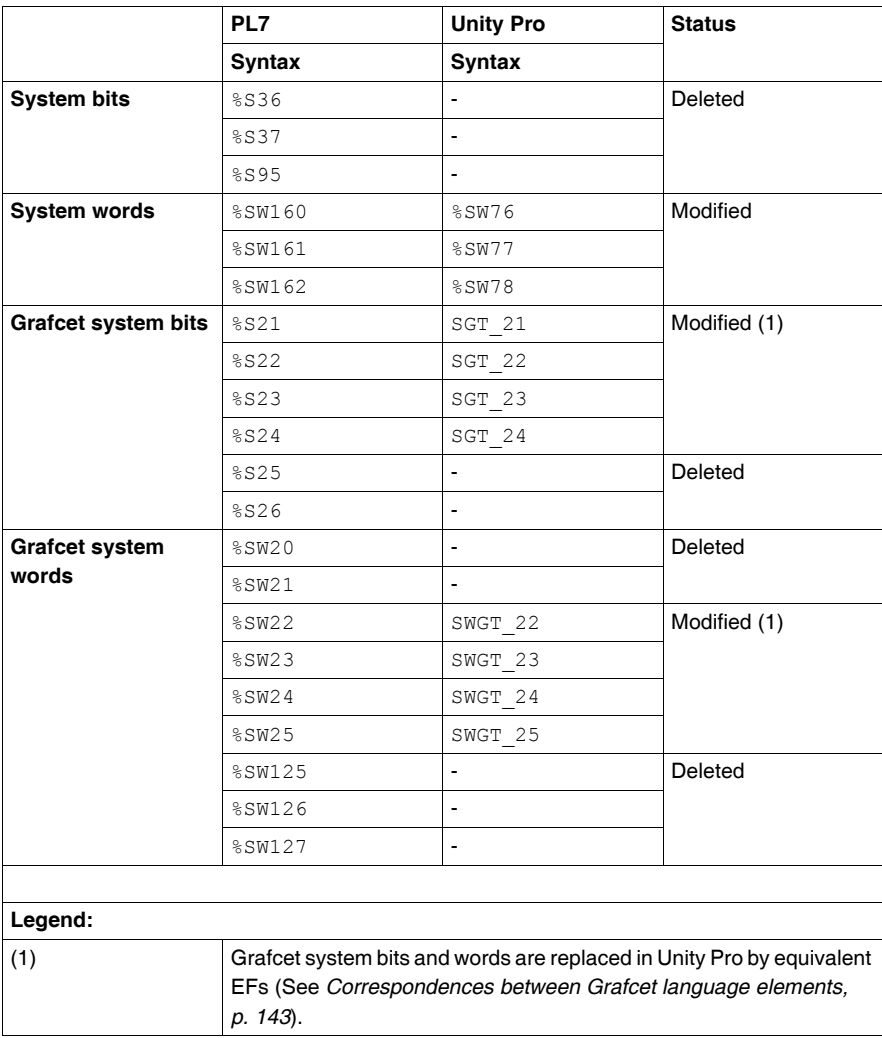

**Note:** all other system bits and words are converted.

#### <span id="page-70-0"></span>**Memory objects (variables and constants)**

**Introduction** Conversion replaces the PL7 objects by their Unity Pro equivalent.

**Memory objects** The following table describes any correspondence and differences between PL7 and Unity Pro objects.

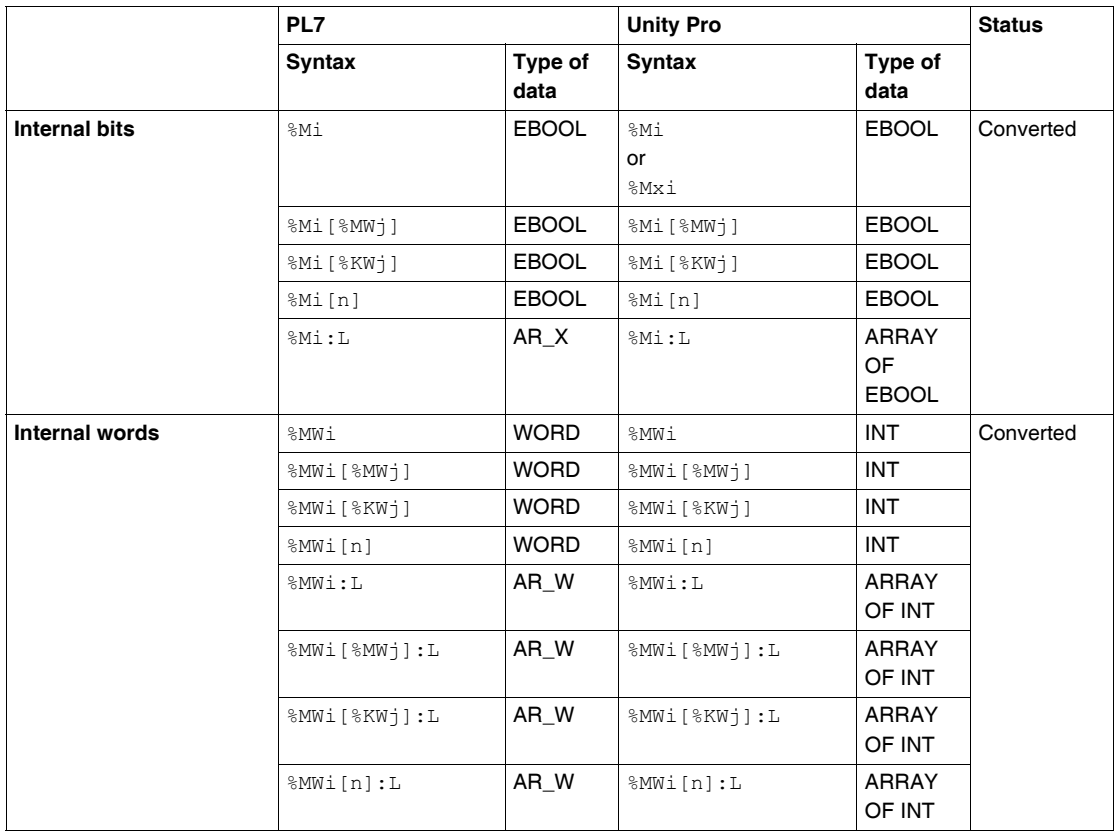

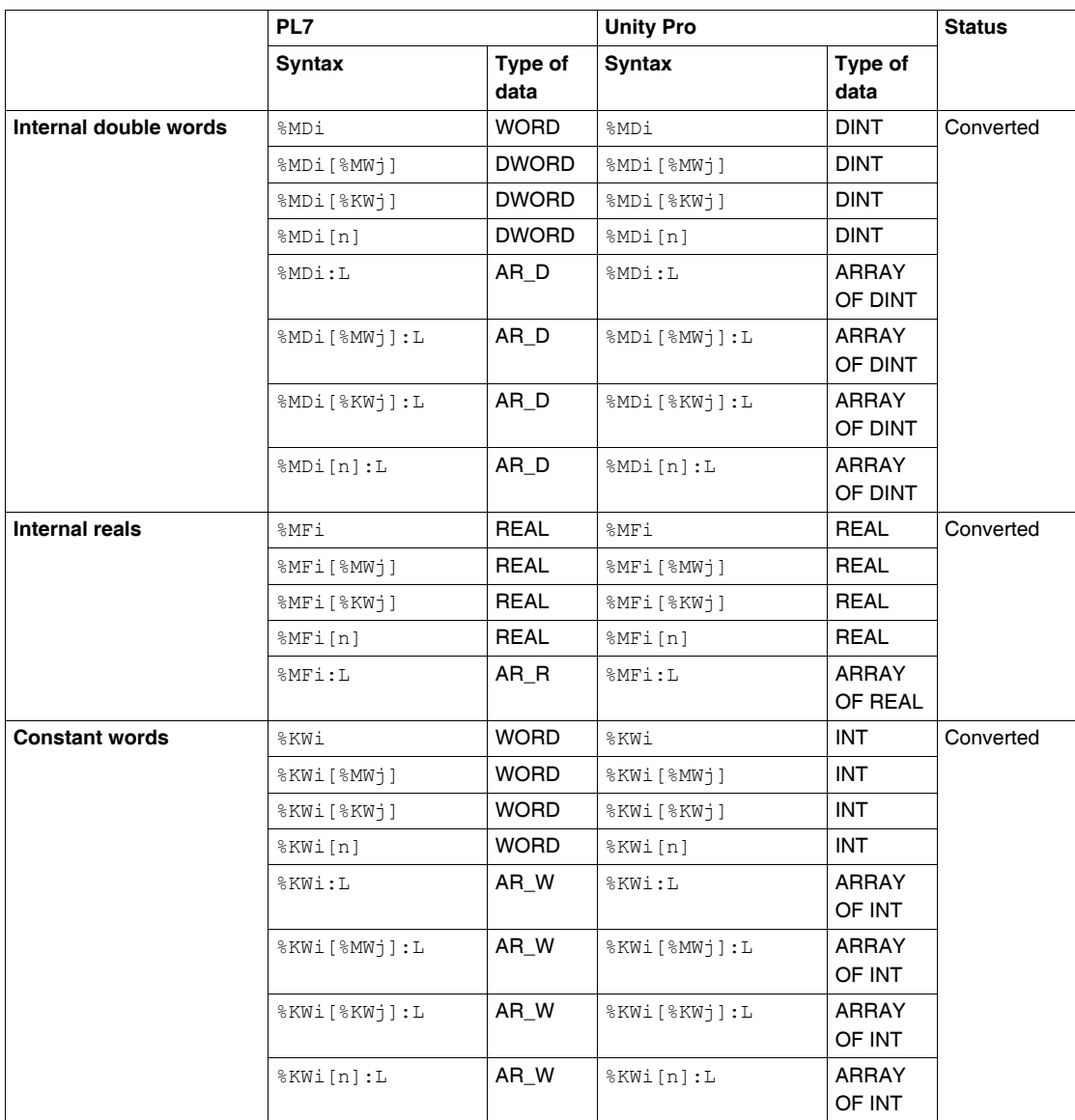
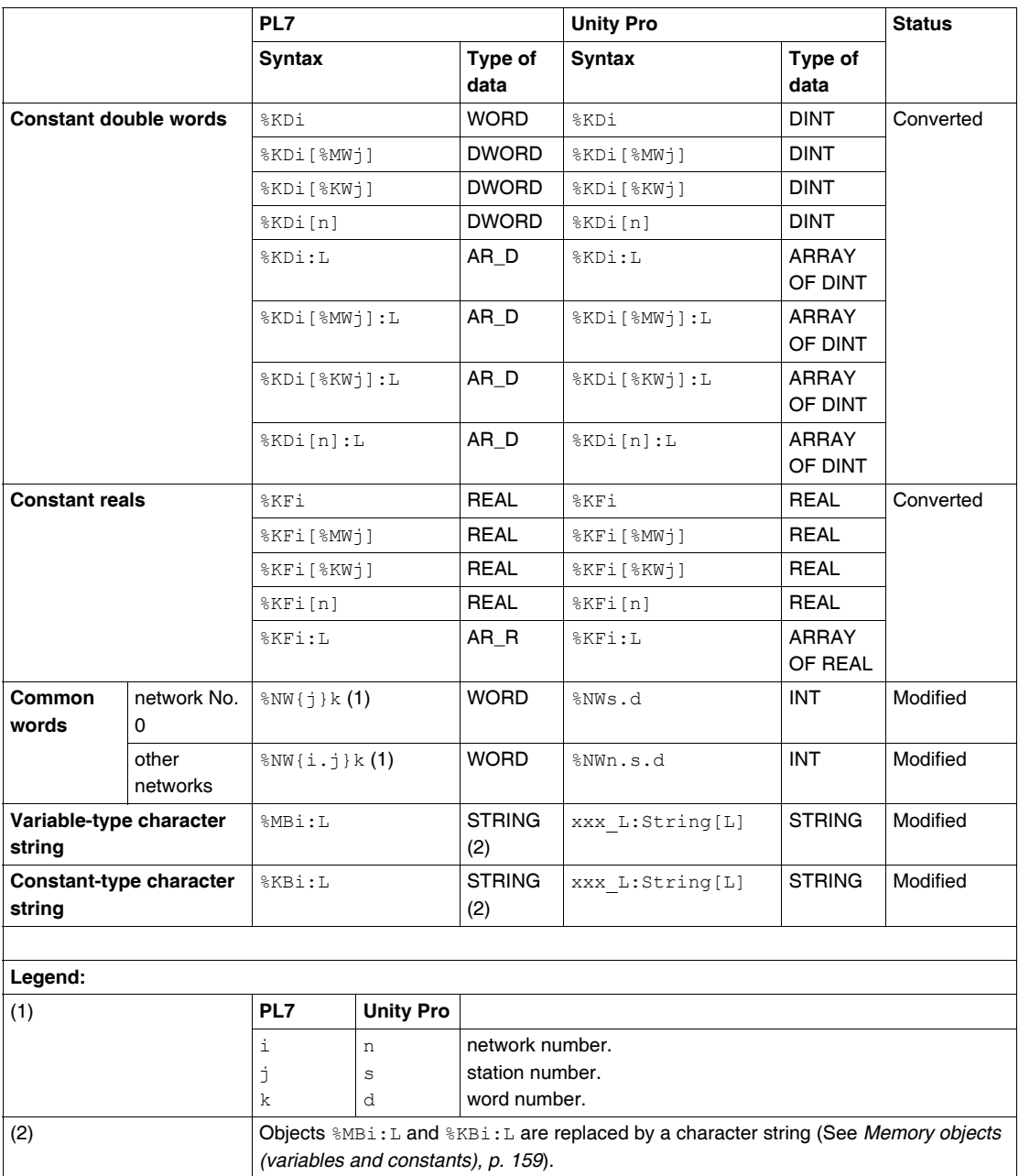

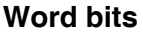

**Introduction** Conversion replaces the PL7 objects by their Unity Pro equivalent.

**Word bits** The following table describes any correspondence and differences between PL7 and Unity Pro objects.

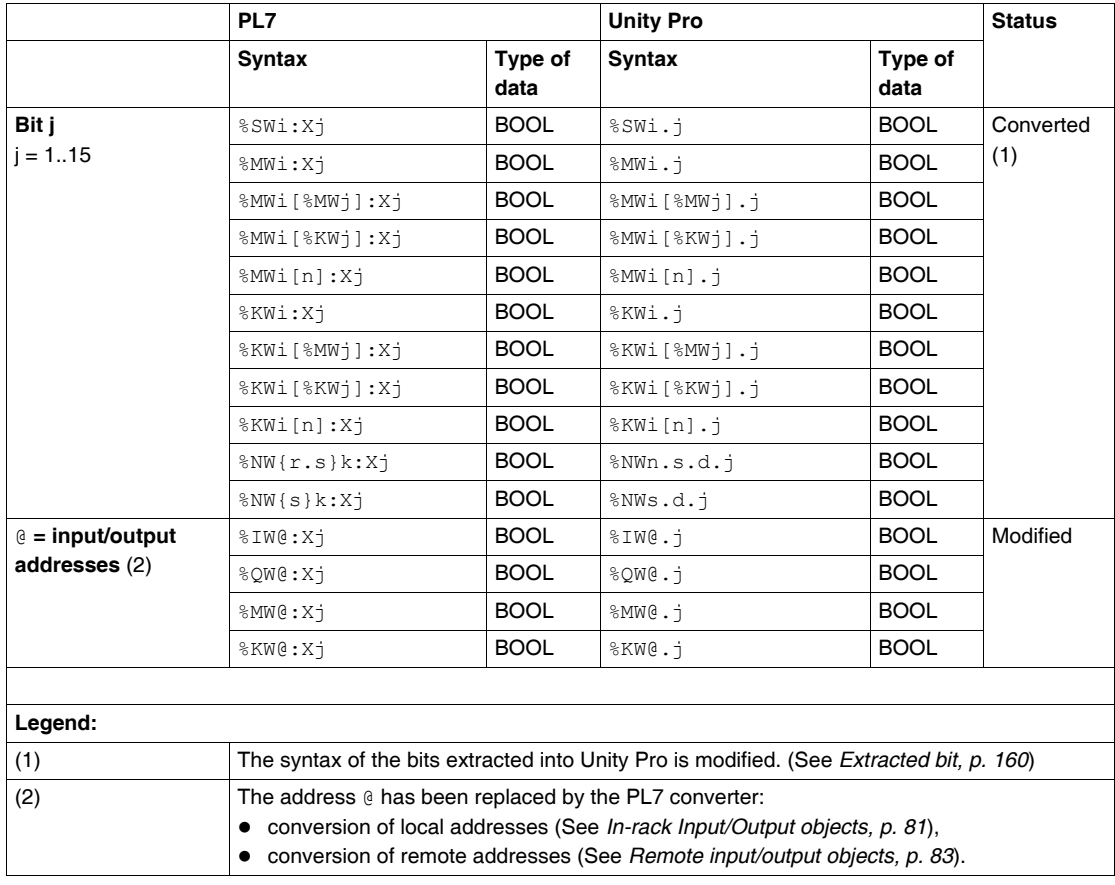

# **Symbolized tables and indexed objects**

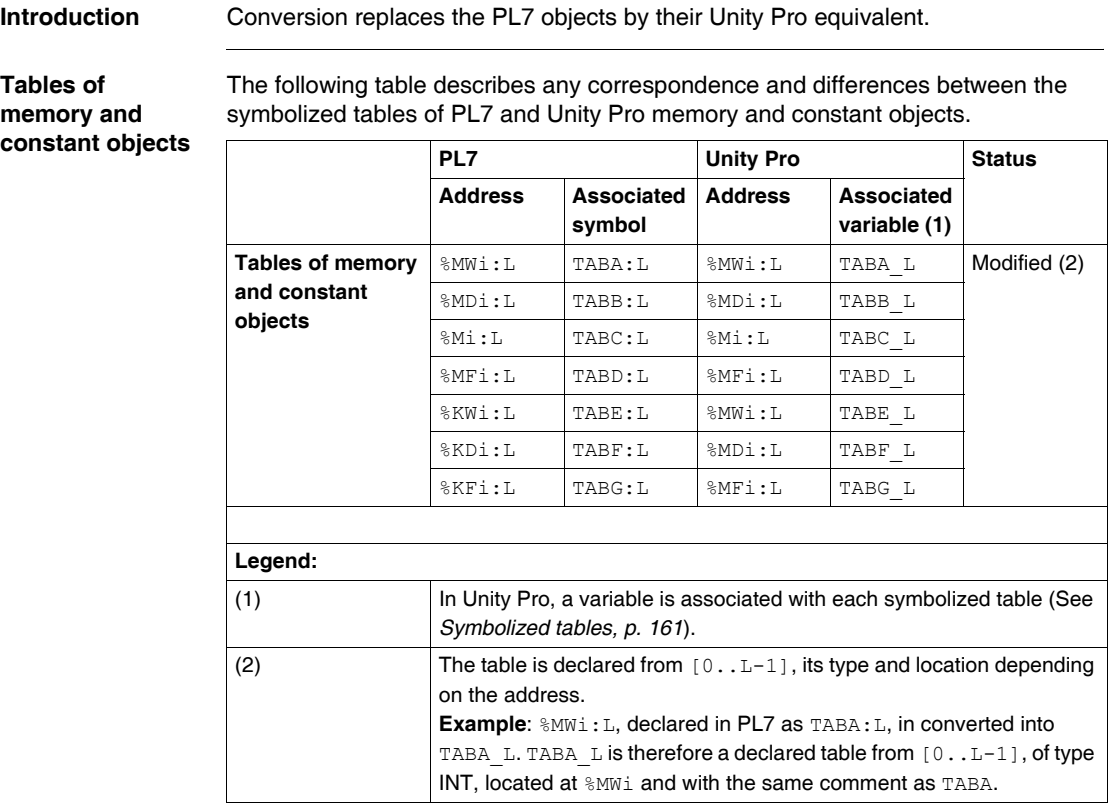

### **I/O object tables** The following table describes any correspondence and differences between the symbolized tables of PL7 and Unity Pro input/output objects.

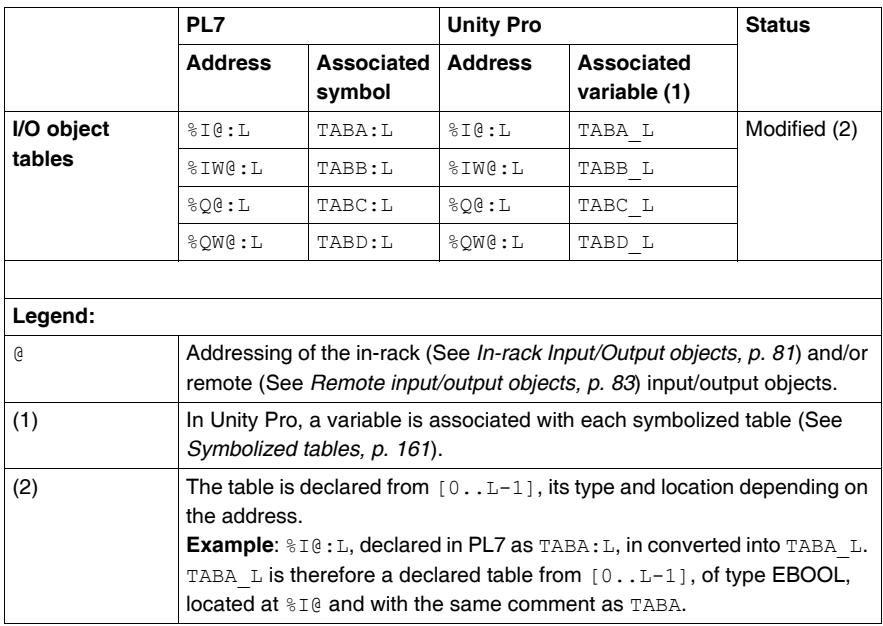

#### **Indexed memory and constant objects**

The following table describes any correspondence and differences between PL7 and Unity Pro symbolized indexed memory and constant objects.

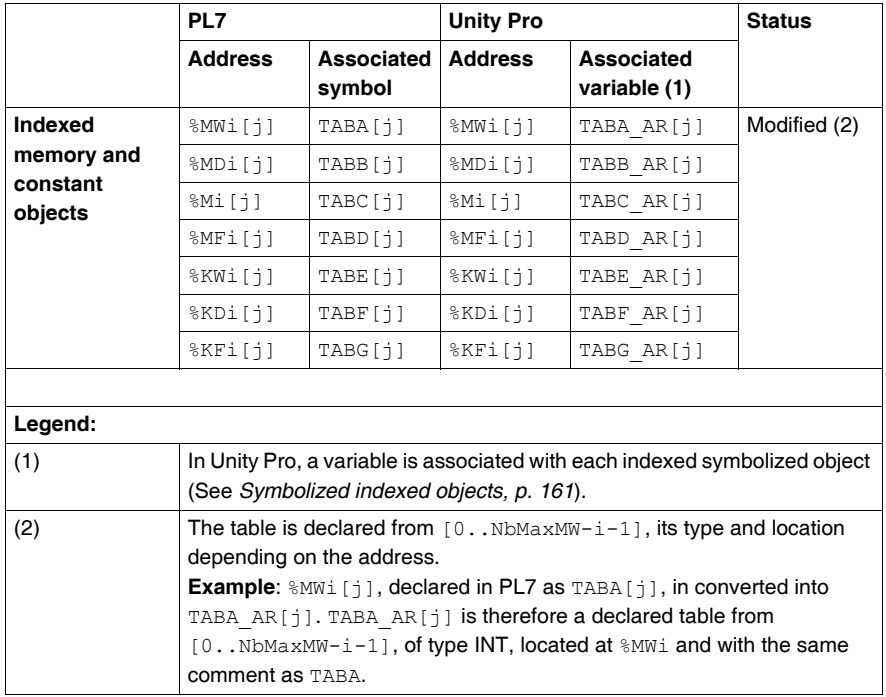

#### **Indexed I/O objects**

The following table describes any correspondence and differences between PL7 and Unity Pro symbolized indexed input/output objects.

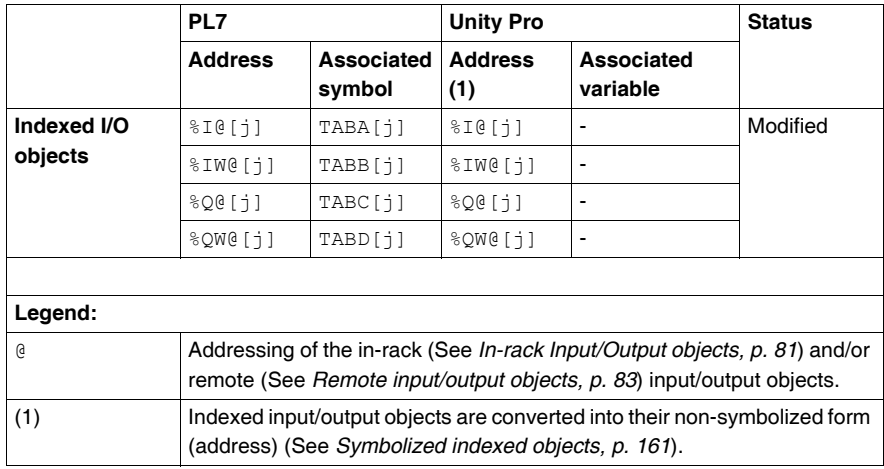

# **SFBs**

**Introduction** Conversion replaces the PL7 objects by their Unity Pro equivalent.

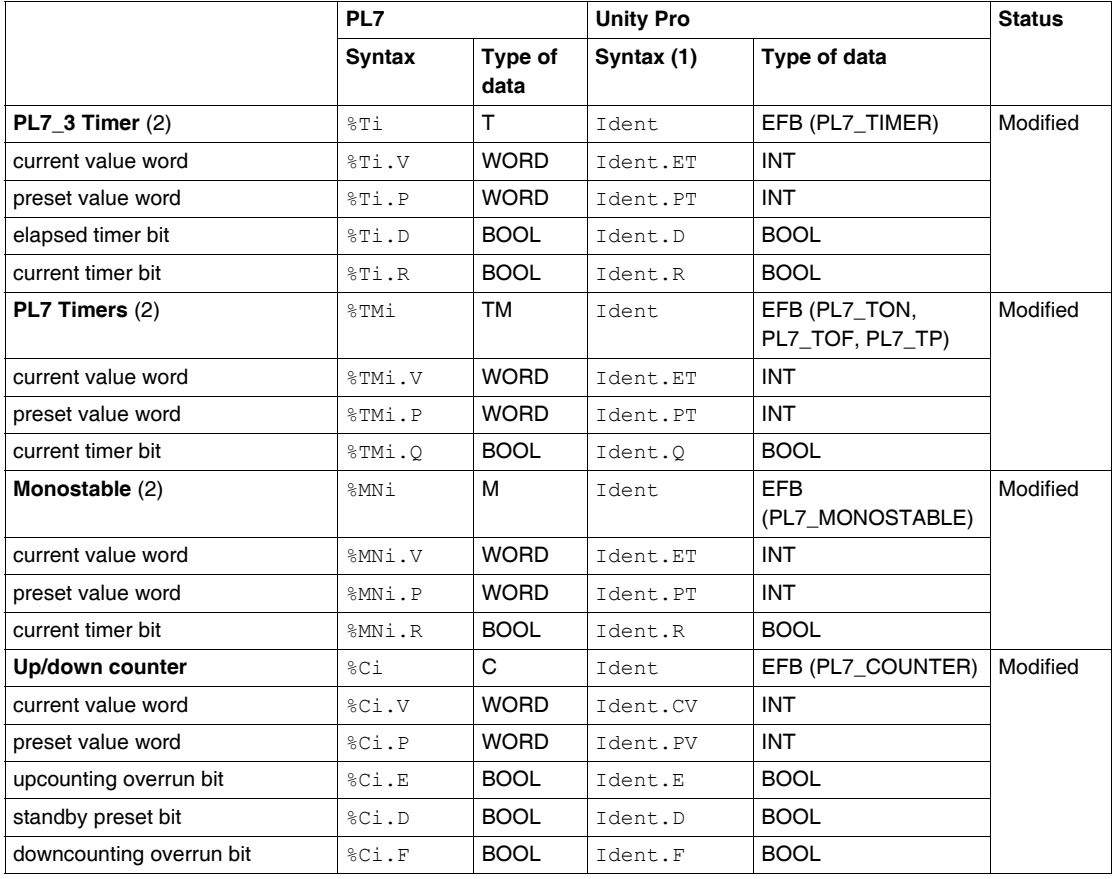

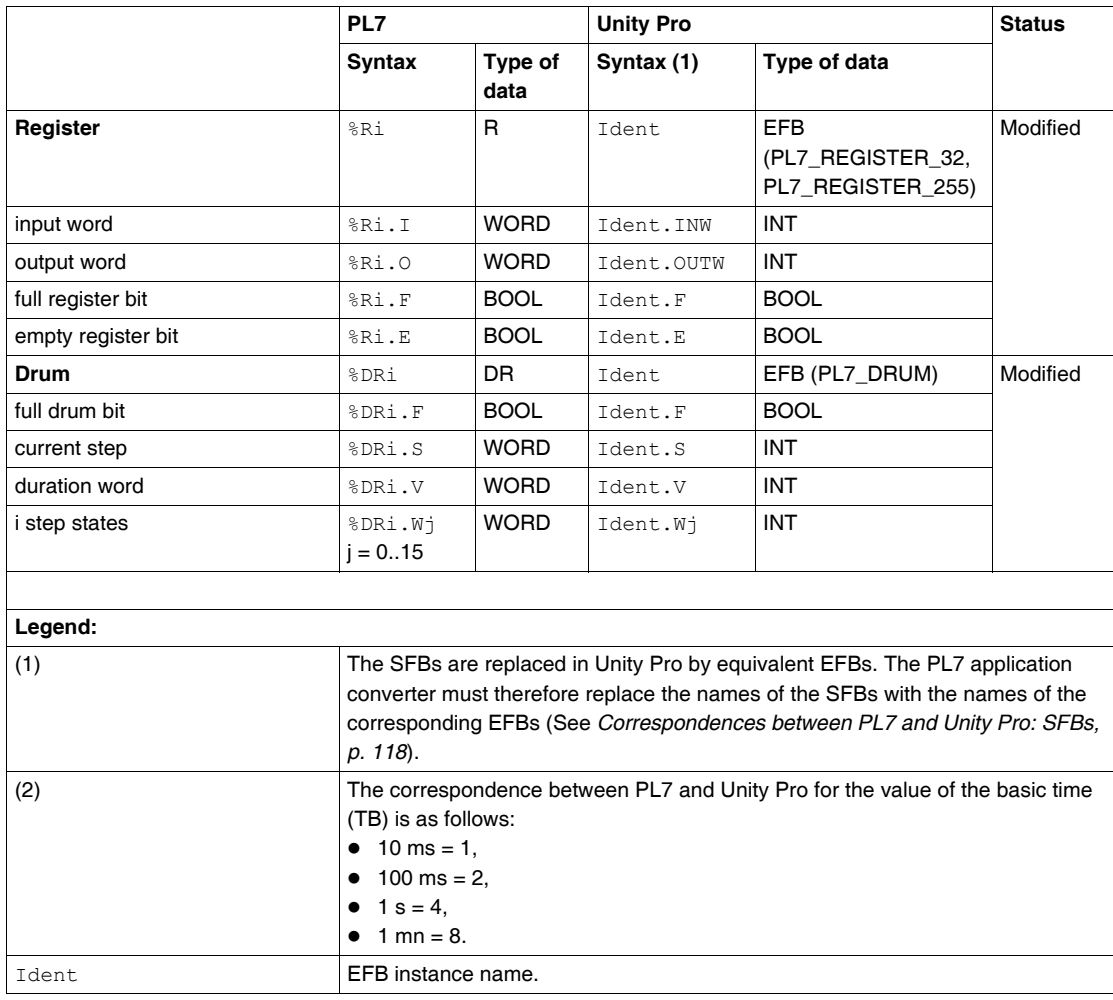

# <span id="page-80-0"></span>**In-rack Input/Output objects**

**Introduction** Conversion replaces the PL7 objects by their Unity Pro equivalent.

**In-rack I/O objects.** The following table describes any correspondence and differences between PL7 and Unity Pro objects.

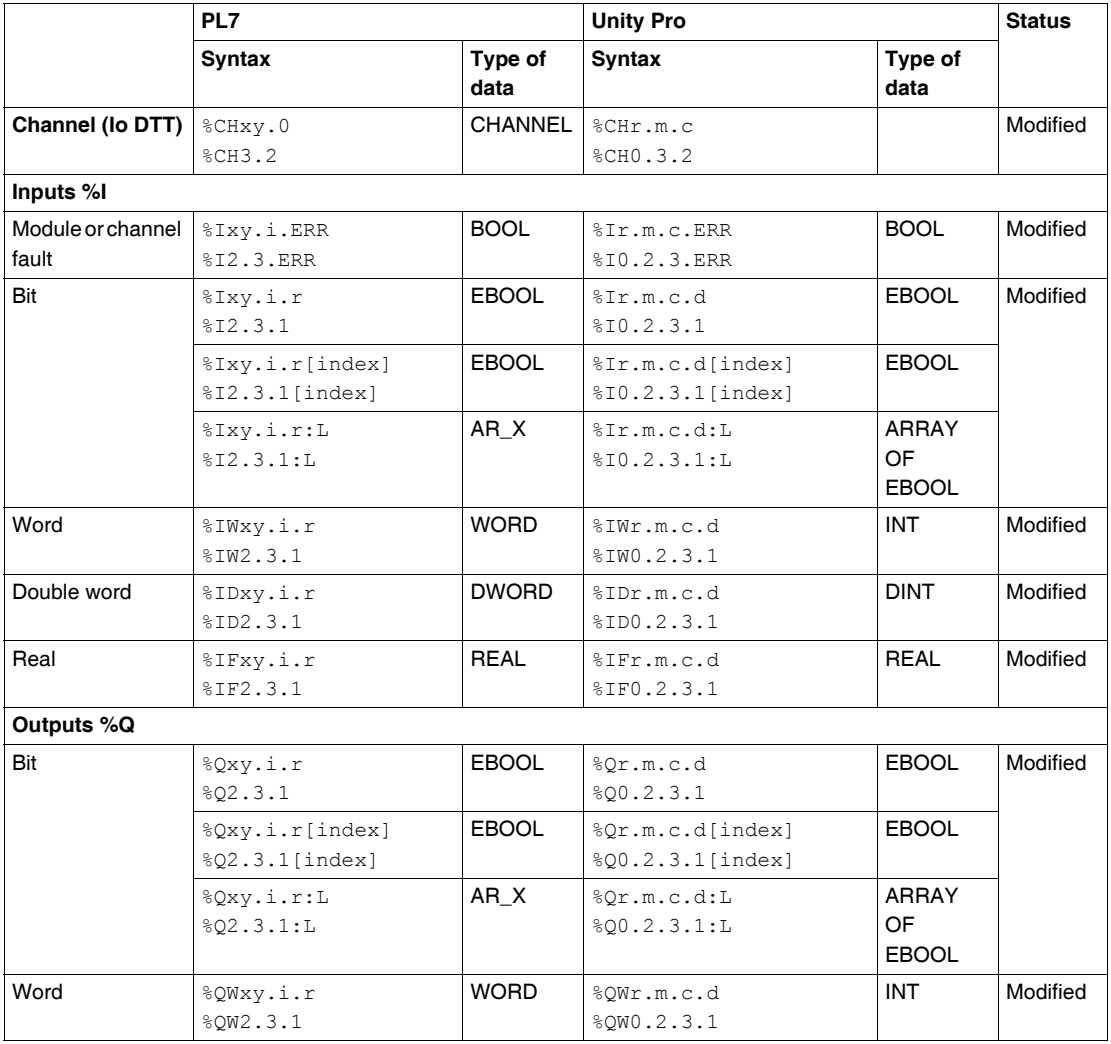

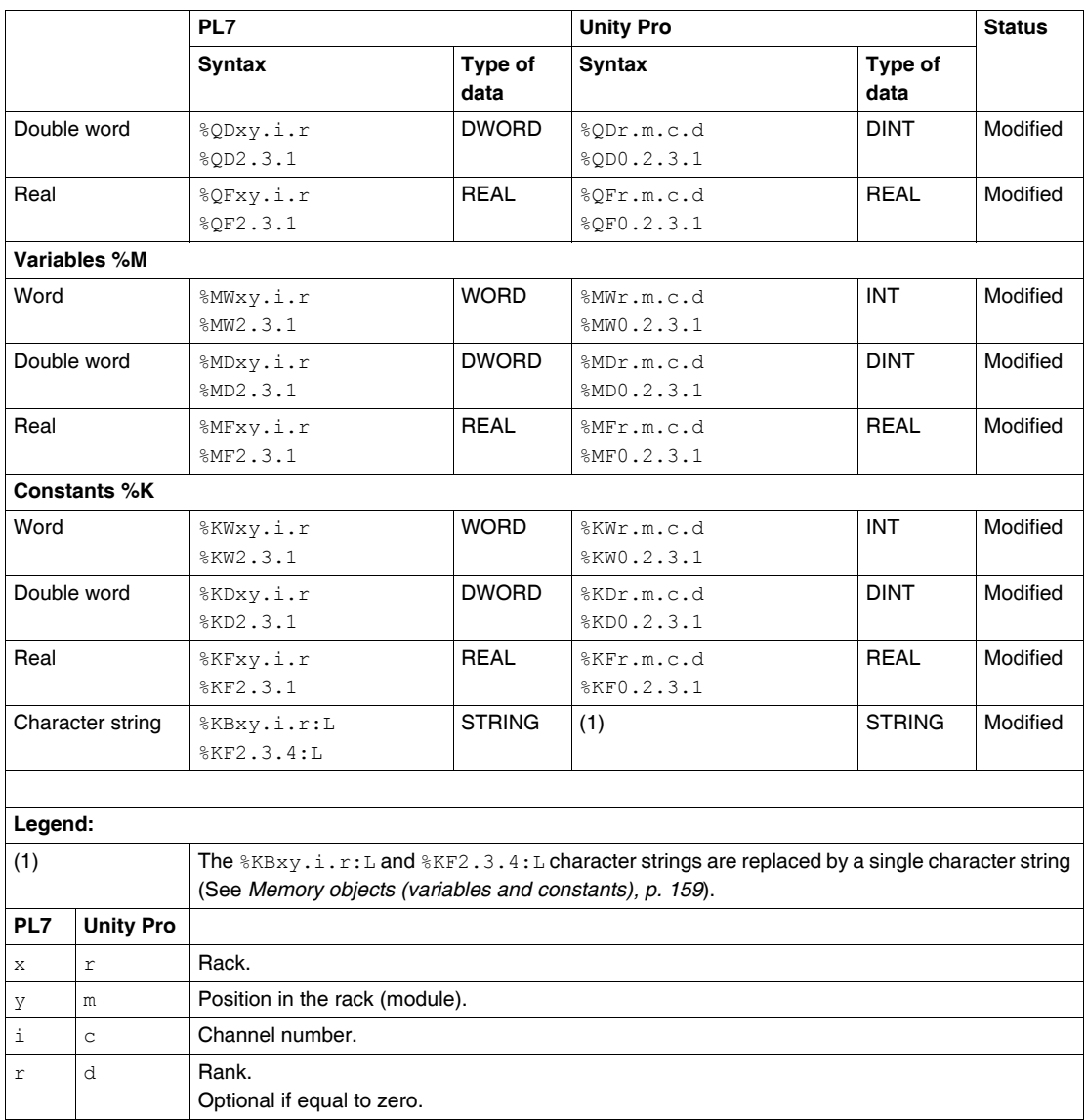

<span id="page-82-0"></span>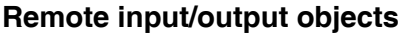

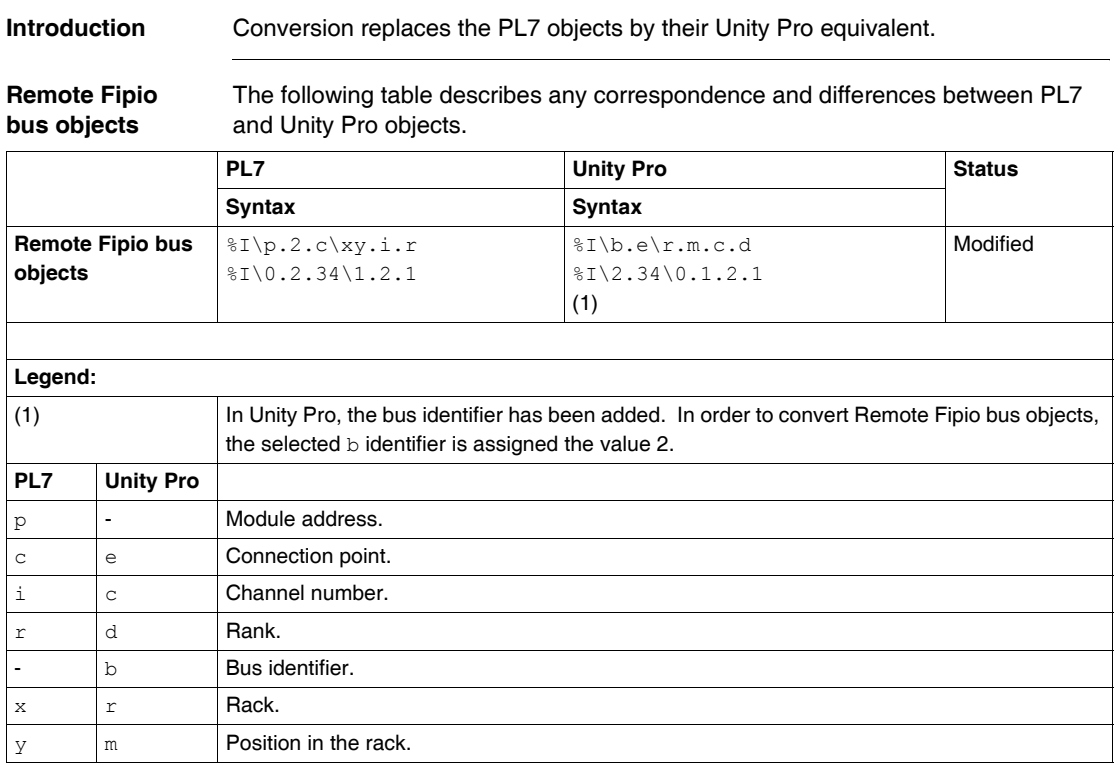

**Remote AS-i bus objects** The following table describes any correspondence and differences between PL7 and Unity Pro objects.

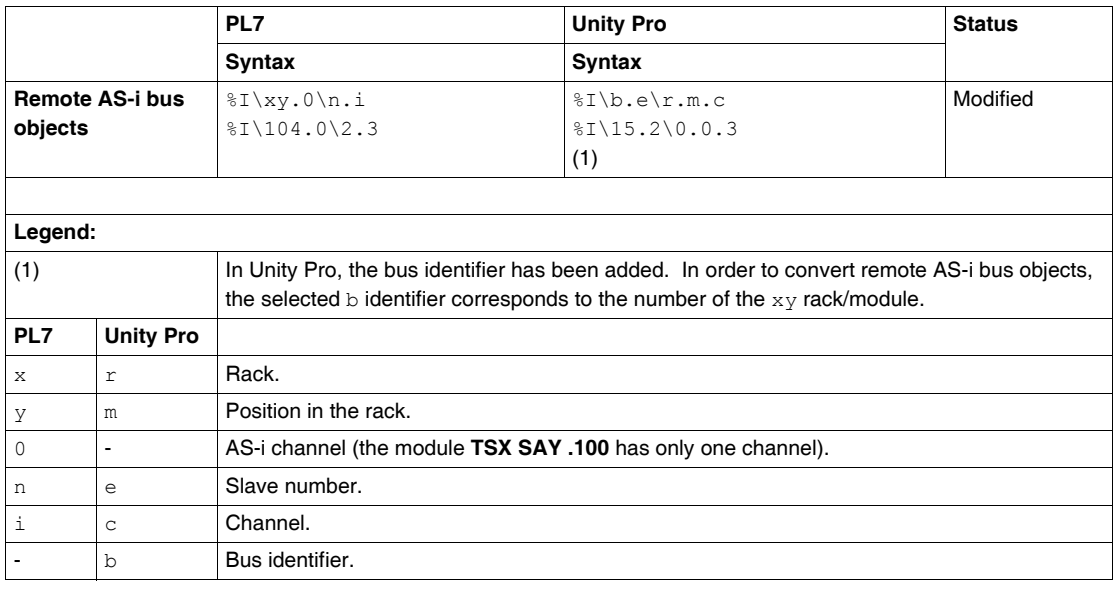

# **Grafcet objects**

**Introduction** Conversion replaces the PL7 objects by their Unity Pro equivalent.

**Grafcet objects** The following table describes any correspondence and differences between PL7 and Unity Pro objects.

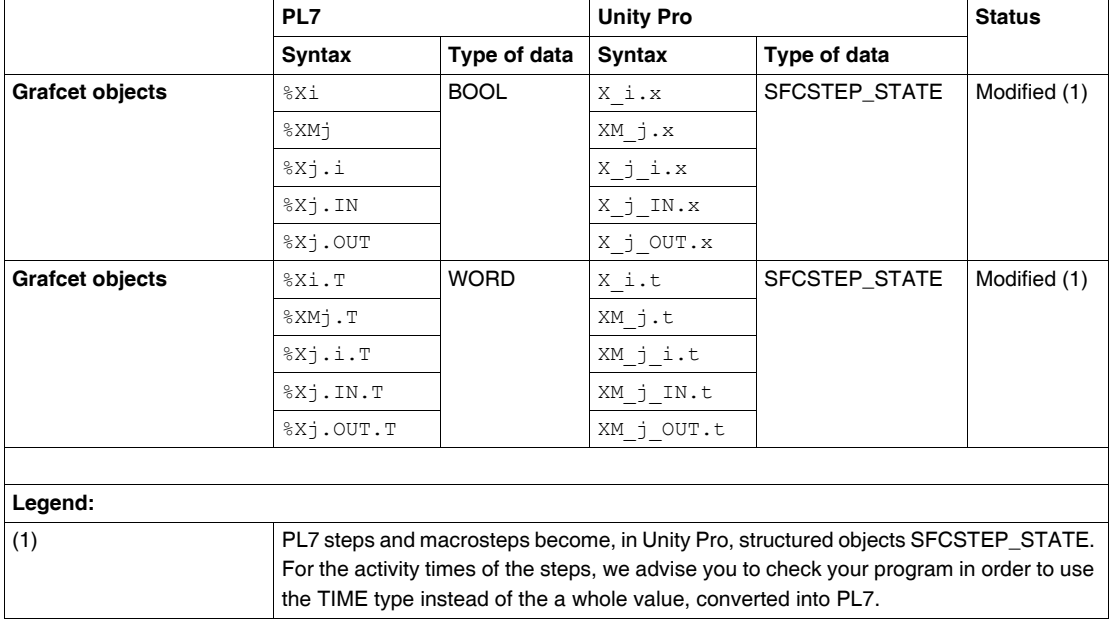

#### **Grafcet words and bits**

The following table describes the correspondence and possible differences between Grafcet words and bits.

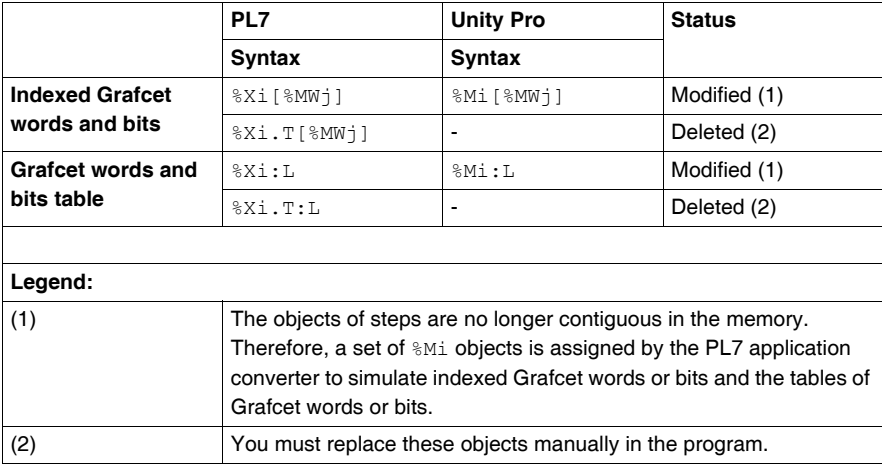

# **7.3 Correspondences between PL7 and Unity Pro: instructions**

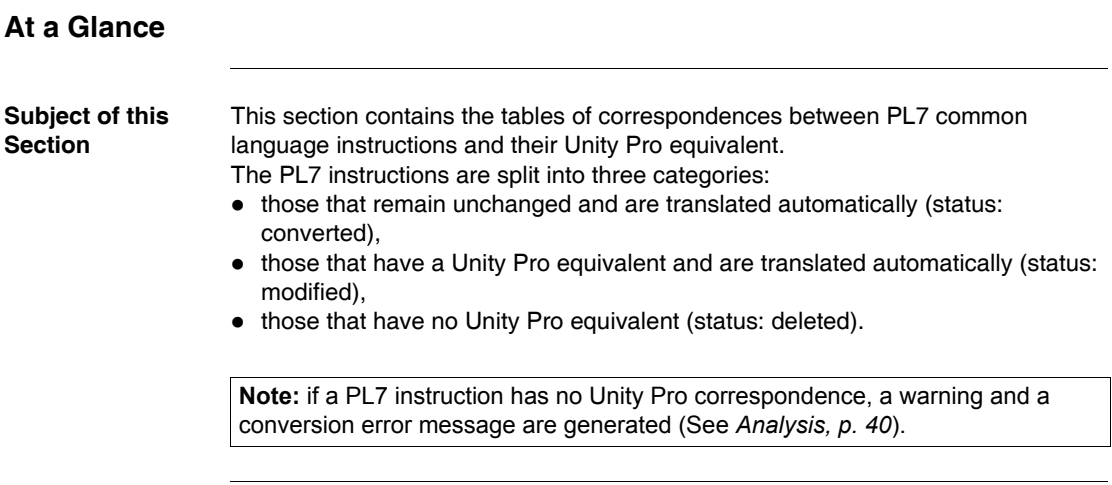

#### **What's in this Section?**

This section contains the following topics:

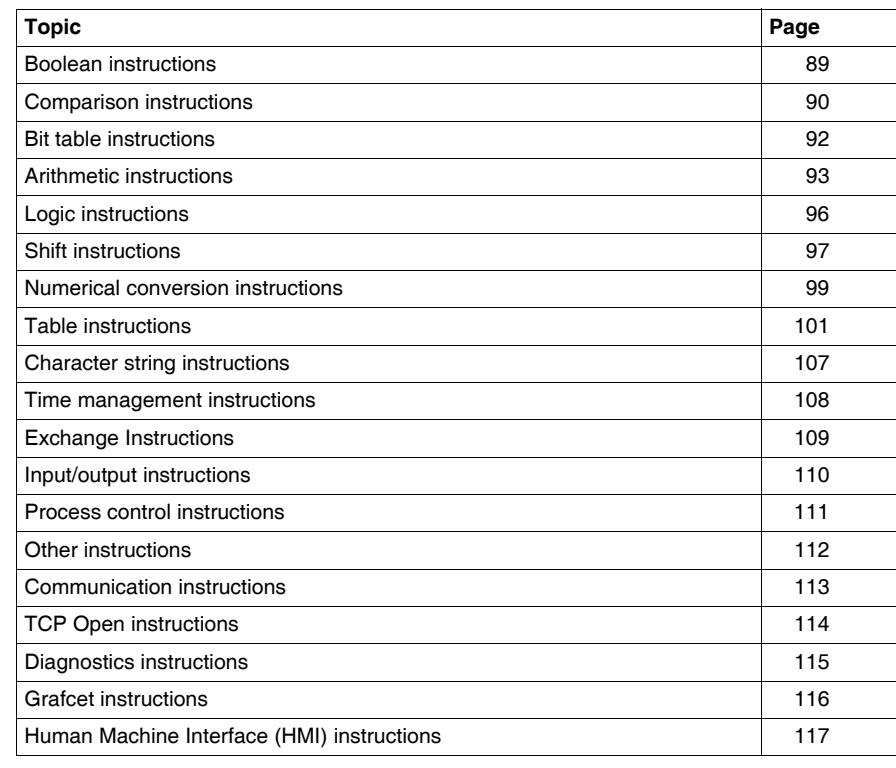

# <span id="page-88-0"></span>**Boolean instructions**

**Introduction** Conversion replaces the PL7 instructions by their Unity Pro equivalent.

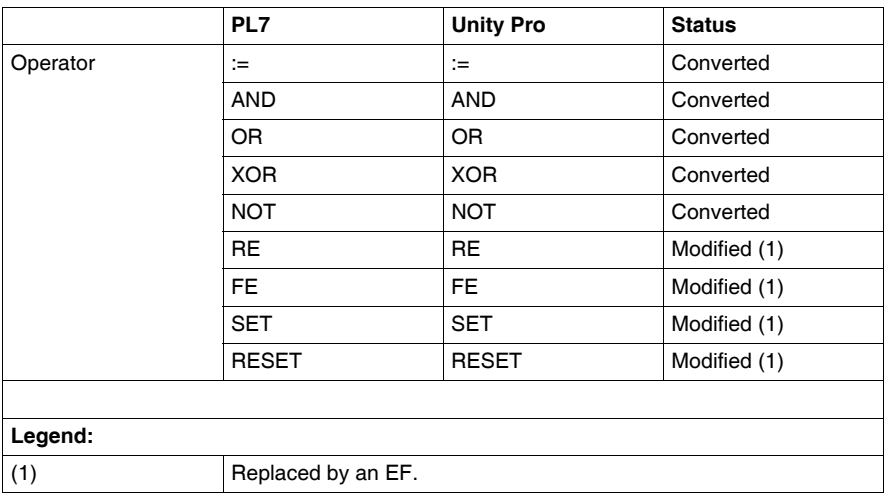

## <span id="page-89-0"></span>**Comparison instructions**

#### **Introduction** Conversion replaces the PL7 instructions by their Unity Pro equivalent.

**Integer words** The following table describes any correspondence and differences between PL7 and Unity Pro instructions.

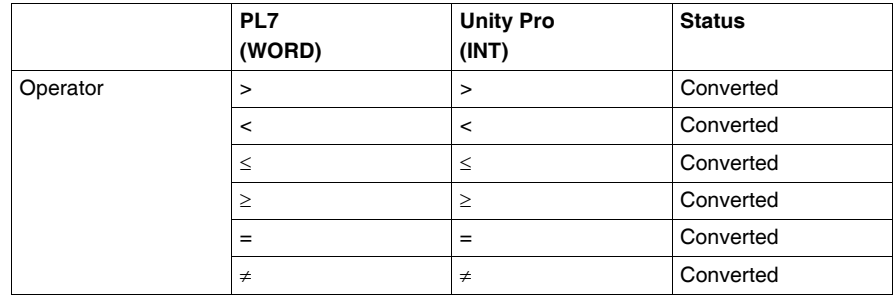

#### **Long integer words**

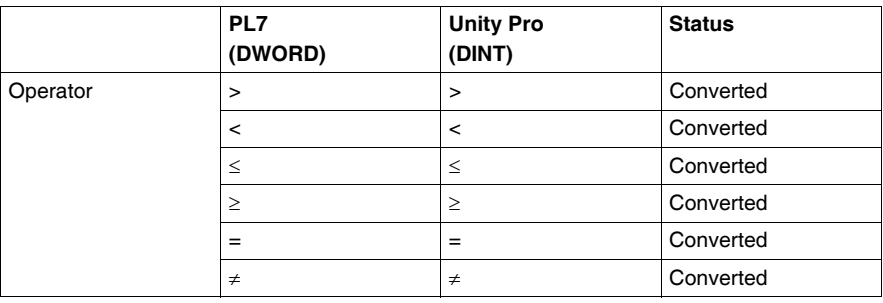

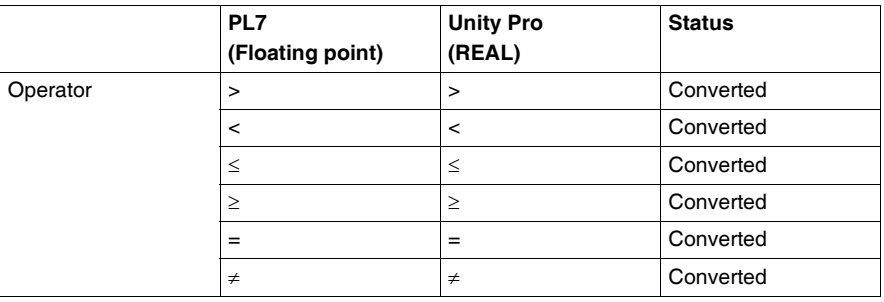

# <span id="page-91-0"></span>**Bit table instructions**

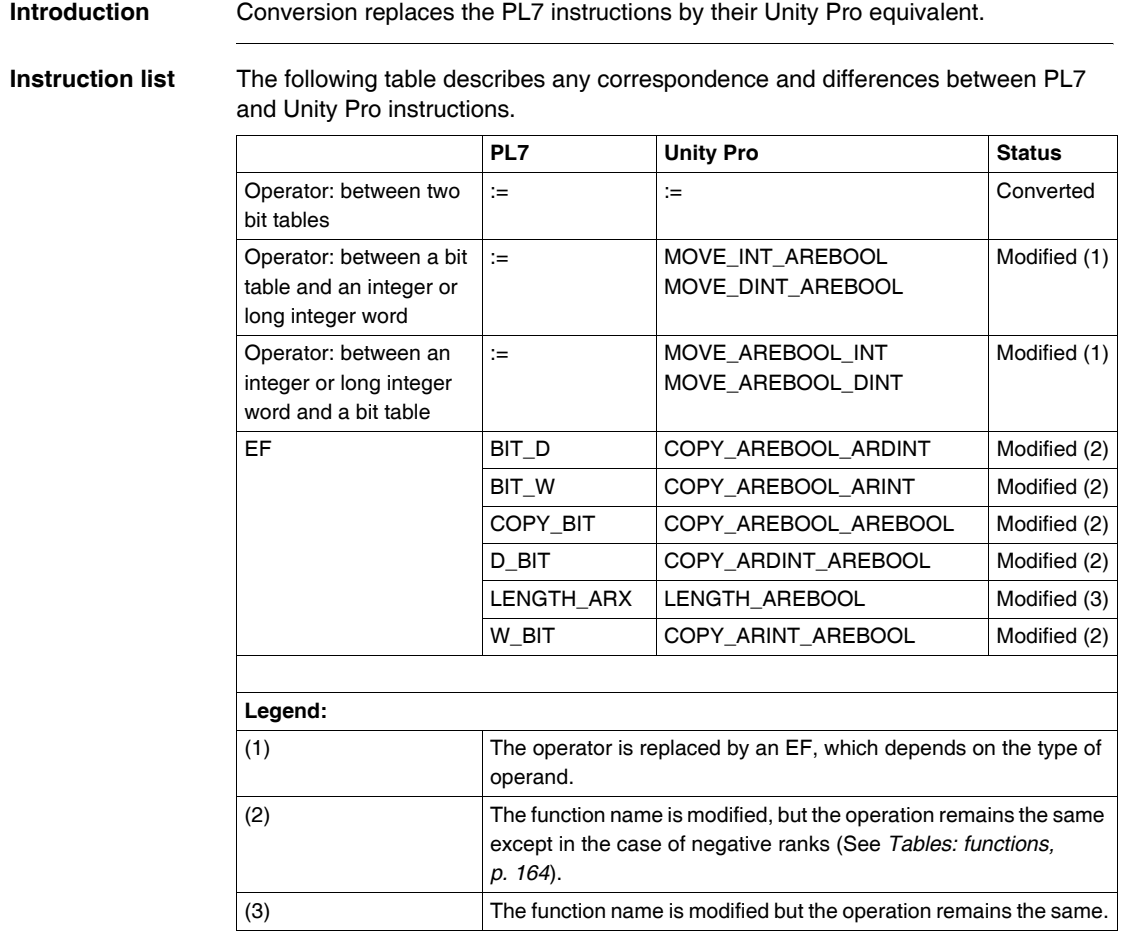

# <span id="page-92-0"></span>**Arithmetic instructions**

**Introduction** Conversion replaces the PL7 instructions by their Unity Pro equivalent.

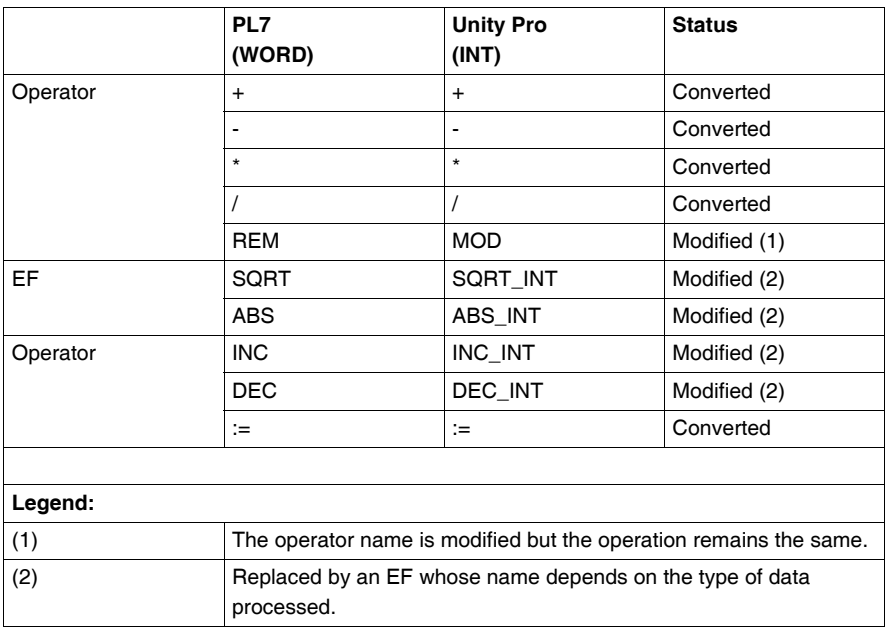

#### **Long integer words**

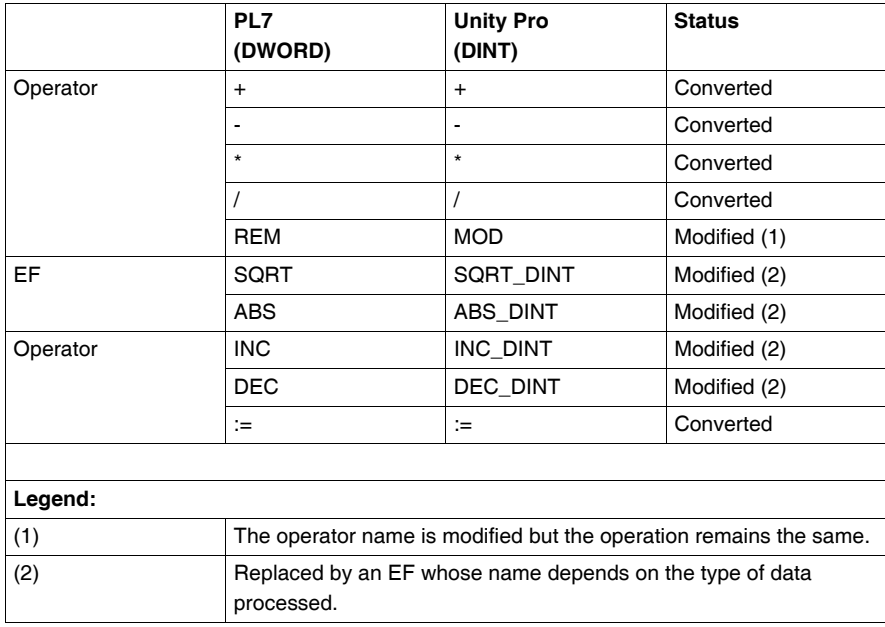

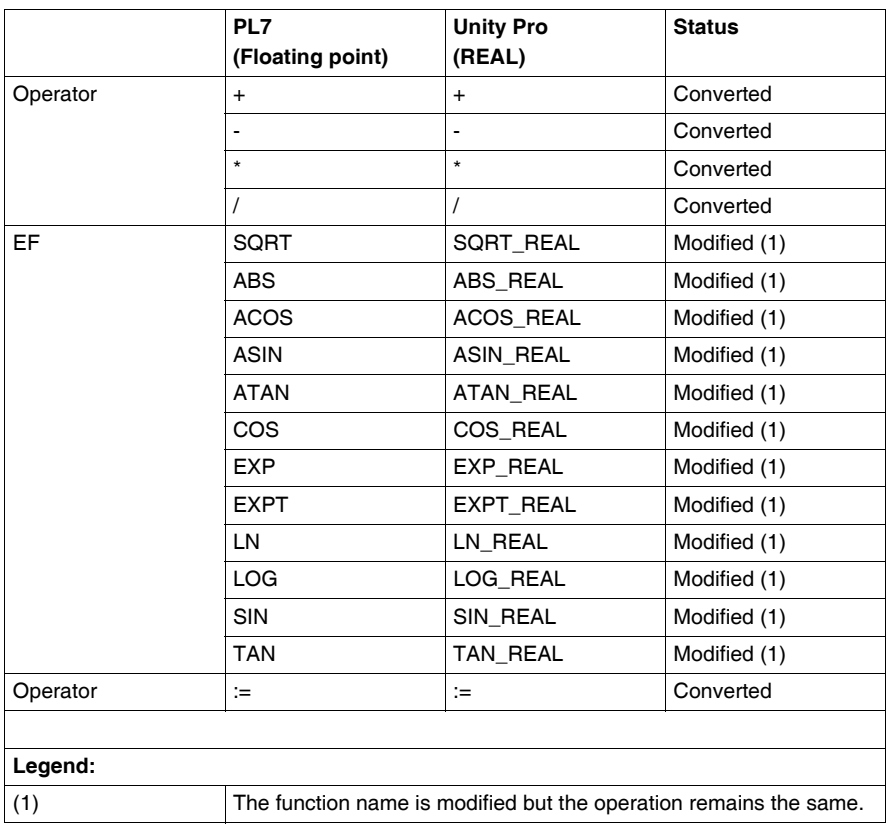

## <span id="page-95-0"></span>**Logic instructions**

#### **Introduction** Conversion replaces the PL7 instructions by their Unity Pro equivalent.

**Integer words** The following table describes any correspondence and differences between PL7 and Unity Pro instructions.

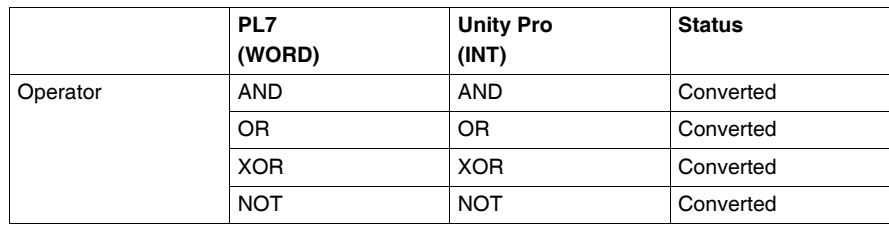

#### **Long integer words**

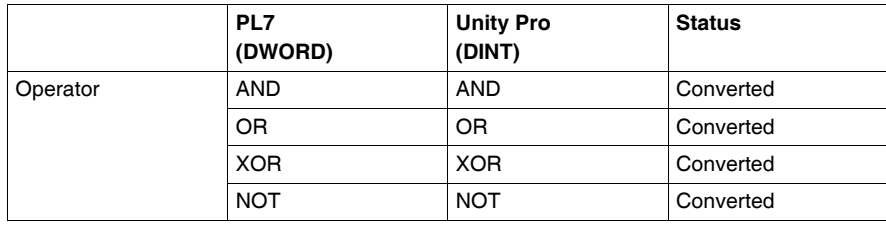

# <span id="page-96-0"></span>**Shift instructions**

### **Introduction** Conversion replaces the PL7 instructions by their Unity Pro equivalent.

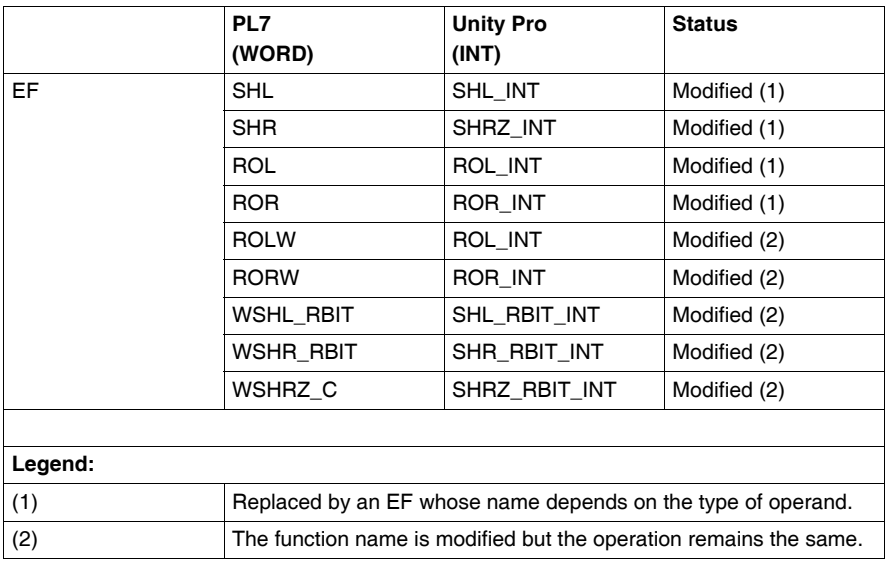

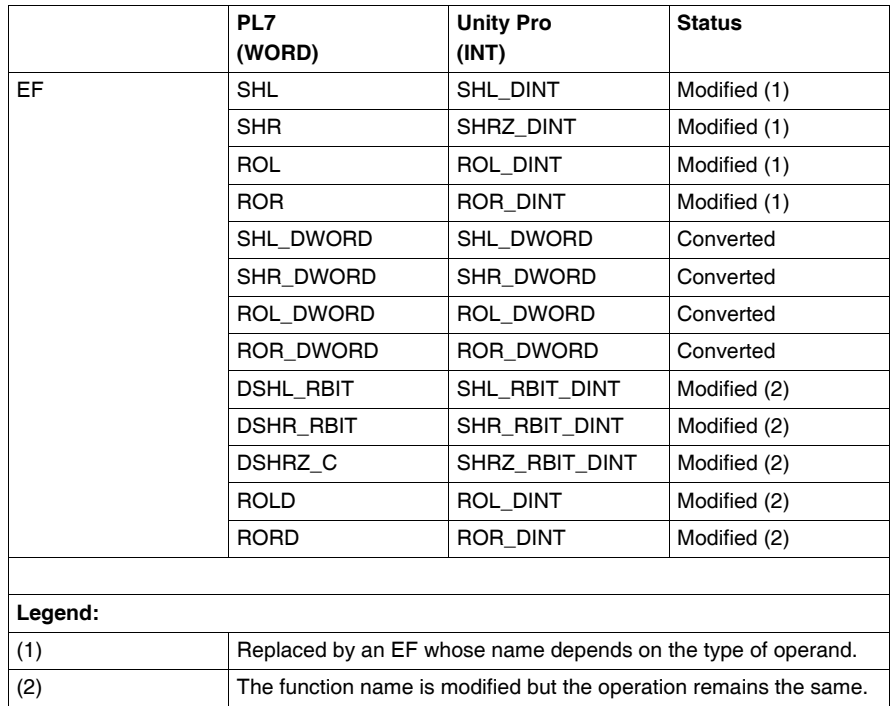

# <span id="page-98-0"></span>**Numerical conversion instructions**

### **Introduction** Conversion replaces the PL7 instructions by their Unity Pro equivalent.

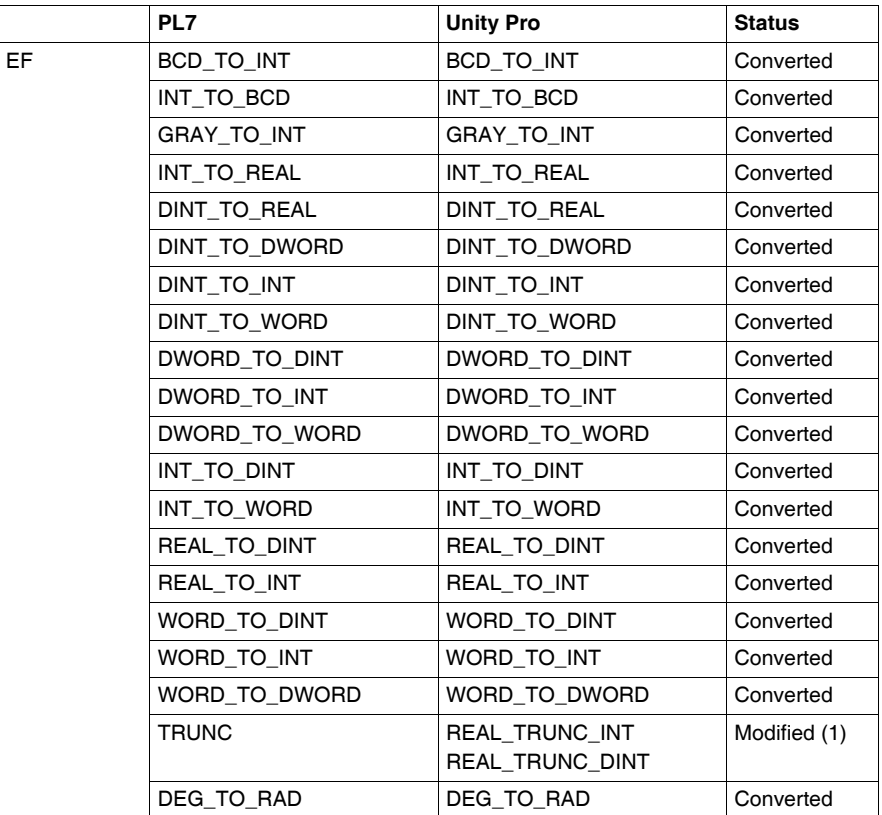

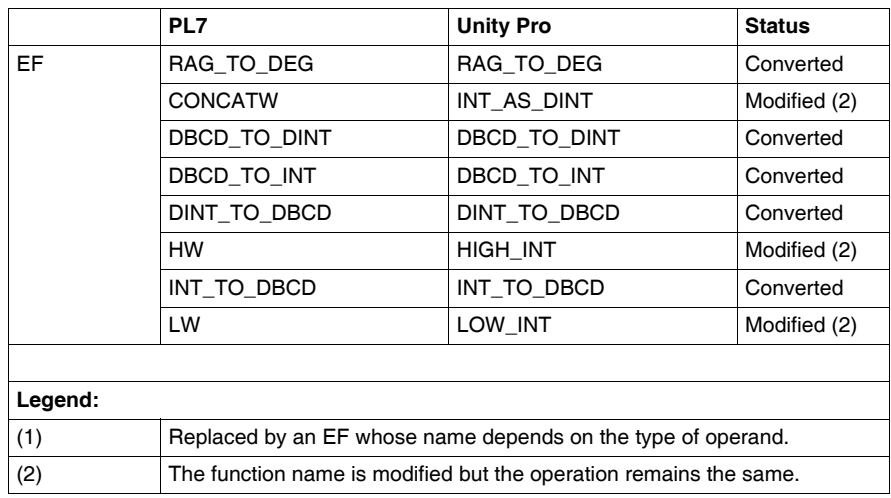

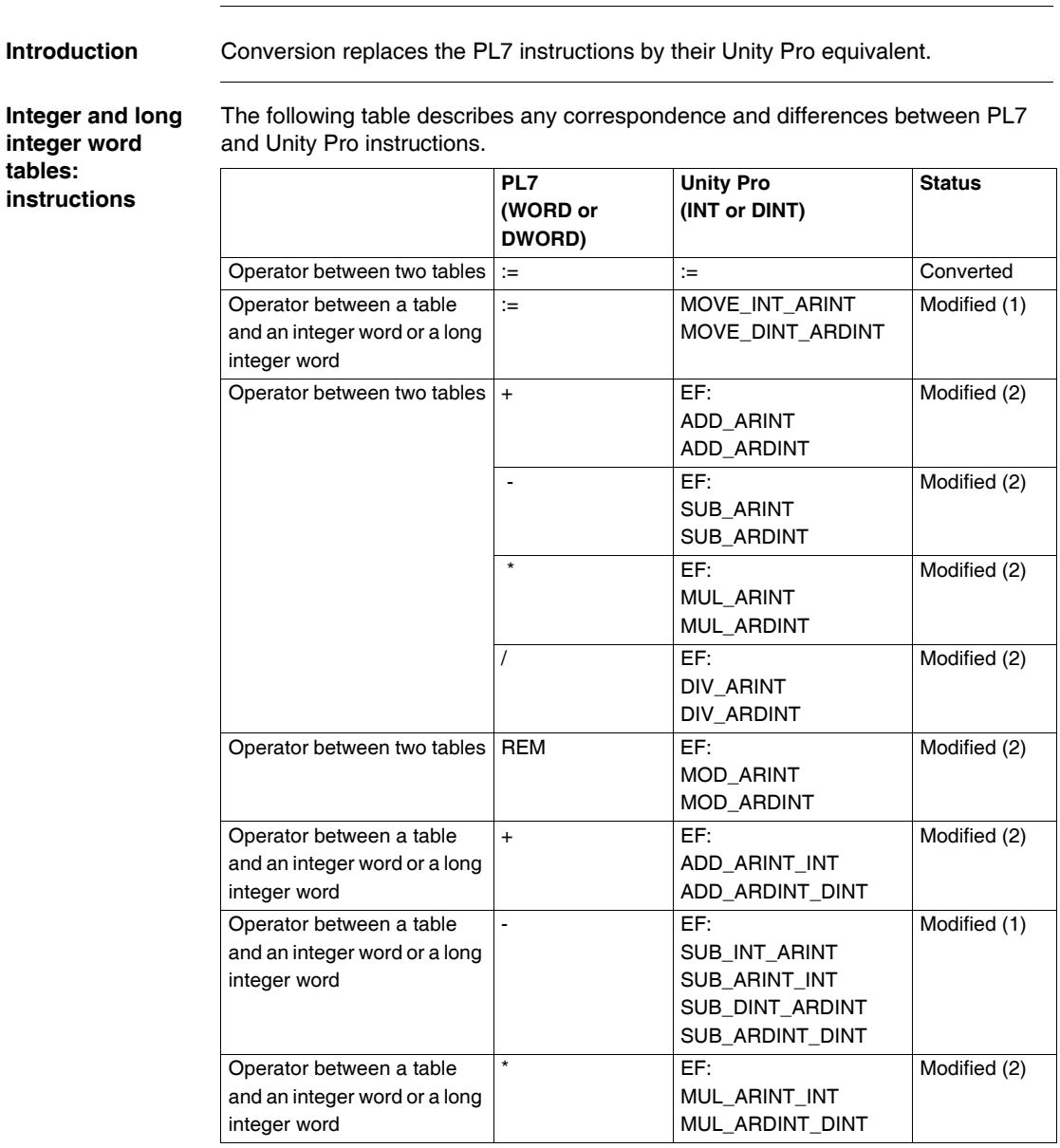

# <span id="page-100-0"></span>**Table instructions**

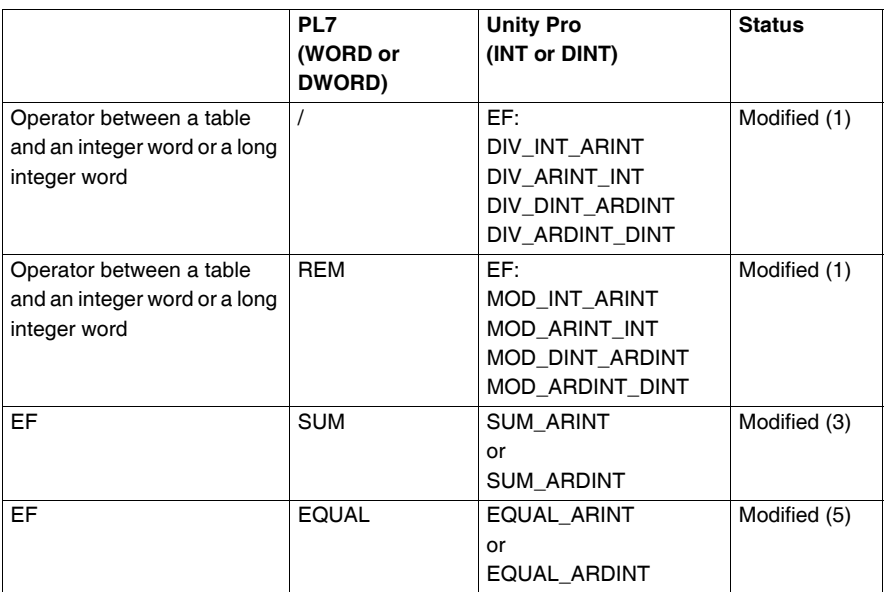

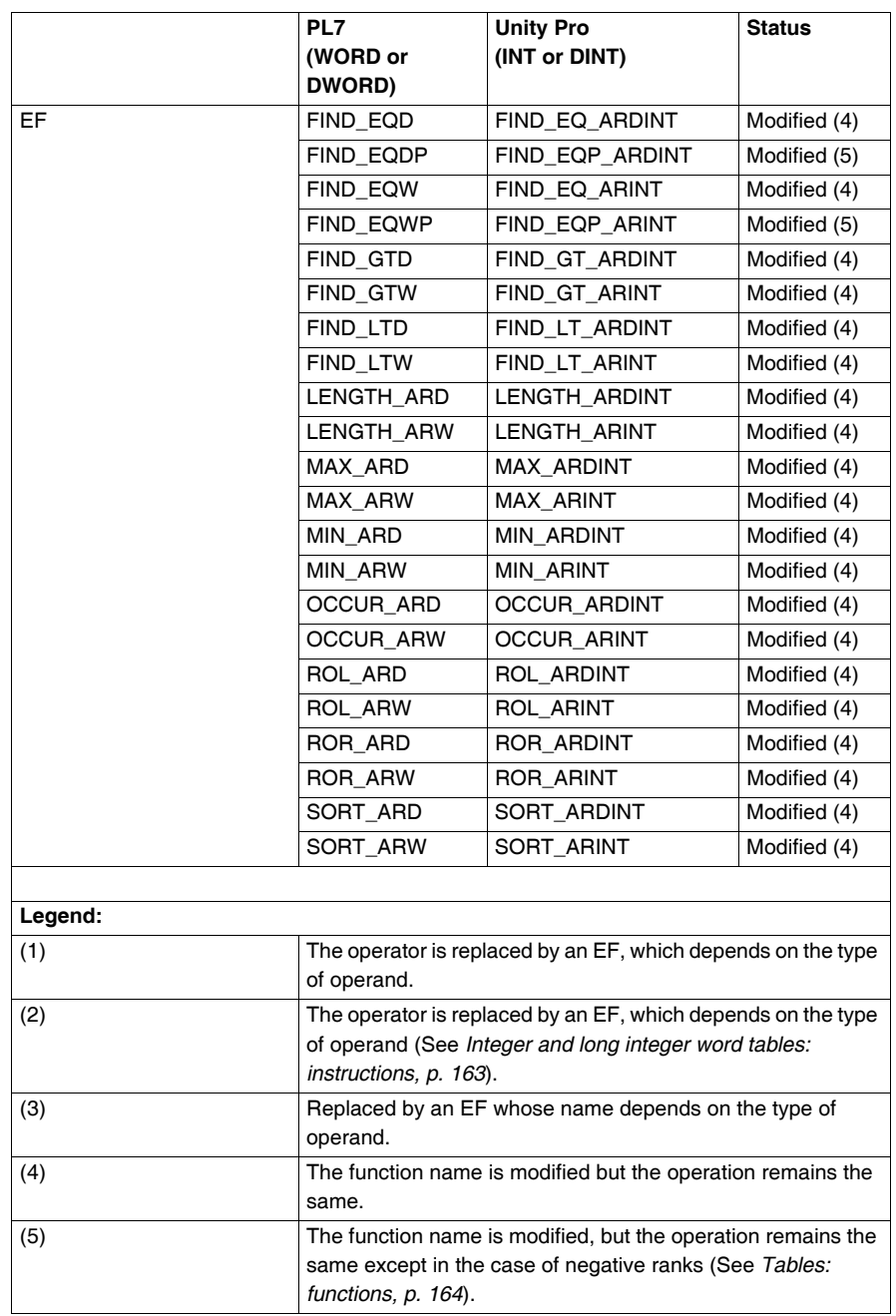

#### **Integer and long integer word tables: logic instructions**

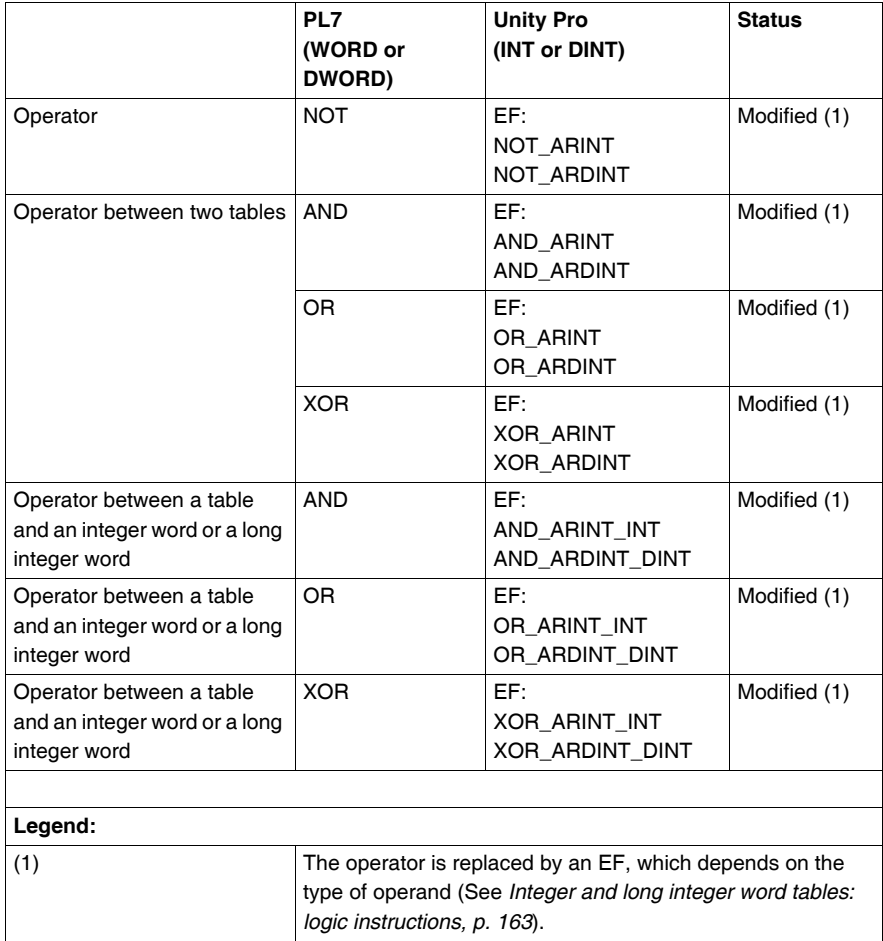

#### **Bit tables: logic instructions**

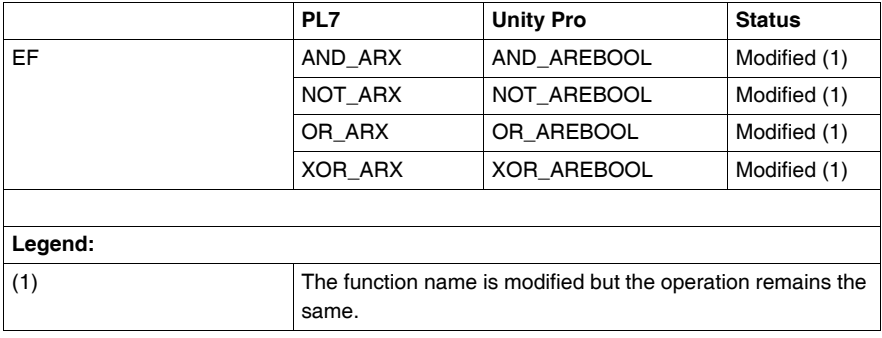

#### **Floating point tables: instructions**

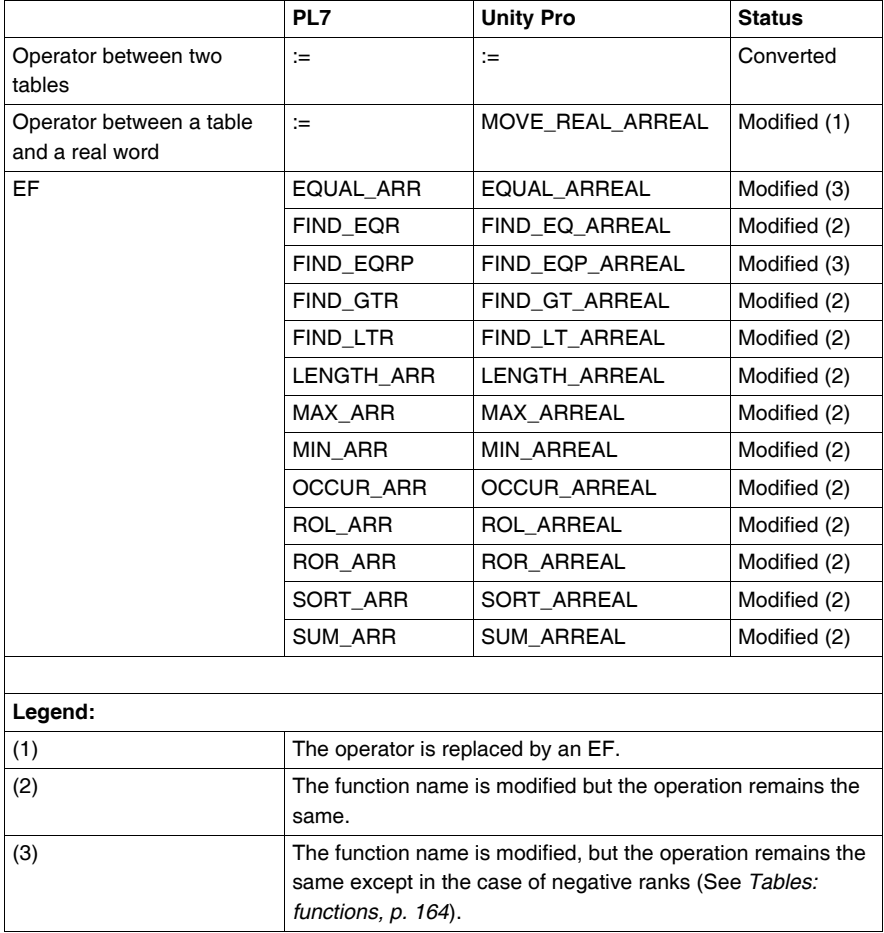

# <span id="page-106-0"></span>**Character string instructions**

### **Introduction** Conversion replaces the PL7 instructions by their Unity Pro equivalent.

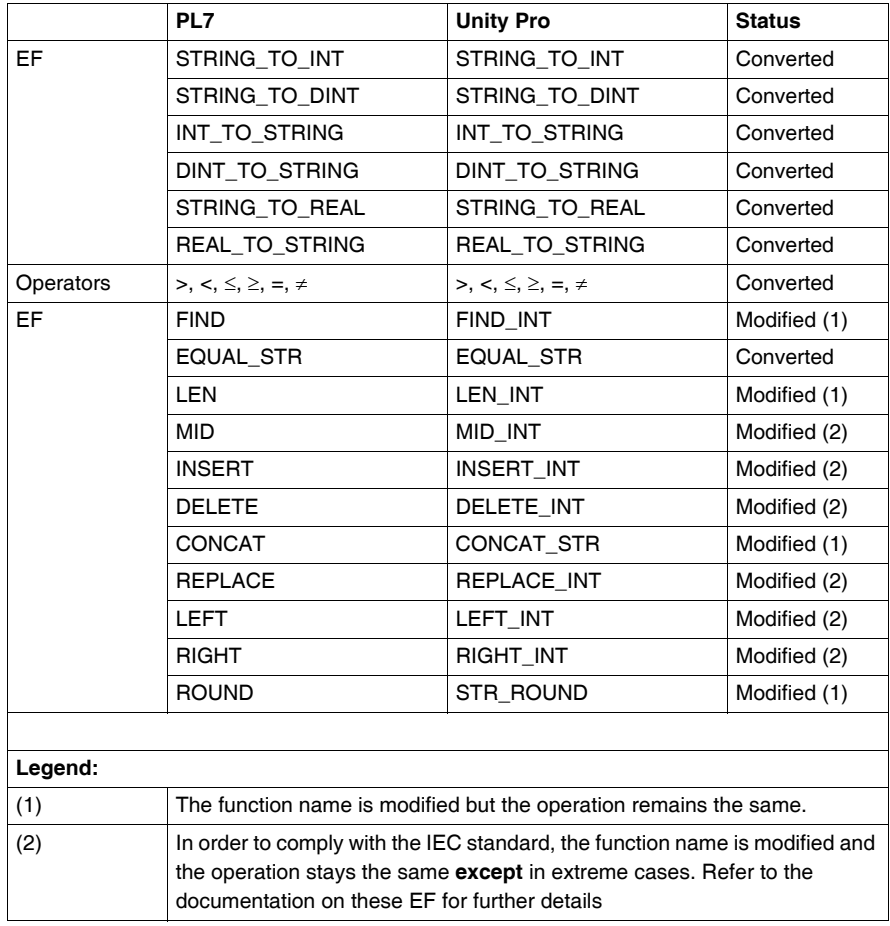

# <span id="page-107-0"></span>**Time management instructions**

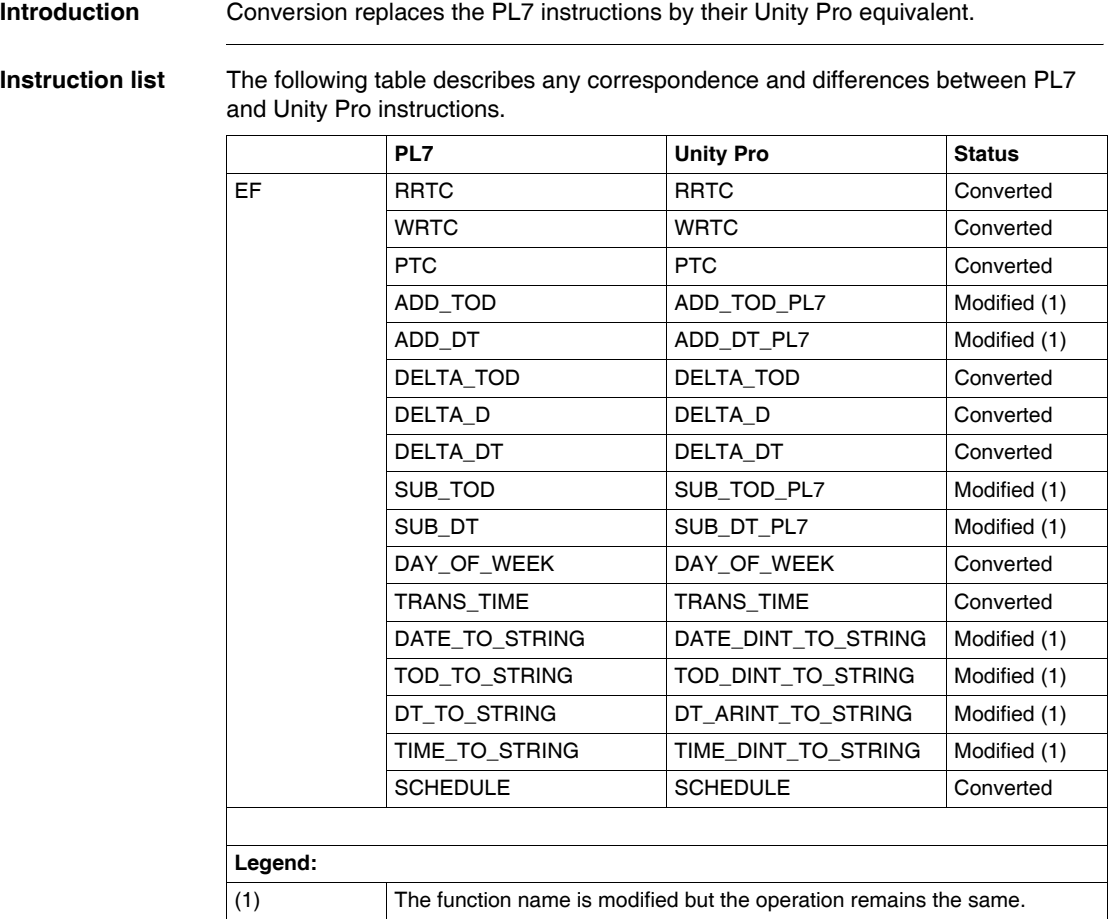
## **Exchange Instructions**

#### **Introduction** Conversion replaces the PL7 instructions by their Unity Pro equivalent.

**Instruction List** The following table describes any correspondence and differences between PL7 and Unity Pro instructions.

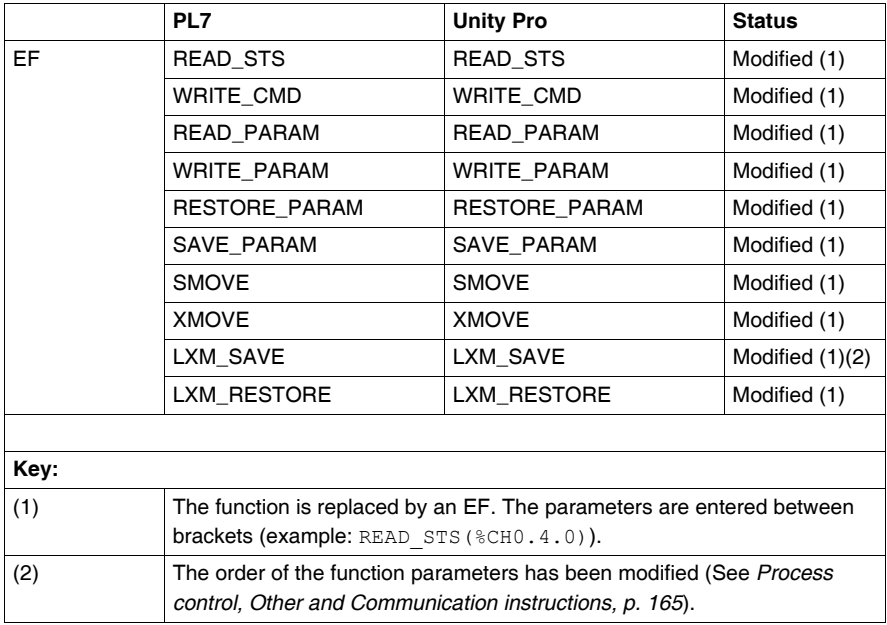

## **Input/output instructions**

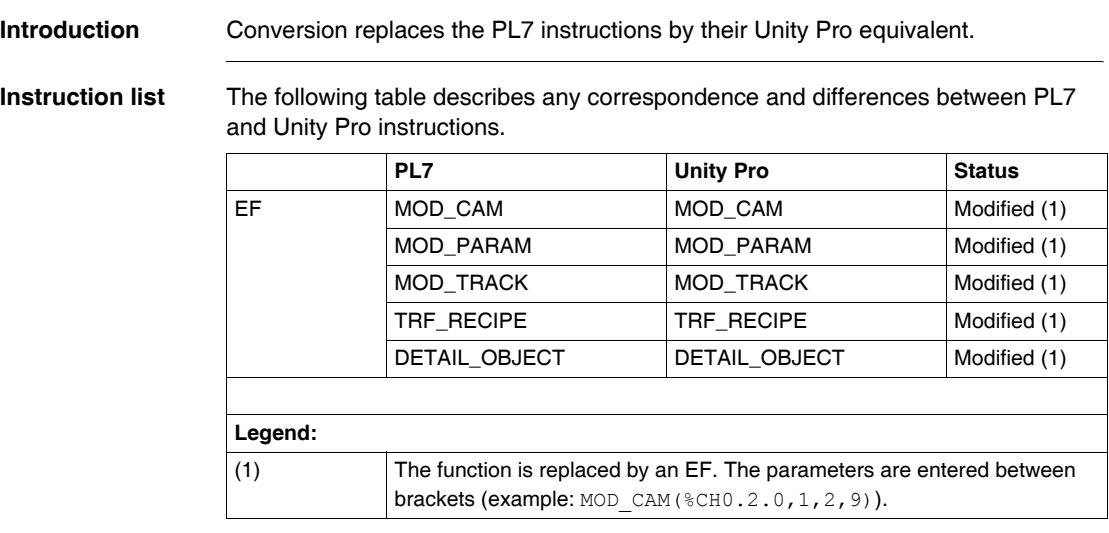

## **Process control instructions**

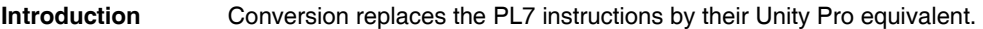

**Instruction list** The following table describes any correspondence and differences between PL7 and Unity Pro instructions.

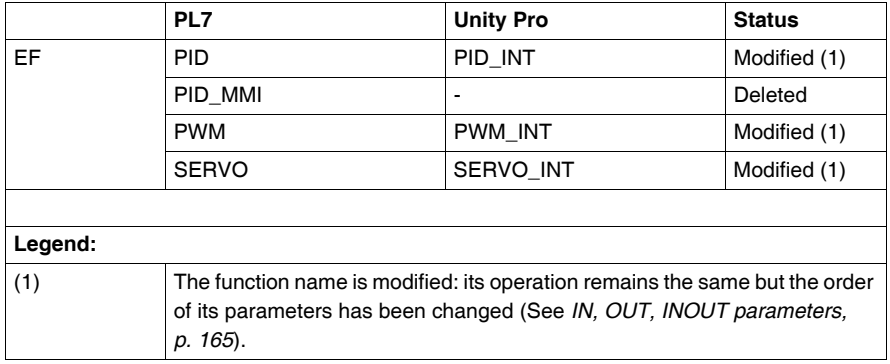

## **Other instructions**

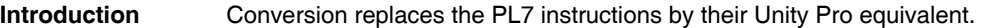

**Instruction list** The following table describes any correspondence and differences between PL7 and Unity Pro instructions.

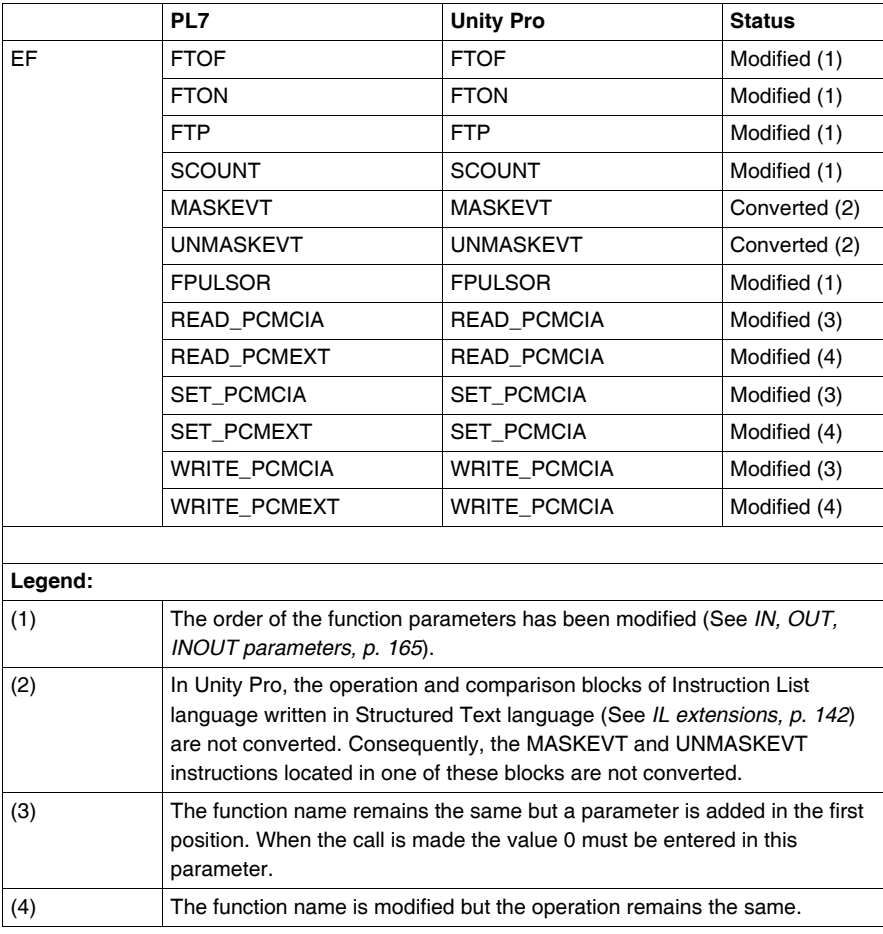

## **Communication instructions**

#### **Introduction** Conversion replaces the PL7 instructions by their Unity Pro equivalent.

**Instruction list** The following table describes any correspondence and differences between PL7 and Unity Pro instructions.

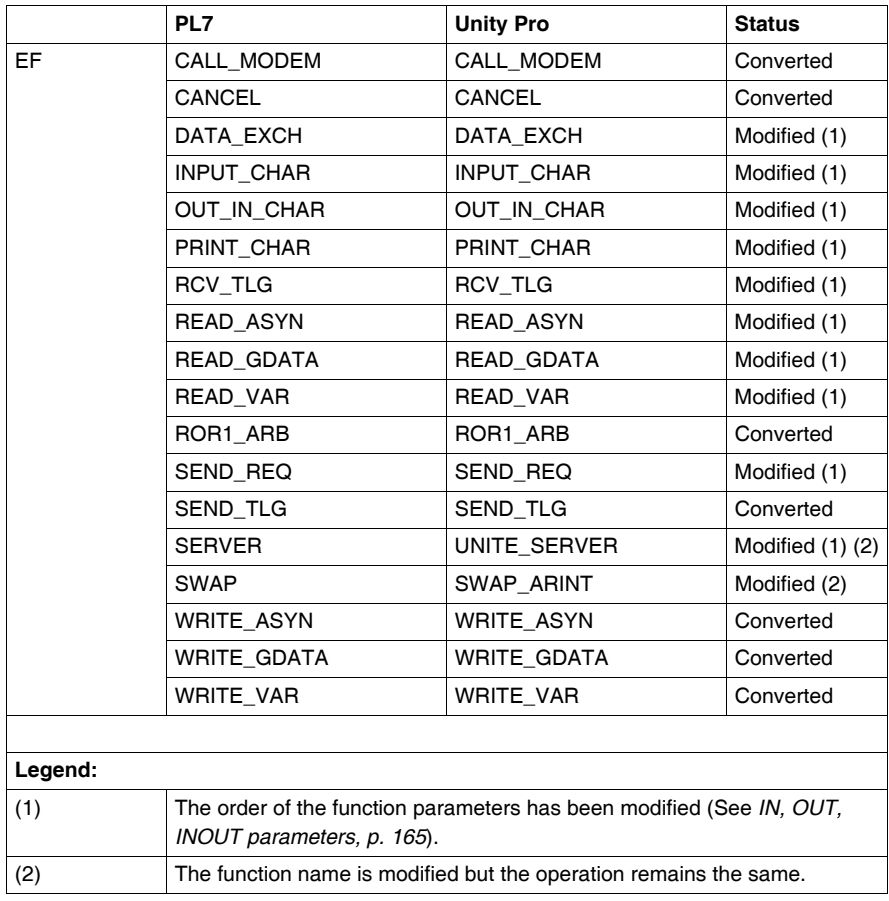

#### **TCP Open instructions**

**Introduction** Conversion replaces the PL7 instructions by their Unity Pro equivalent.

**Instruction list: TCPIP\_LEVEL1** The following table describes any correspondence and differences between PL7 and Unity Pro instructions.

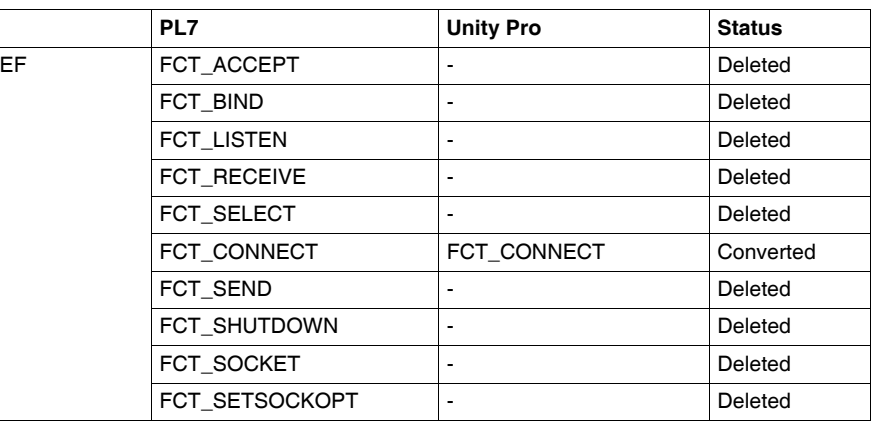

#### **Instruction list: TCPIP\_DFB**

The following table describes any correspondence and differences between PL7 and Unity Pro instructions.

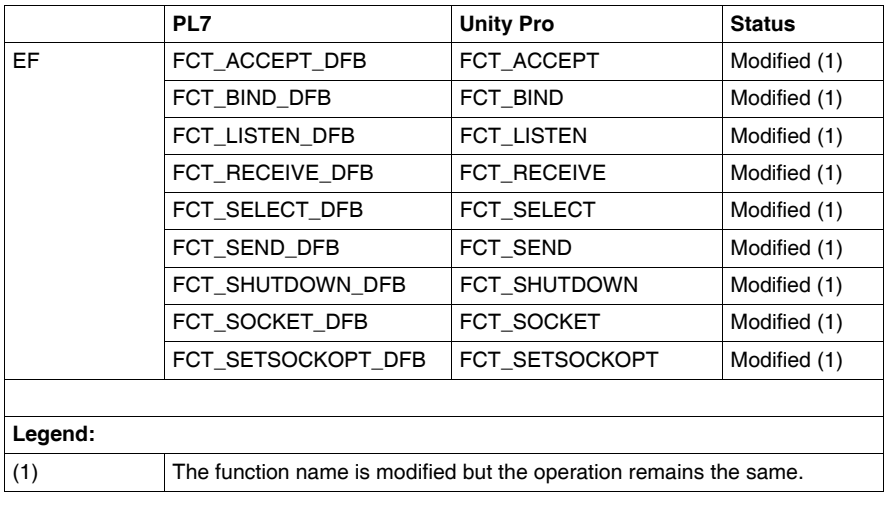

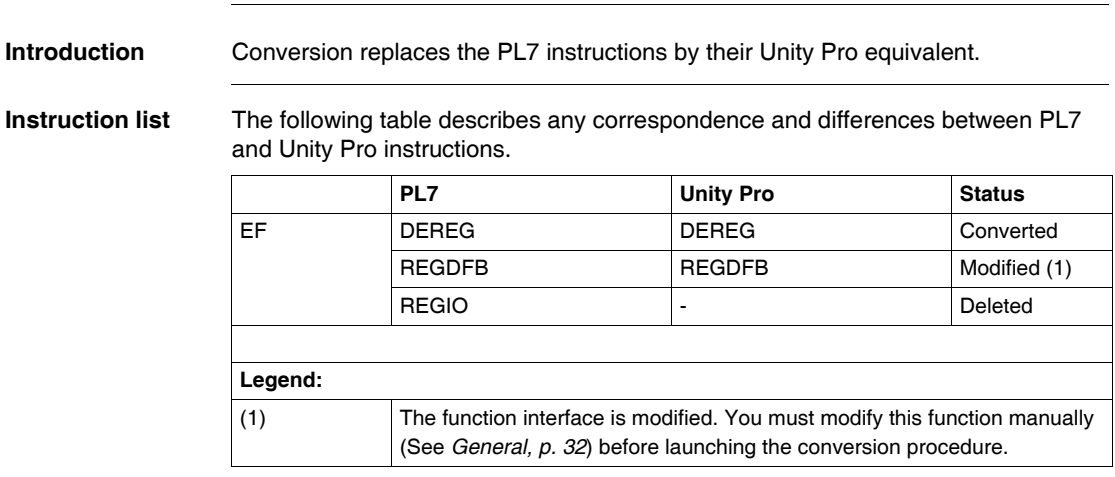

# **Diagnostics instructions**

## **Grafcet instructions**

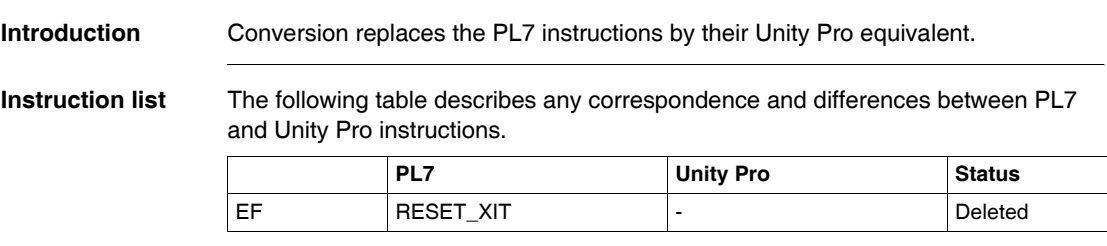

#### **Human Machine Interface (HMI) instructions**

**Introduction** Conversion replaces the PL7 instructions by their Unity Pro equivalent.

**Instruction list** The following table describes any correspondence and differences between PL7 and Unity Pro instructions.

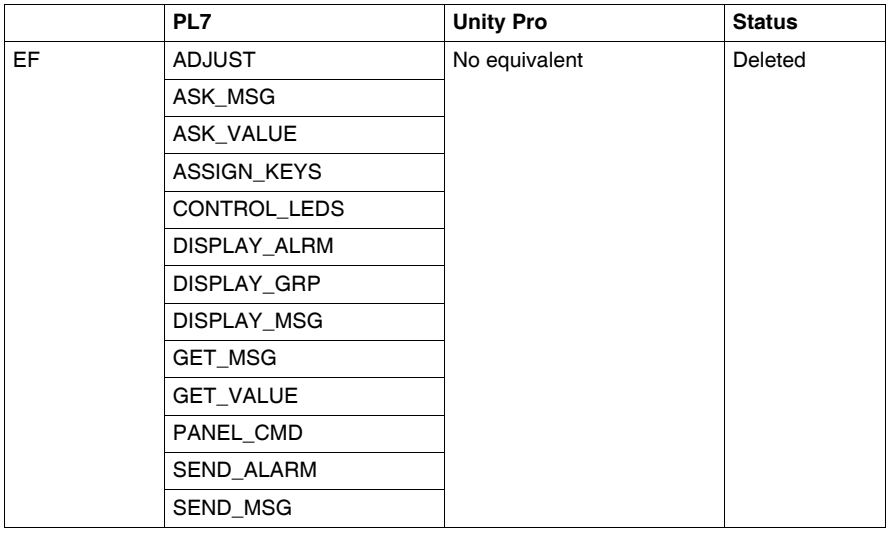

# **7.4 Correspondences between PL7 and Unity Pro: SFBs**

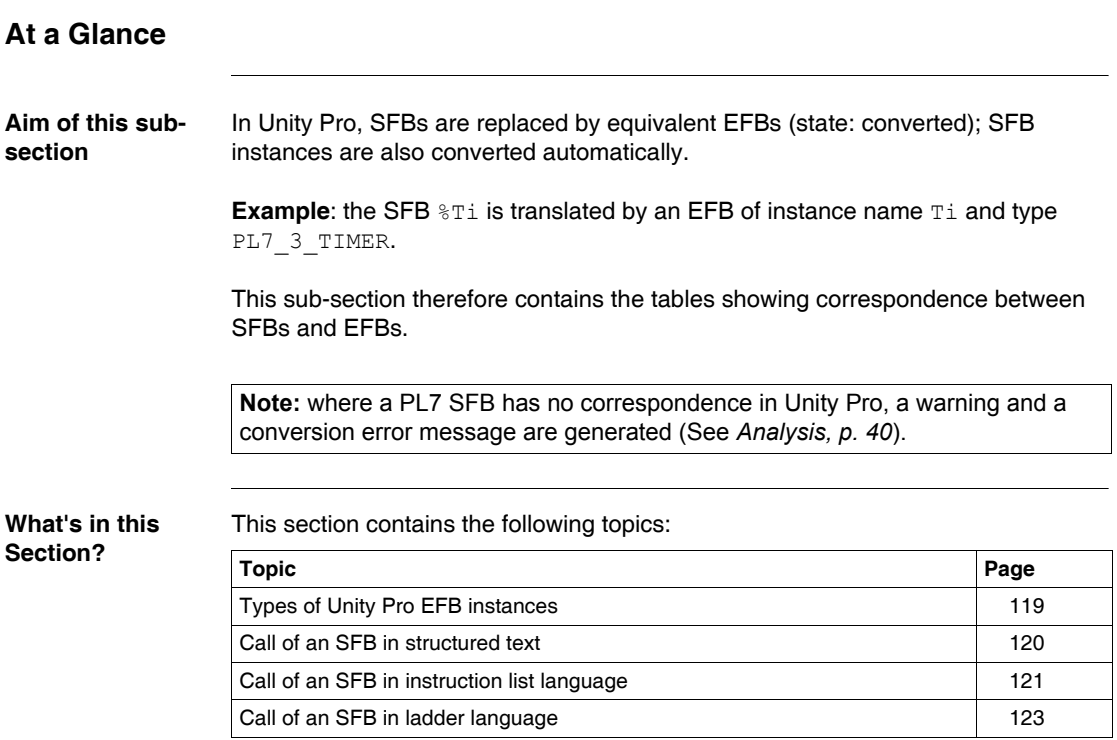

## <span id="page-118-0"></span>**Types of Unity Pro EFB instances**

<span id="page-118-1"></span>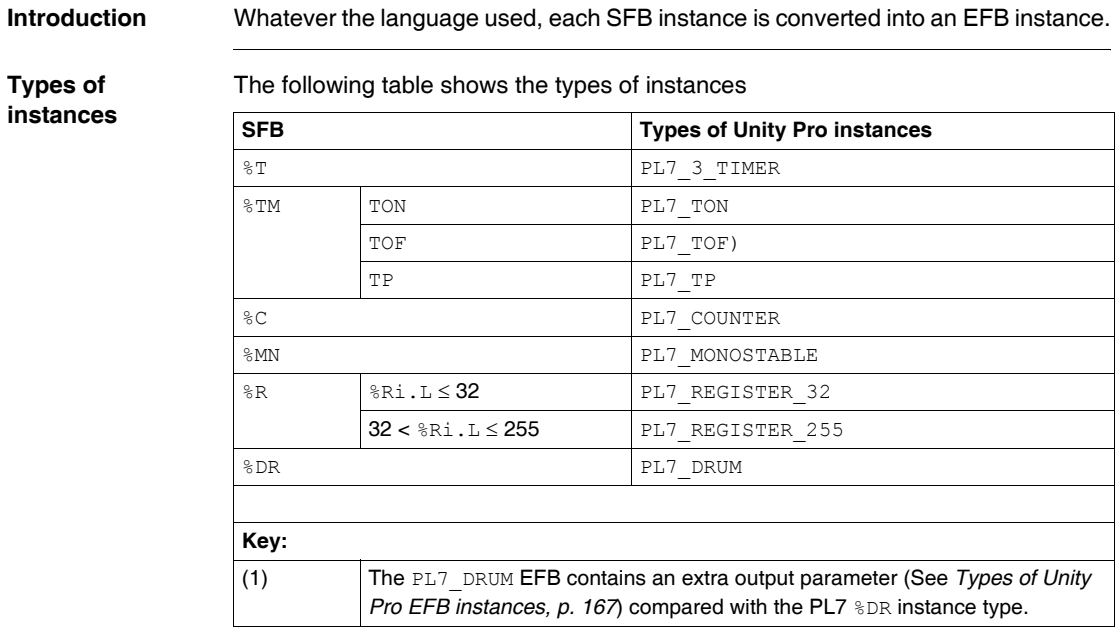

## <span id="page-119-0"></span>**Call of an SFB in structured text**

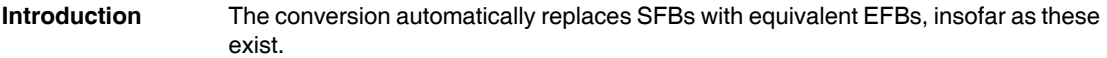

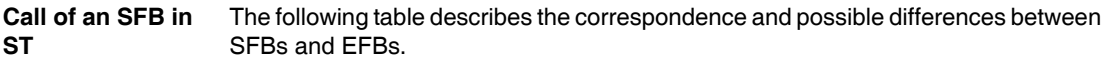

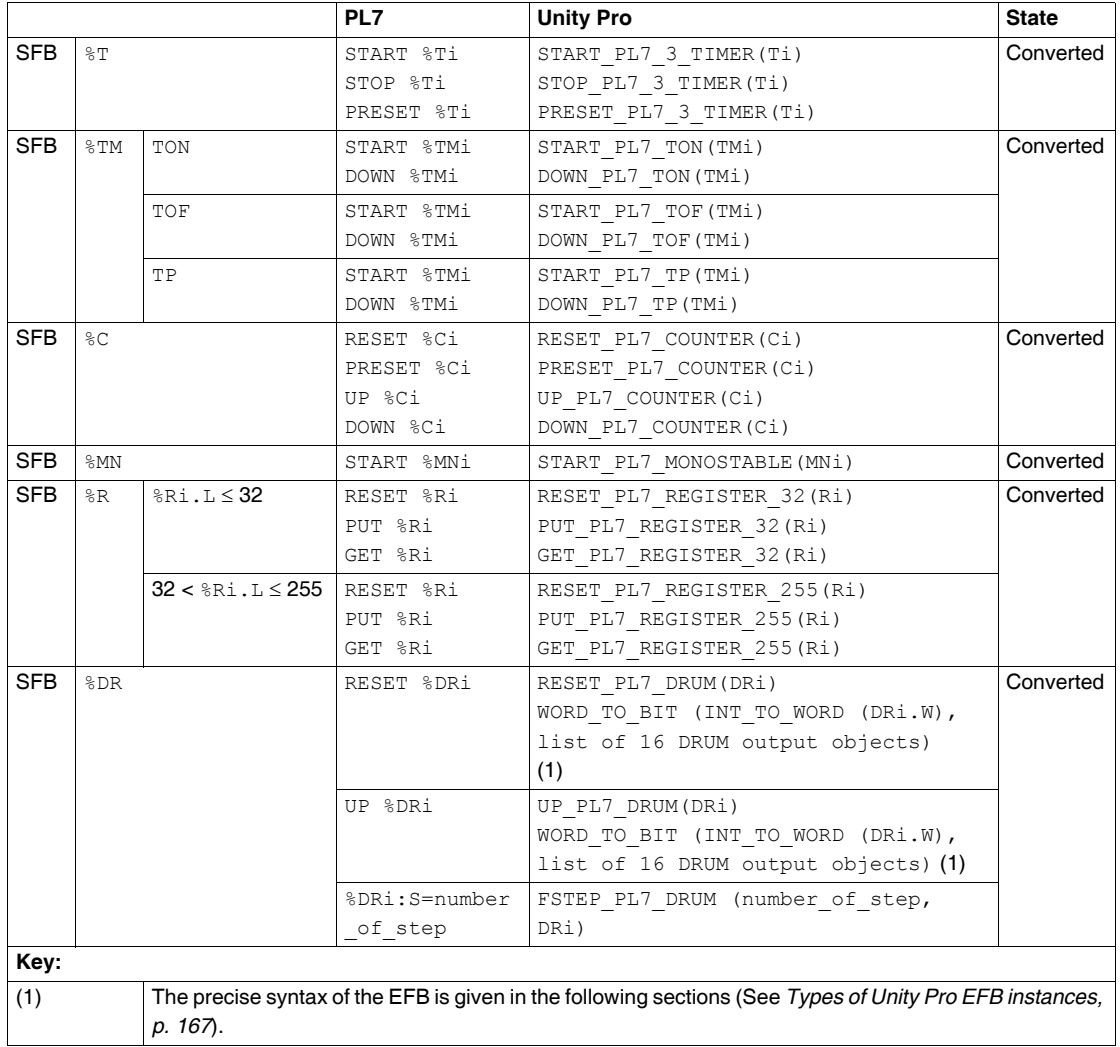

## <span id="page-120-0"></span>**Call of an SFB in instruction list language**

#### **Introduction** The conversion automatically replaces SFBs with equivalent EFBs, insofar as these exist.

**Call of an SFB in IL** The following table describes the correspondence and possible differences between SFBs and EFBs.

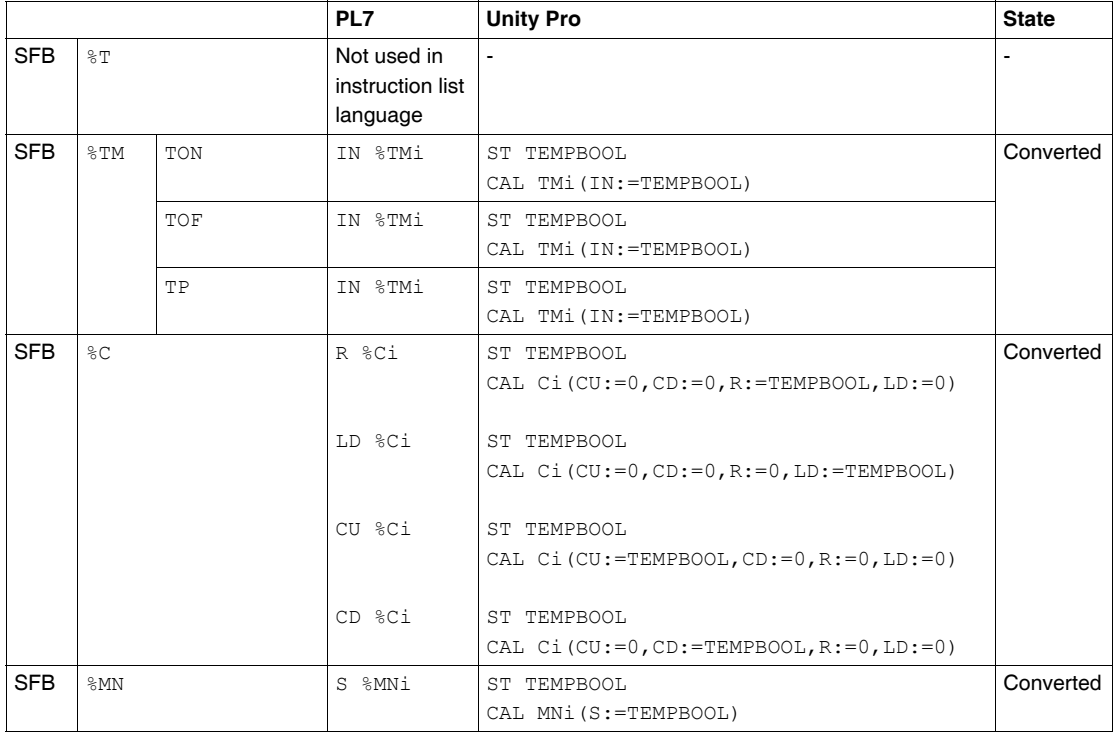

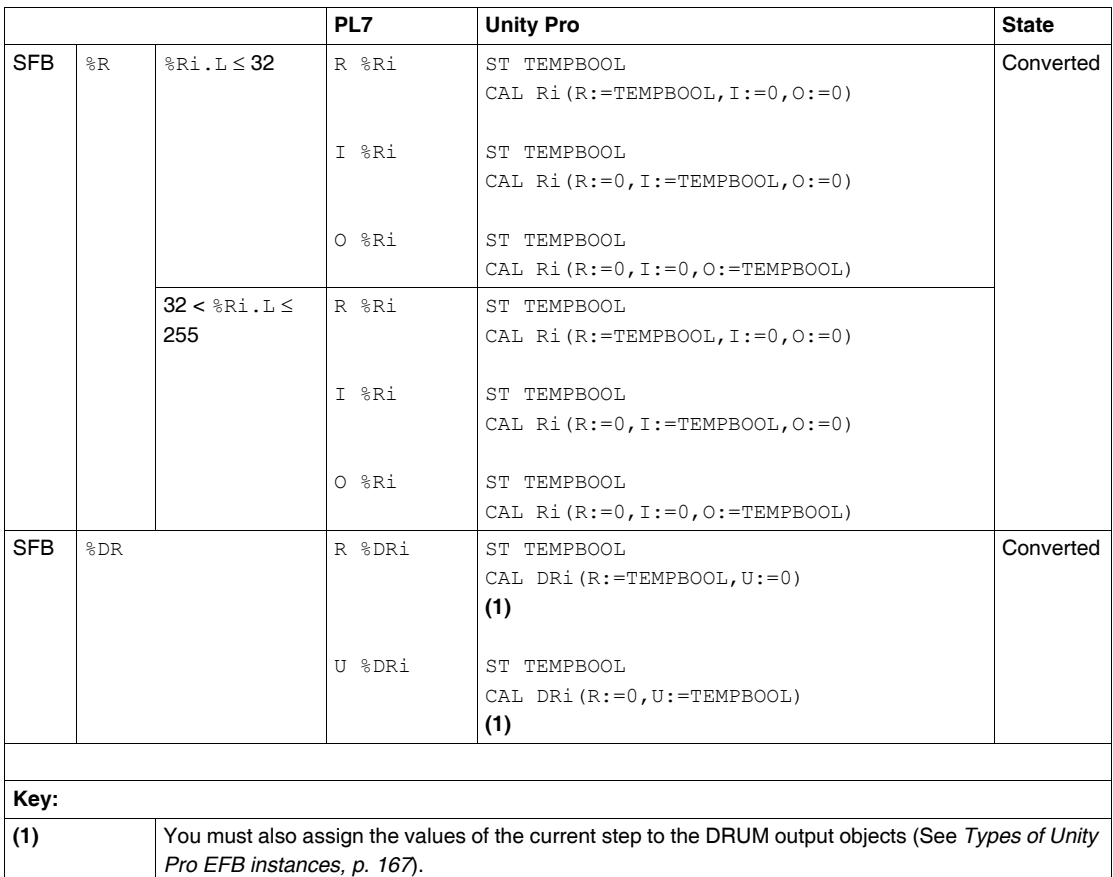

**Note:** reversible SFBs (BLK, END\_BLK) are not converted; a warning and a conversion error message are generated (See *Analysis, p. [40](#page-39-0)*).

#### <span id="page-122-0"></span>**Call of an SFB in ladder language**

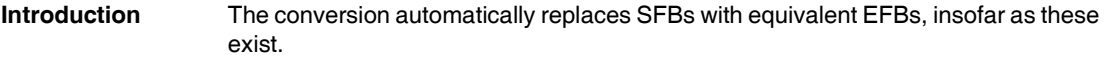

**Call of an SFB in Ladder** The following table describes the correspondence and possible differences between SFBs and EFBs.

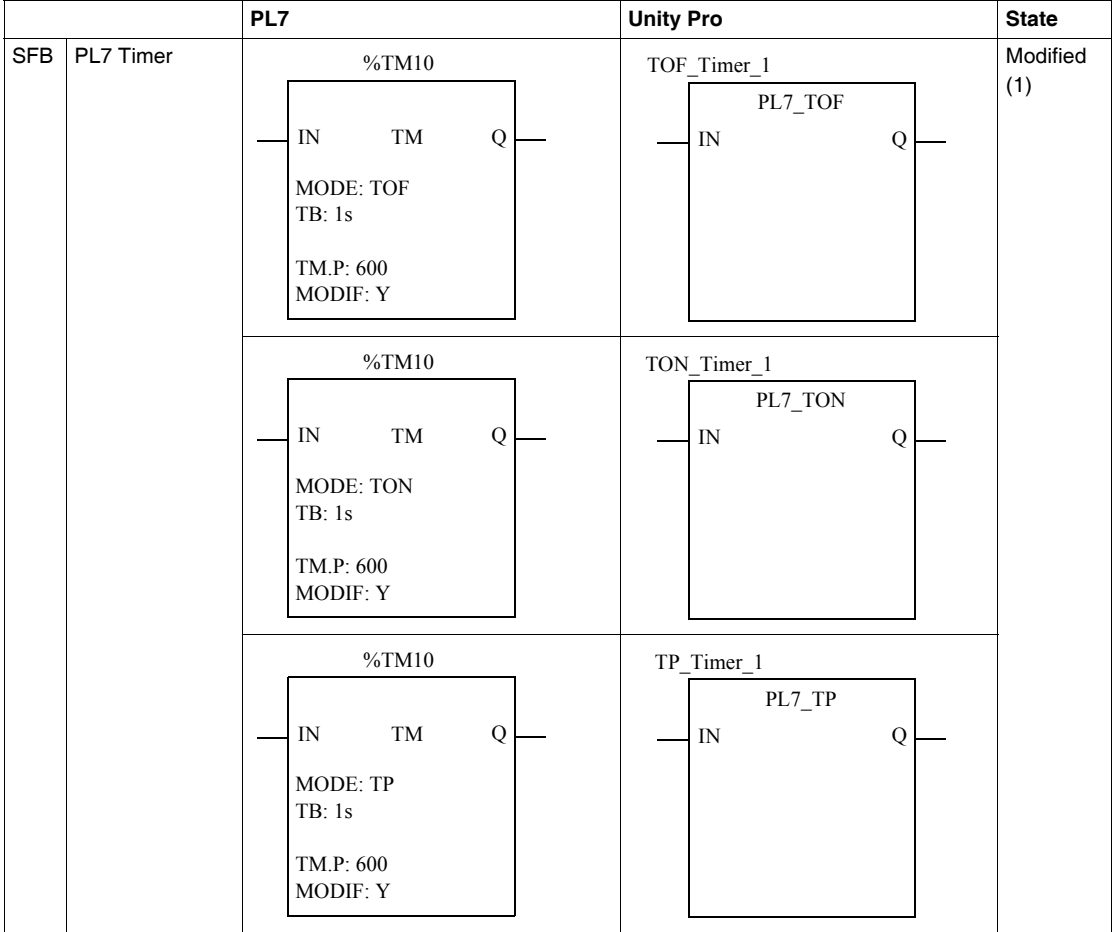

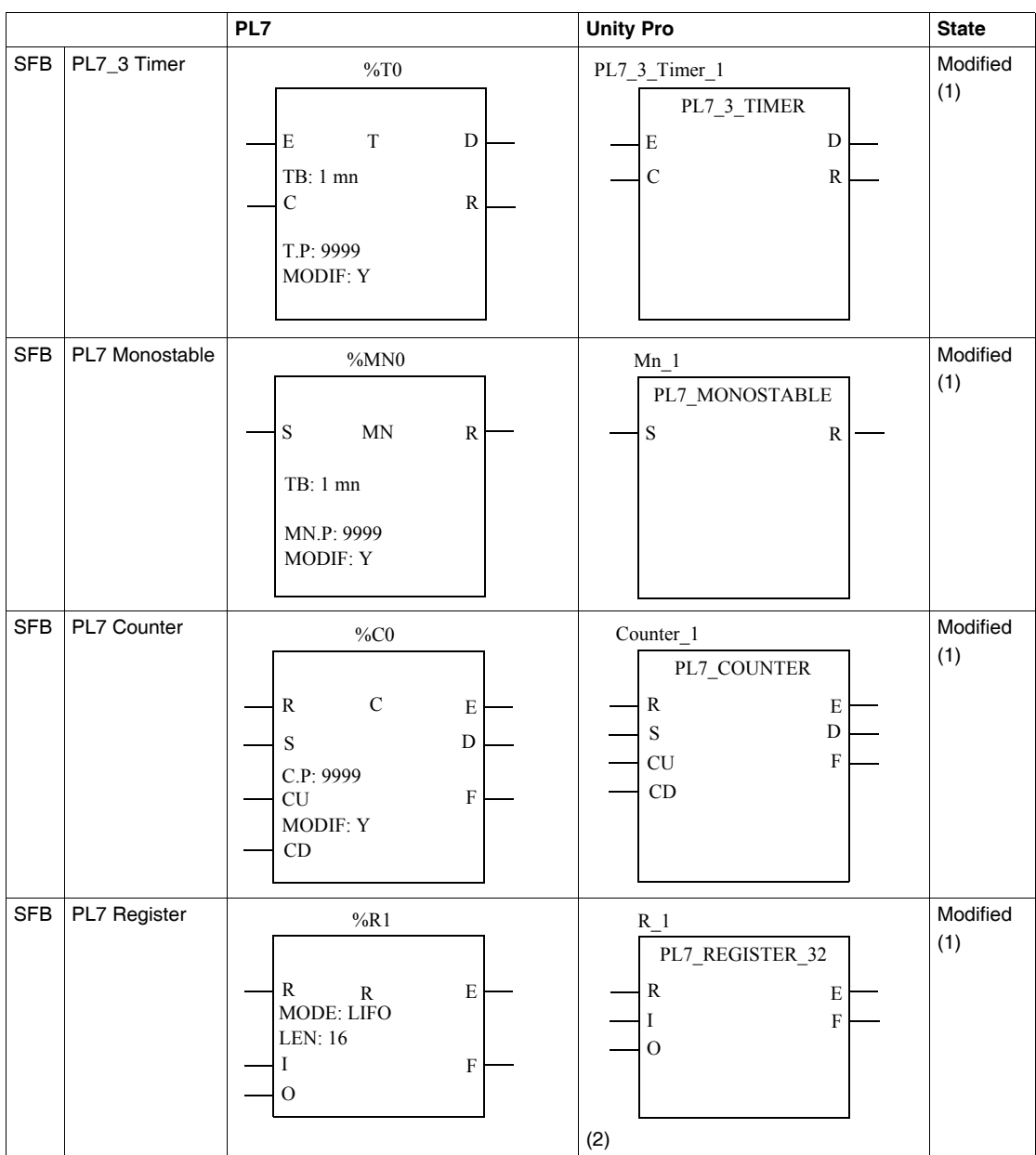

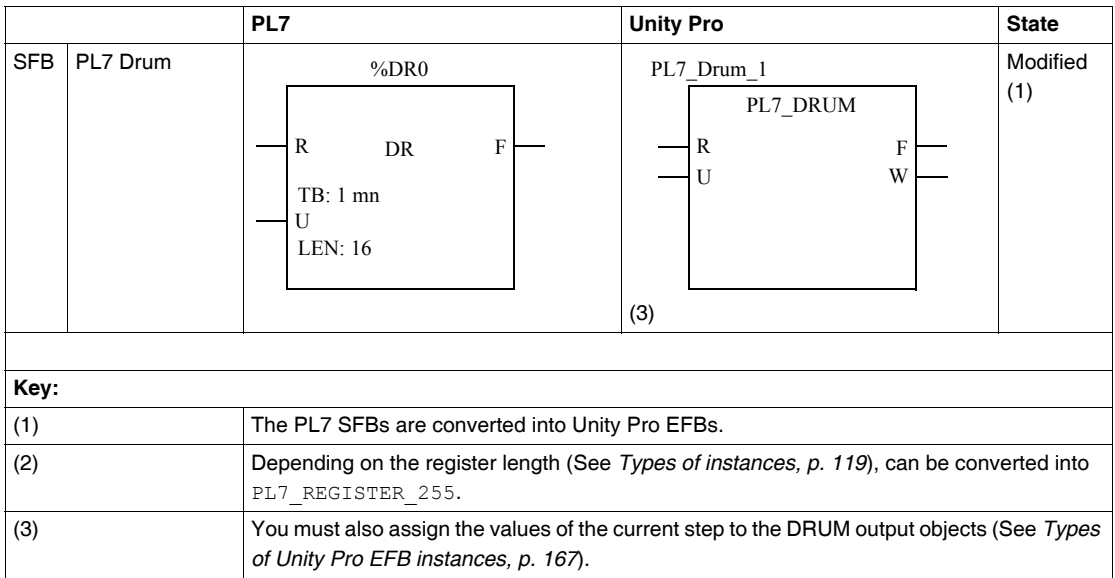

# **Correspondences between ladder language elements**

#### **At a Glance Subject of this Chapter** This chapter contains the tables of correspondence between ladder language elements The PL7 ladder language elements are divided into two categories: • those that remain unchanged and are translated automatically (status: converted), • those that have a Unity Pro equivalent and are translated automatically (status: modified), **What's in this Chapter?** This chapter contains the following topics: **Topic Page** The definition of a ladder network [128](#page-127-0) The rungs [129](#page-128-0) Coils [130](#page-129-0) Operate and compare blocks [131](#page-130-0) Conversion restrictions: PL7 ladder language [132](#page-131-0)

## <span id="page-127-0"></span>**The definition of a ladder network**

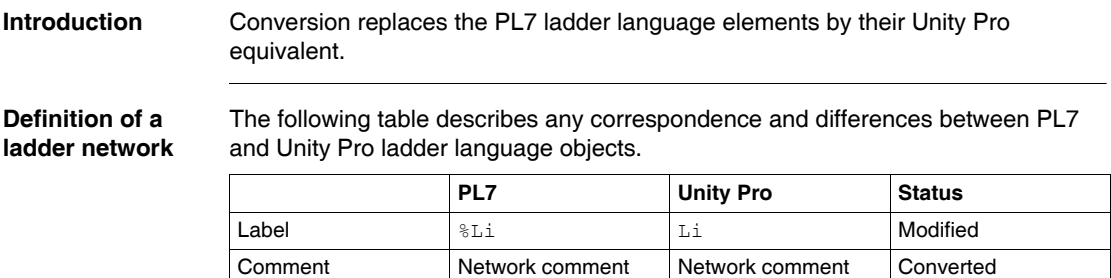

<span id="page-128-0"></span>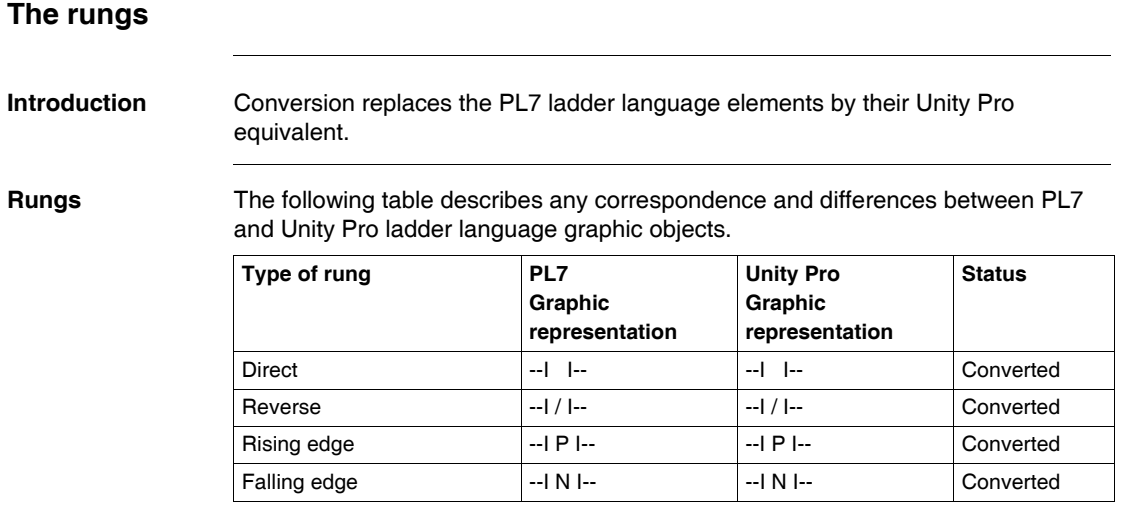

#### <span id="page-129-0"></span>**Coils**

#### **Introduction** The conversion replaces the PL7 ladder language elements with their Unity Pro equivalent.

**Coils** The following table describes the correspondence and possible differences between PL7 and Unity Pro graphic objects.

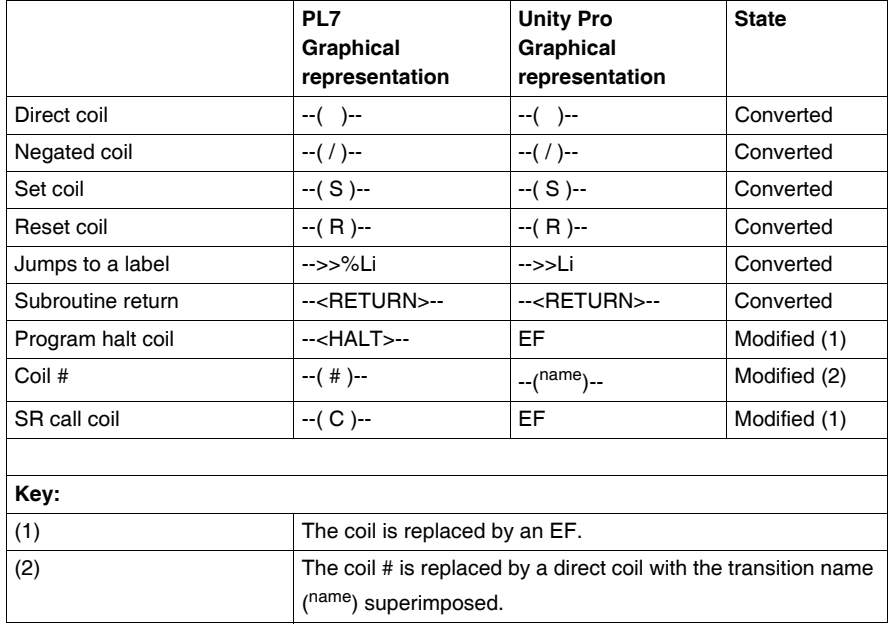

#### <span id="page-130-0"></span>**Operate and compare blocks**

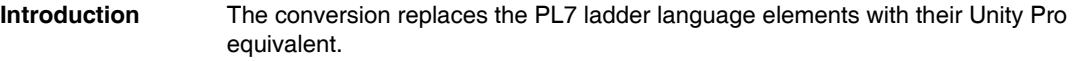

**Operate and compare blocks** The following table describes the correspondence and possible differences between PL7 and Unity Pro ladder language graphic objects.

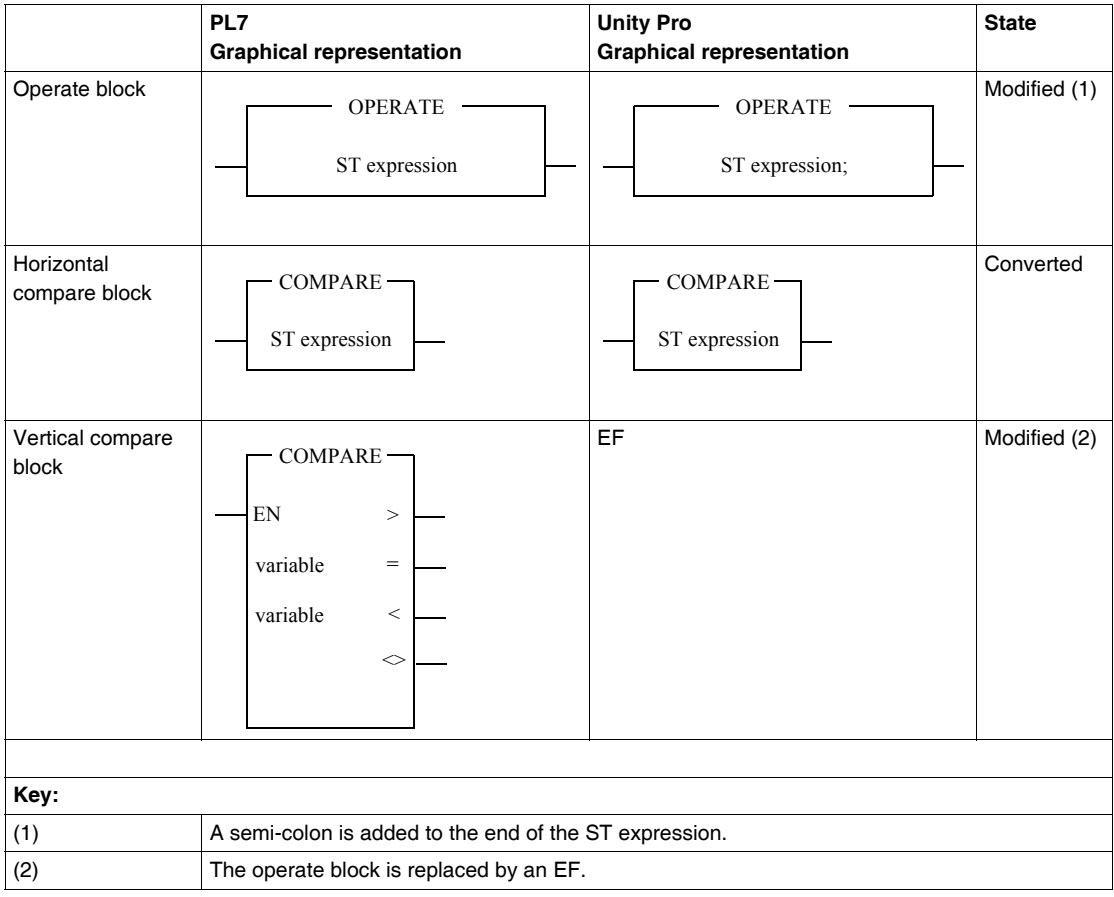

#### <span id="page-131-0"></span>**Conversion restrictions: PL7 ladder language**

**Conversion of blocks** The blocks in Unity Pro ladder language are taller than the blocks in PL7 ladder language.

The PL7 application converter automatically reorganizes the height of the blocks to guarantee that the application works correctly.

However, if a block is embedded between two outputs of another block, the procedure for converting the application:

- $\bullet$  clears the network.
- z displays a Converror message (See *"Convertor" message in the analysis procedure, p. [43](#page-42-0)*) in the output window enabling you to complete the drawing manually.

The following screen gives an example of a block embedded between two outputs of another block: this part of the program cannot be automatically converted.

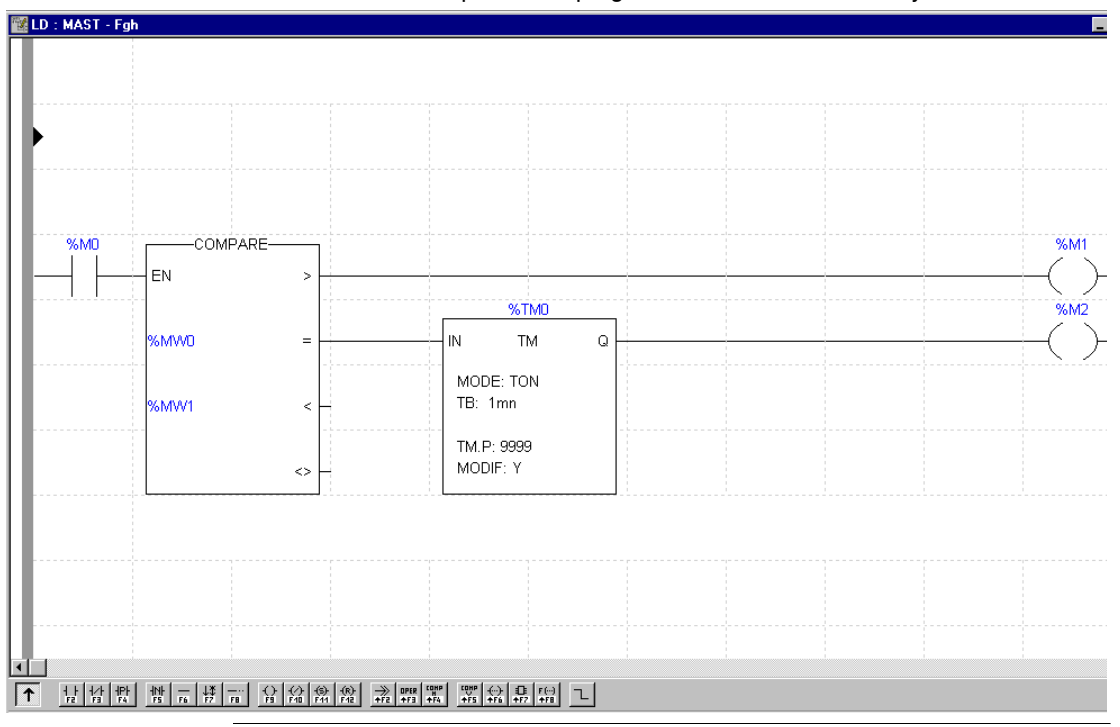

# **Correspondences between Structured Text language elements**

#### **At a Glance**

#### **Subject of this Chapter**

This chapter contains the tables of correspondence between structured text language elements.

The PL7 Structured Text language elements are divided into three categories:

- those that remain unchanged and are translated automatically (status: converted),
- those that have a Unity Pro equivalent and are translated automatically (status: modified),
- those that have no Unity Pro equivalent (status: deleted).

**Note:** if a PL7 Structured Text language element has no Unity Pro correspondence, both a warning and aconversion error message are generated (See *Analysis, p. [40](#page-39-0)*).

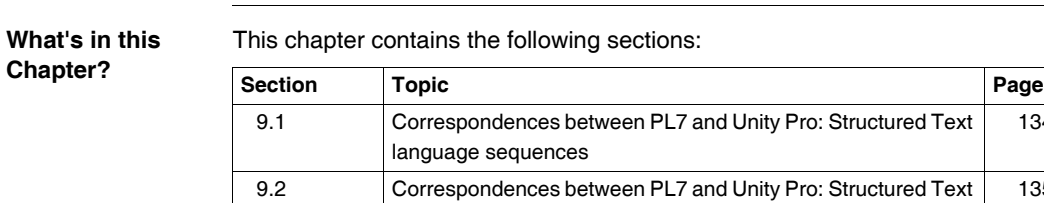

language instructions

[134](#page-133-0)

[135](#page-134-0)

# <span id="page-133-0"></span>**9.1 Correspondences between PL7 and Unity Pro: Structured Text language sequences**

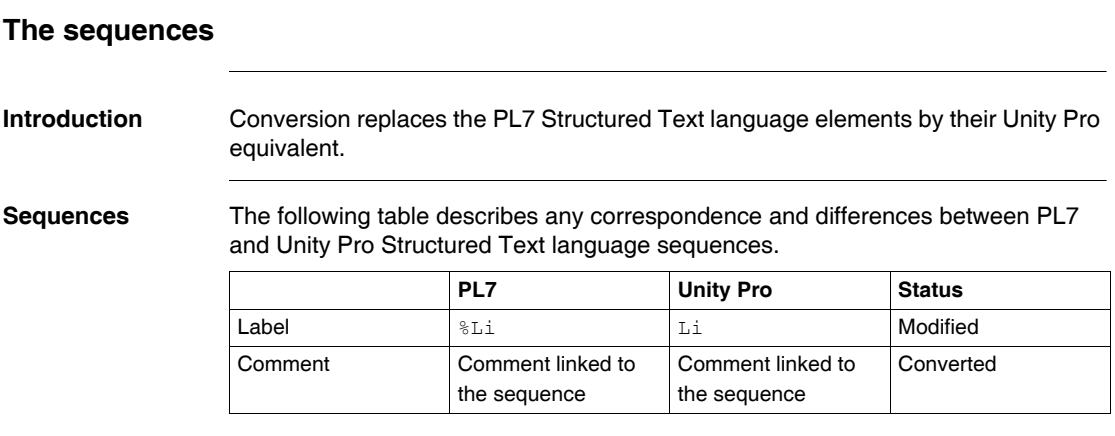

# <span id="page-134-0"></span>**9.2 Correspondences between PL7 and Unity Pro: Structured Text language instructions**

#### **Command instructions**

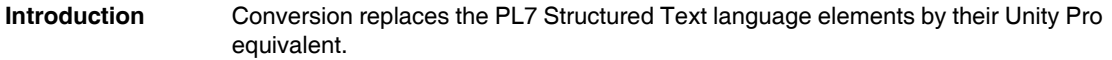

**Instruction list** The following table describes any correspondences and differences between PL7 and Unity Pro Structured Text command instructions.

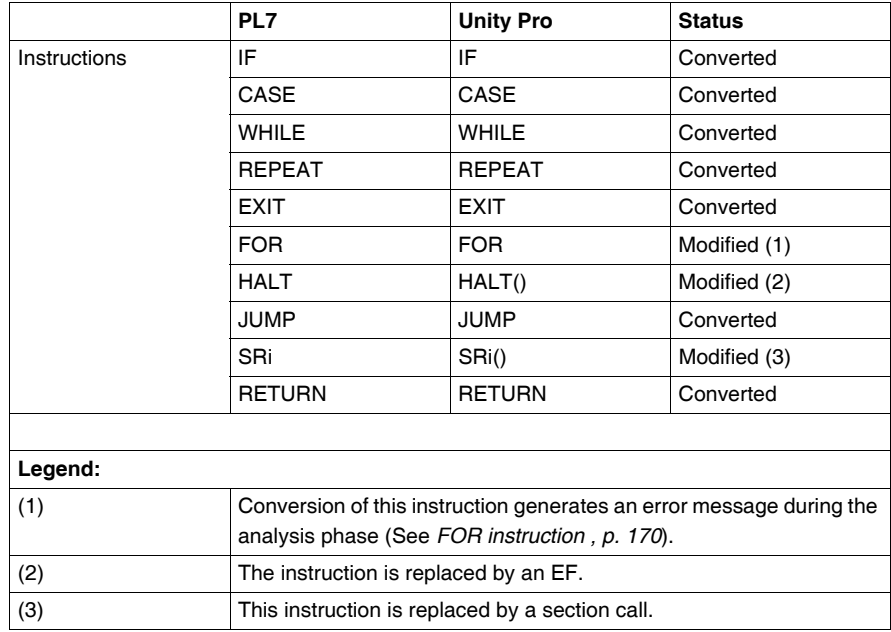

# **Correspondences between Instruction List language elements**

# **10**

#### **At a Glance**

#### **Subject of this Chapter**

This chapter contains the tables of correspondence between Instruction List language elements.

The PL7 Instructions List language elements are divided into three categories:

- those that remain unchanged and are translated automatically (status: converted),
- those that have a Unity Pro equivalent and are translated automatically (status: modified),
- those that have no Unity Pro equivalent (status: deleted).

**Note:** if a PL7 Instruction List language element has no Unity Pro correspondence, both a warning and aconversion error message are generated (See *Analysis, p. [40](#page-39-0)*).

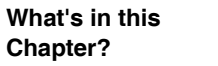

This chapter contains the following sections:

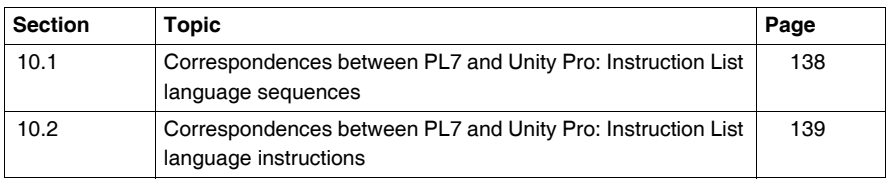

# <span id="page-137-0"></span>**10.1 Correspondences between PL7 and Unity Pro: Instruction List language sequences**

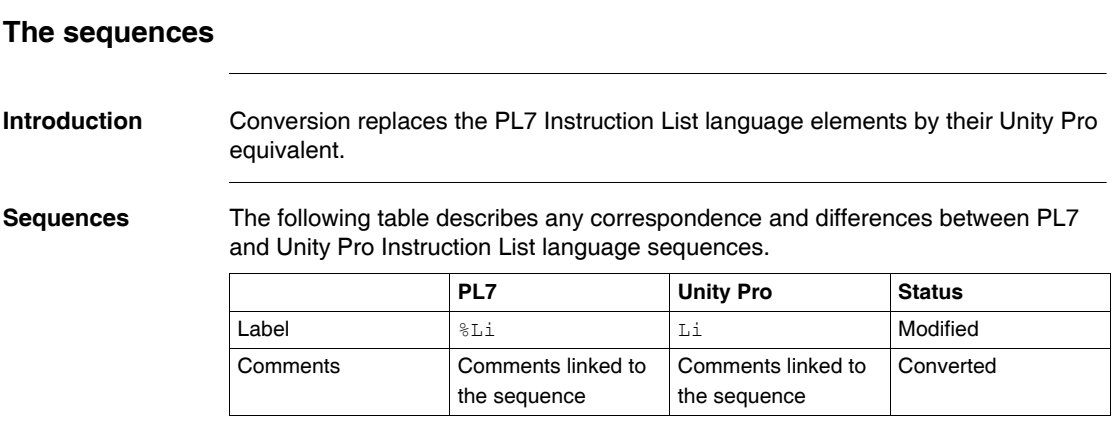

# <span id="page-138-0"></span>**10.2 Correspondences between PL7 and Unity Pro: Instruction List language instructions**

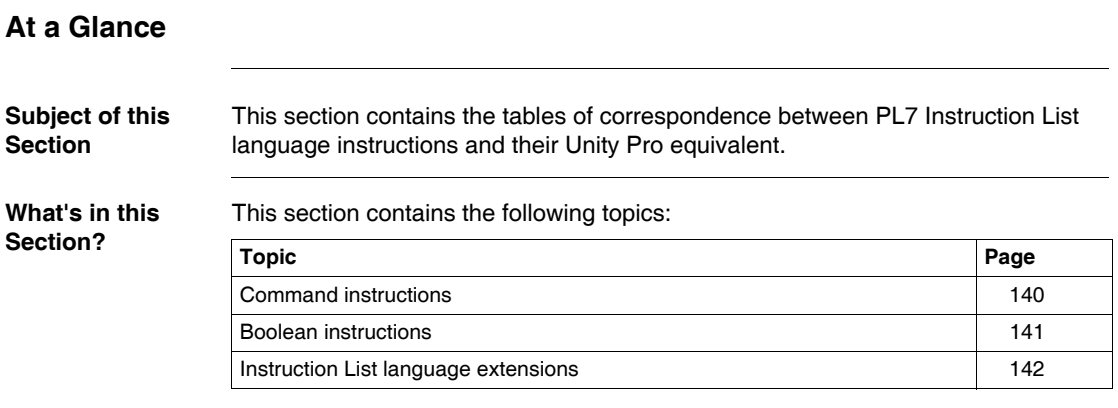

#### <span id="page-139-0"></span>**Command instructions**

#### **Introduction** Conversion replaces the PL7 Instruction List language elements by their Unity Pro equivalent.

**Instruction list** The following table describes any correspondences and differences between PL7 and Unity Pro Instruction List command instructions.

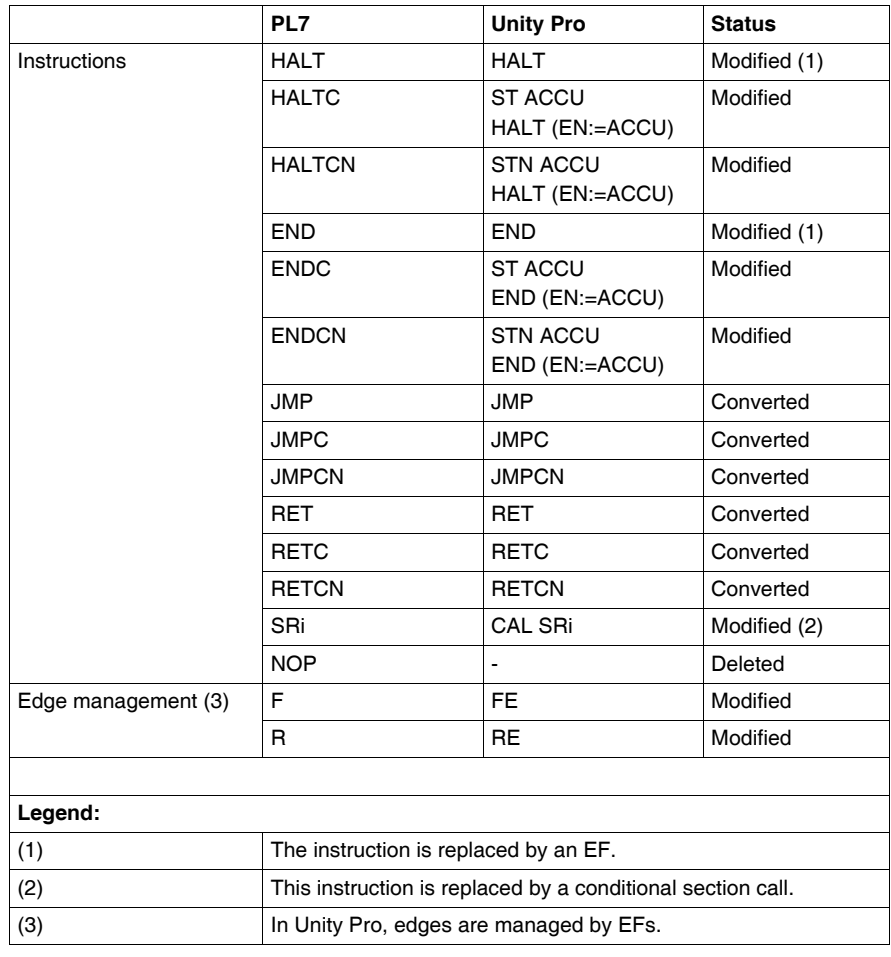

## <span id="page-140-0"></span>**Boolean instructions**

#### **Introduction** Conversion replaces the PL7 Instruction List language elements by their Unity Pro equivalent.

**Instruction list** The following table describes any correspondences and differences between the Boolean instructions of PL7 and Unity Pro Instruction List language.

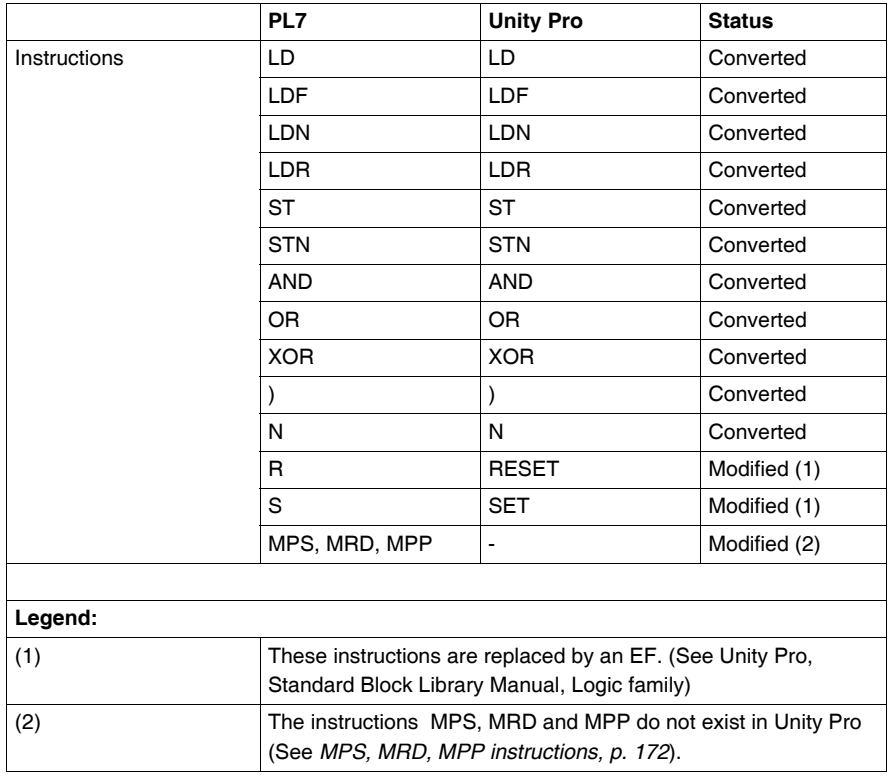

#### <span id="page-141-1"></span>**Instruction List language extensions**

**Introduction** In Unity Pro, the operation and comparison blocks of Instruction List language written in Structured Text language are not converted.

<span id="page-141-0"></span>**IL extensions** The following table describes the Instruction List language extensions which have no Unity Pro equivalents.

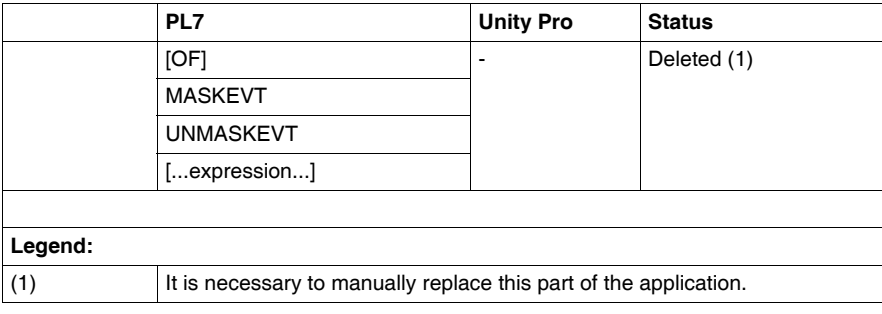

# **Correspondences between Grafcet language elements**

# **11**

## **At a Glance**

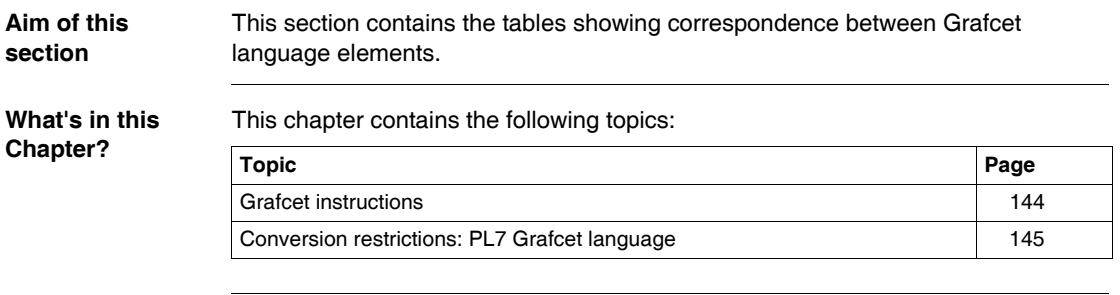

#### <span id="page-143-0"></span>**Grafcet instructions**

#### **Introduction** The conversion replaces the PL7 Grafcet language elements with their Unity Pro equivalent.

**Grafcet instructions in ladder language** The following table describes the correspondence and possible differences between PL7 and Unity Pro ladder language Grafcet instructions.

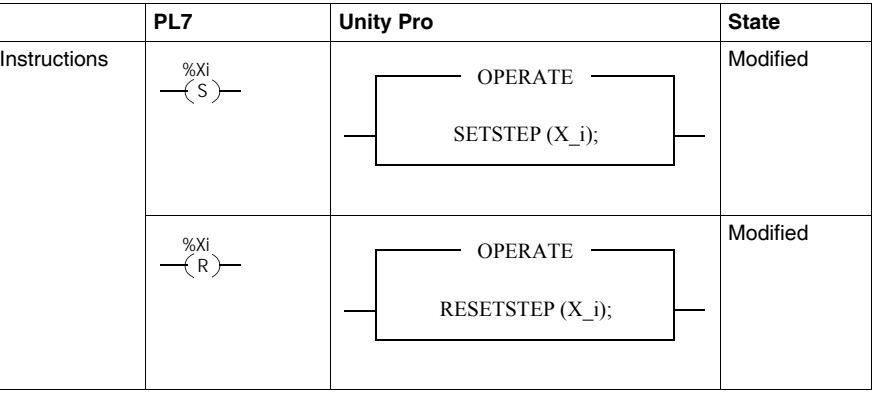

#### **Grafcet instructions in structured text**

The following table describes the correspondence and possible differences between PL7 and Unity Pro structured text Grafcet instructions.

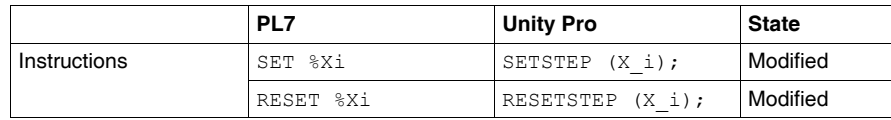

**Grafcet instructions in instruction list language**

The following table describes the correspondence and possible differences between PL7 and Unity Pro instruction list language Grafcet instructions.

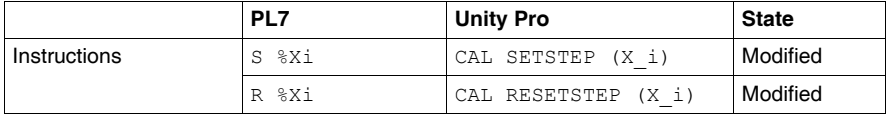
## **Conversion restrictions: PL7 Grafcet language**

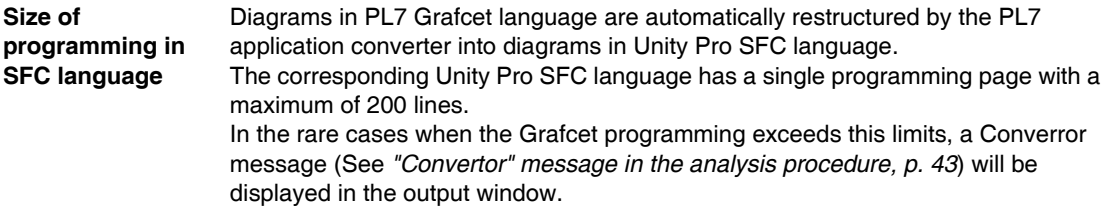

**Link from bottom to top** In Unity Pro SFC language, it is not possible to have several links going towards the same connector. The PL7 application converter automatically replaces this configuration with an equivalent Unity Pro configuration. However, it is impossible, in SFC language, to have a **link from bottom to top**. If your PL7 application to be converted contains this type of link, you must manually complete the diagram using the Converror message (See *"Convertor" message in the analysis procedure, p. [43](#page-42-0)*) that is displayed in the output window. The following screen gives an example of a link from bottom to top drawn up in PL7 Grafcet language: this part of the program cannot be automatically converted.

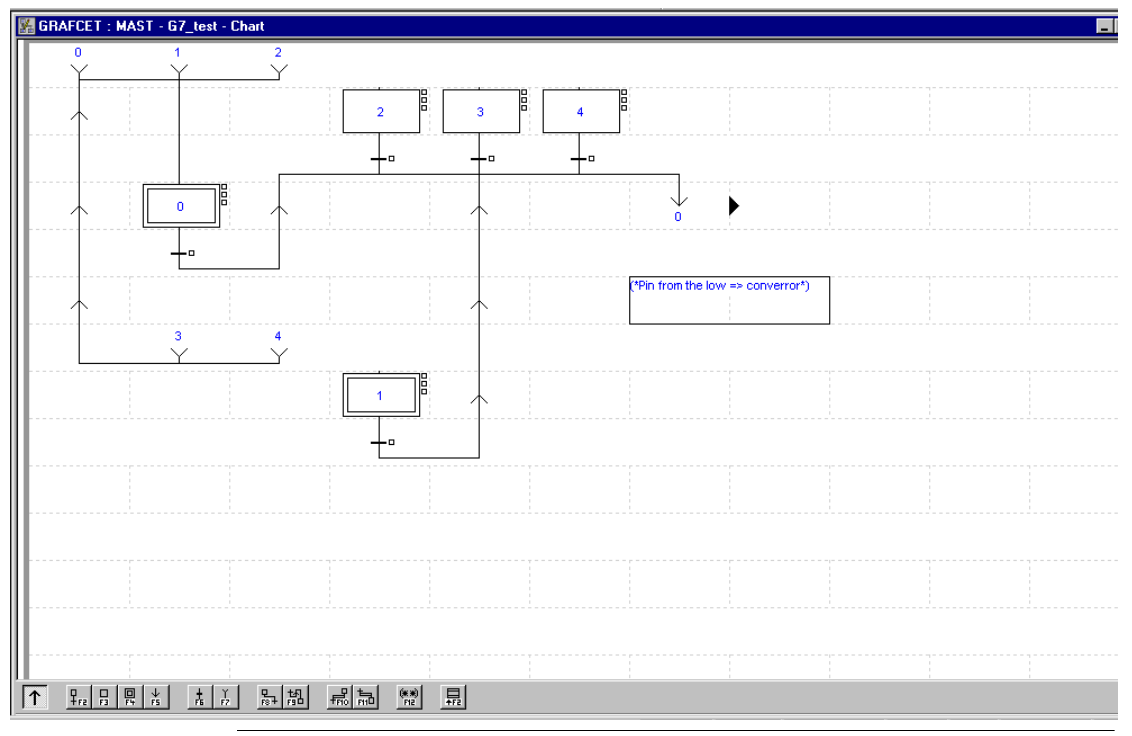

## **Other correspondences between PL7 and Unity Pro elements**

#### **Printouts, animation tables, and runtime screens**

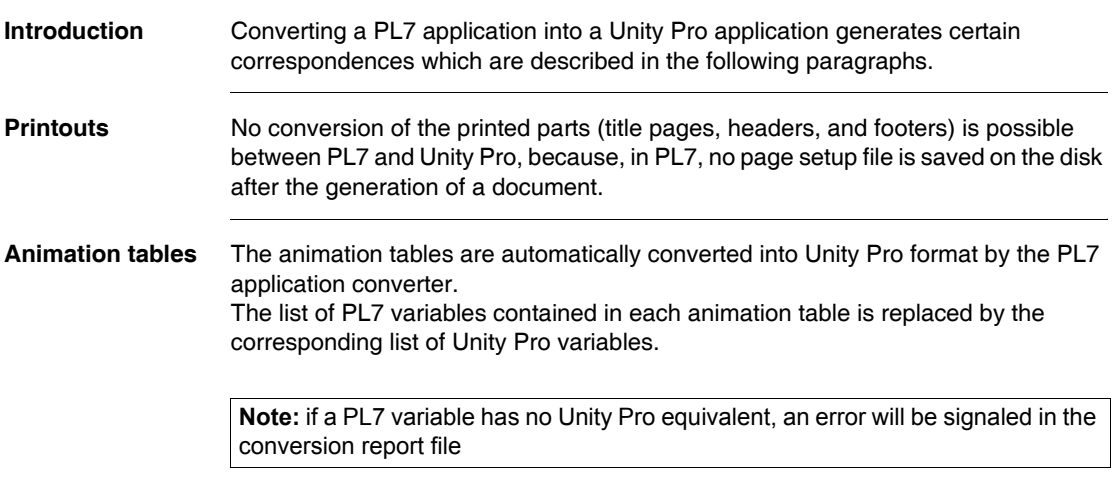

**Runtime screens** The animation tables are automatically converted into Unity Pro format by the PL7 application converter.

> The list of PL7 variables contained in each runtime screen is replaced by the corresponding list of Unity Pro variables.

**Note:** if a PL7 variable has no Unity Pro equivalent, an error will be signaled in the conversion report file

**Note:** the files which describe the runtime screens are contained in the sub-folders whose addresses are specified in the .fef source file. The conversion procedure from PL7 to Unity Pro maintains this structure.

## **Differences between PL7 and Unity Pro**

# **IV**

#### **At a Glance**

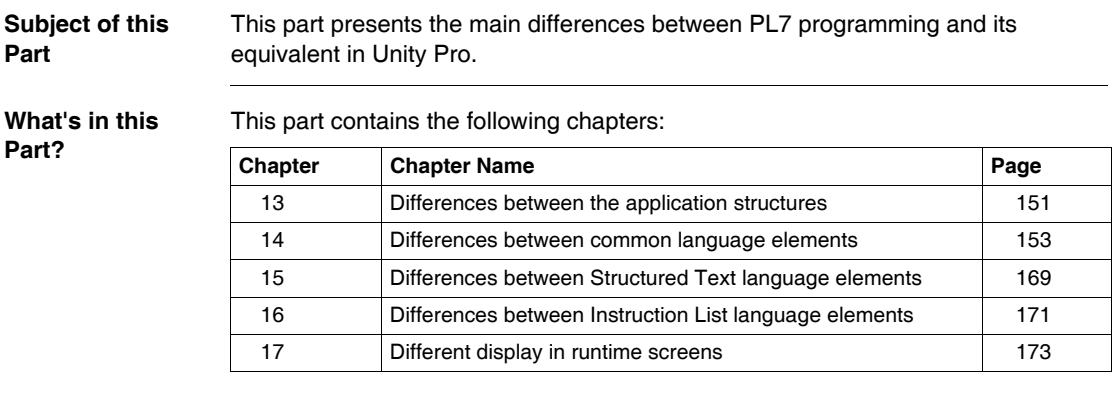

## **Differences between the application structures**

## <span id="page-150-0"></span>**13**

#### **At a Glance Subject of this Chapter** This chapter describes the main differences between the PL7 application structure and its Unity Pro equivalent. **What's in this Chapter?** This chapter contains the following sections: **Section Topic Page** 13.1 **Differences between PL7 and Unity Pro: functional modules** [152](#page-151-0)

## <span id="page-151-0"></span>**13.1 Differences between PL7 and Unity Pro: functional modules**

#### **Functional Modules**

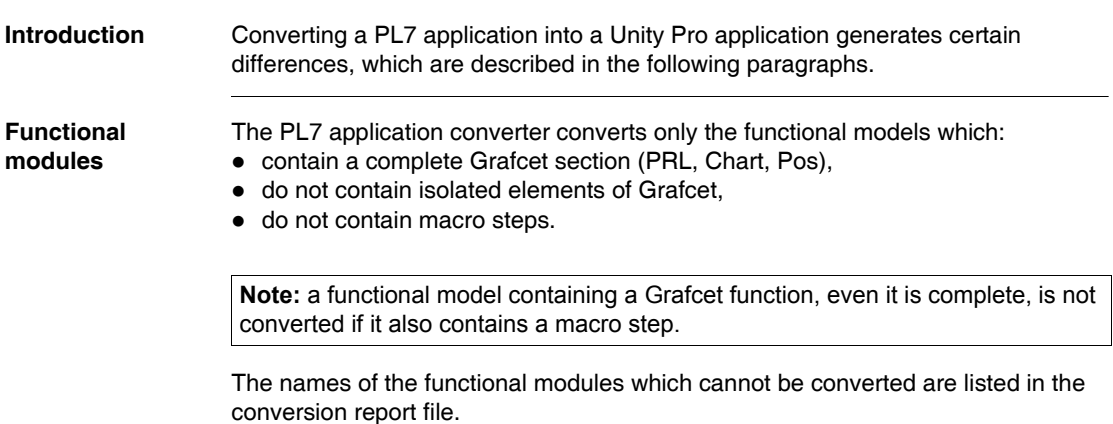

## **Differences between common language elements**

## <span id="page-152-0"></span>**14**

#### **At a Glance**

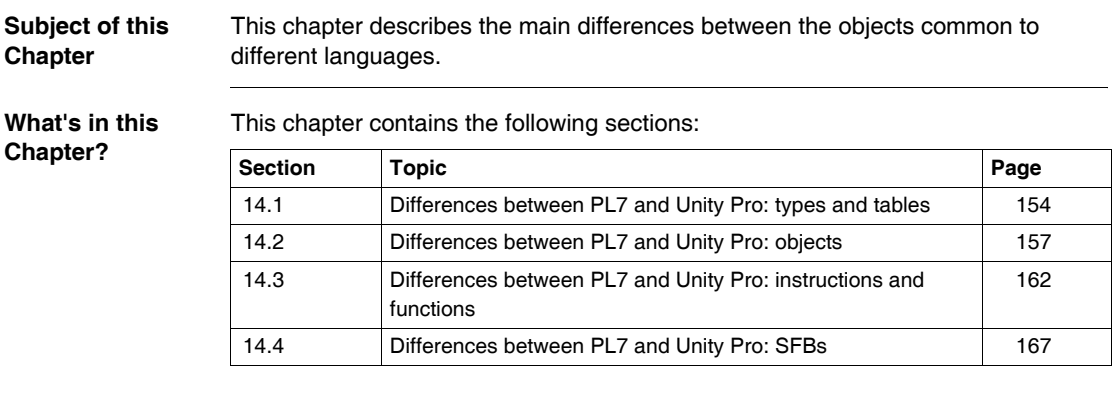

## <span id="page-153-0"></span>**14.1 Differences between PL7 and Unity Pro: types and tables**

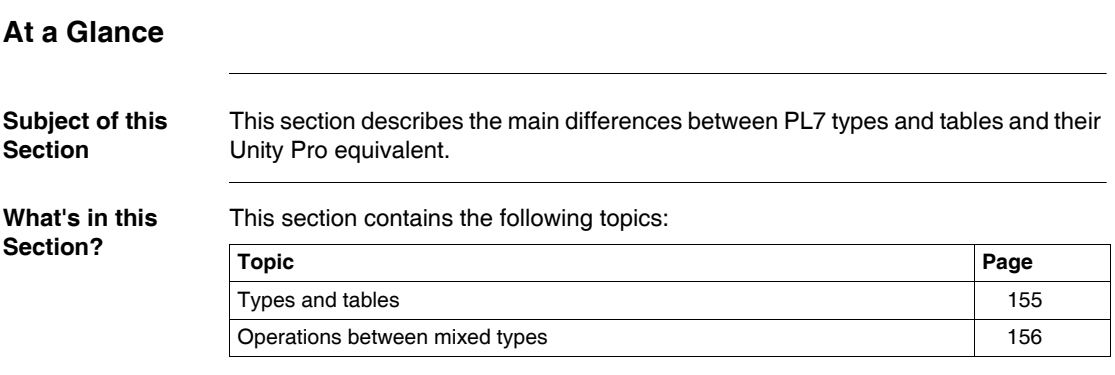

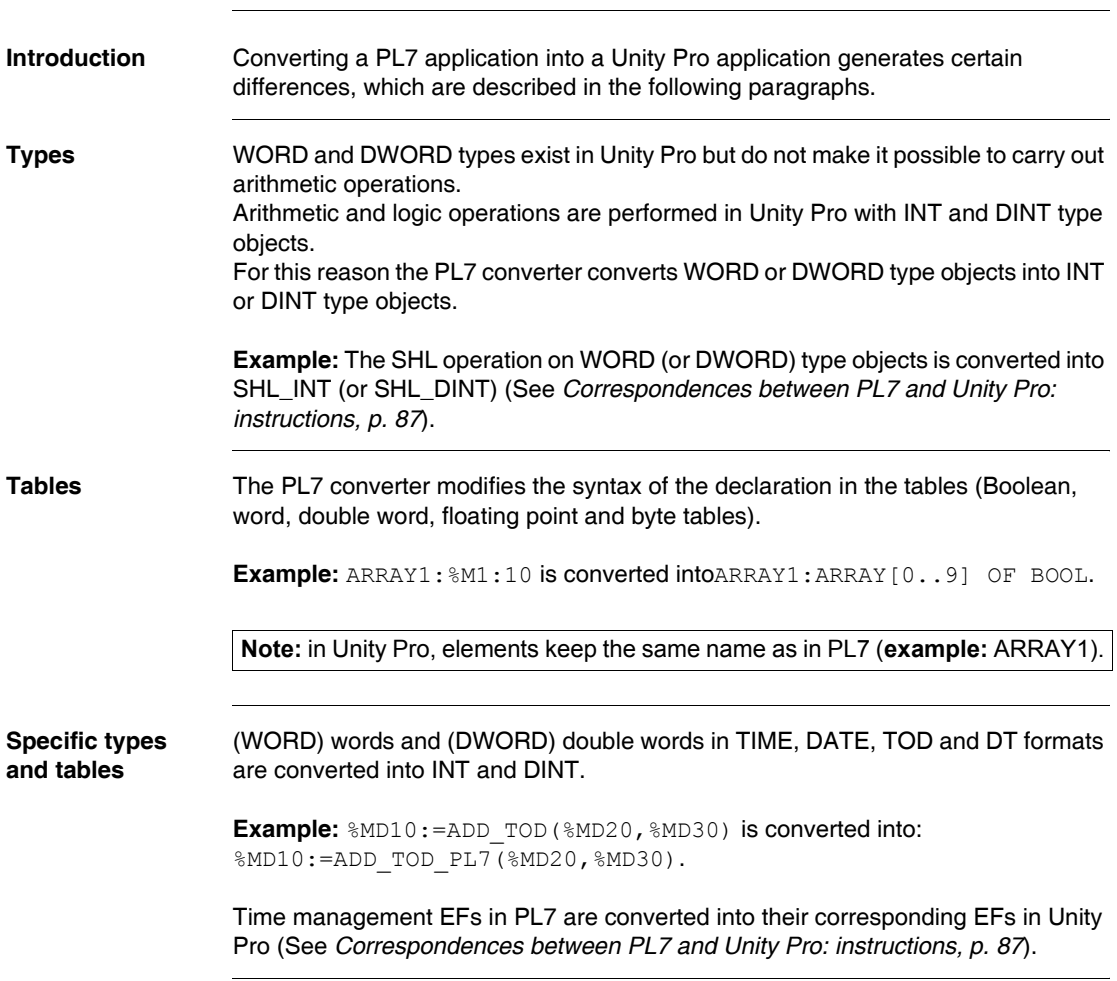

#### <span id="page-154-0"></span>**Types and tables**

#### <span id="page-155-0"></span>**Operations between mixed types**

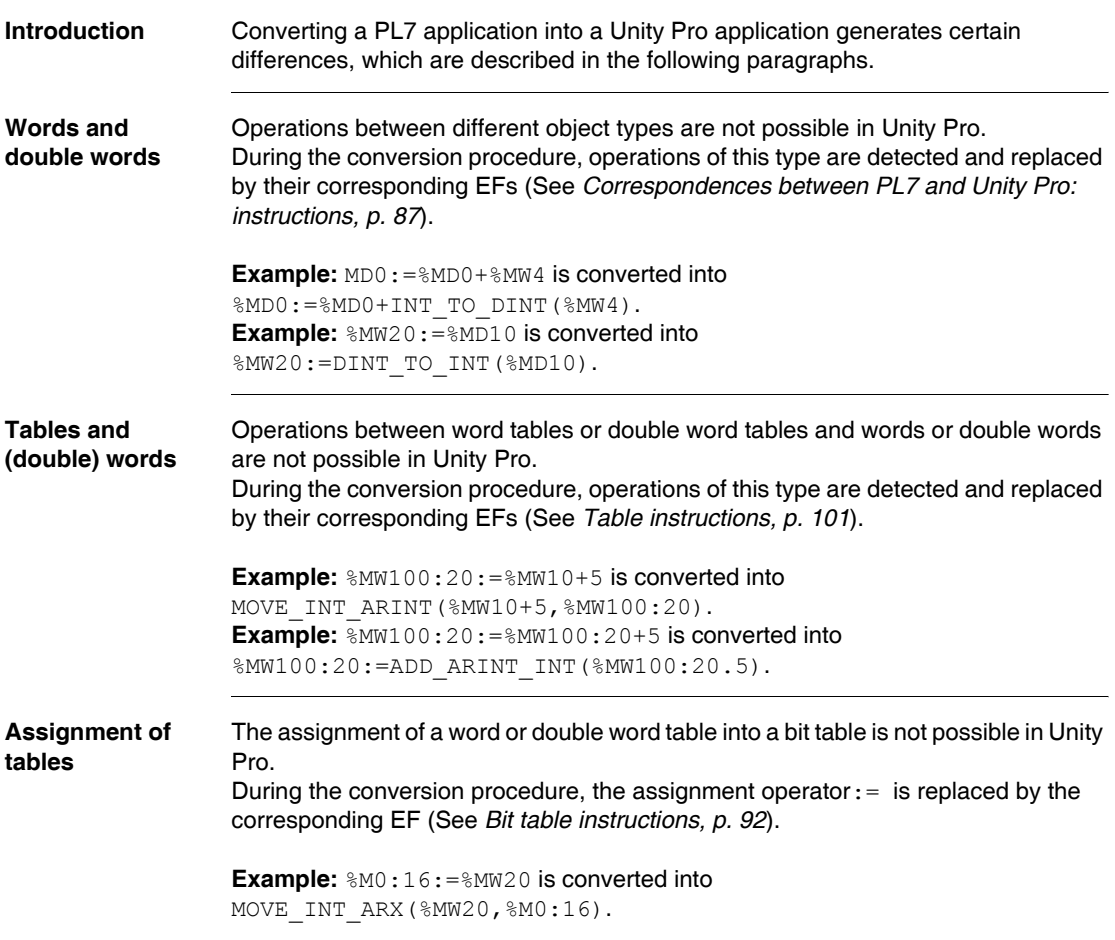

## <span id="page-156-0"></span>**14.2 Differences between PL7 and Unity Pro: objects**

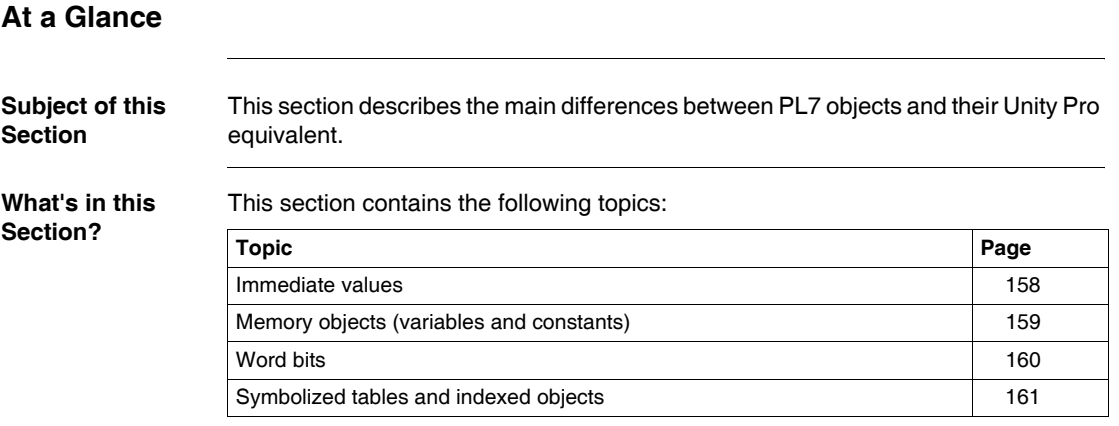

#### <span id="page-157-0"></span>**Immediate values**

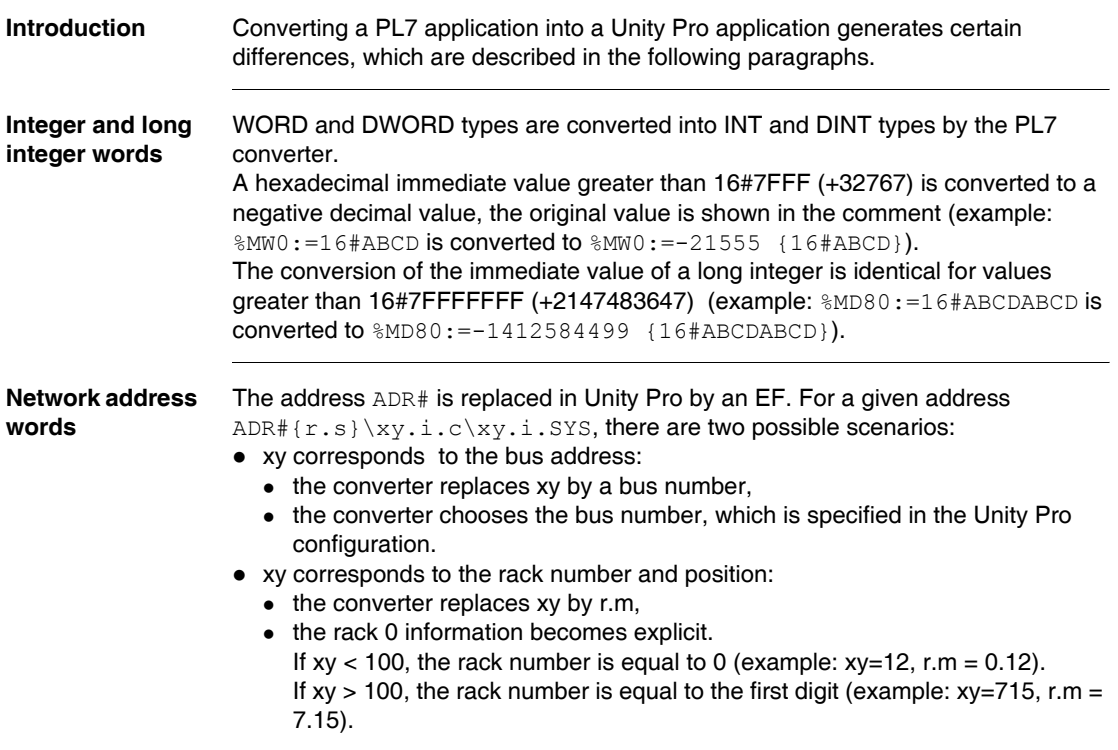

#### <span id="page-158-0"></span>**Memory objects (variables and constants)**

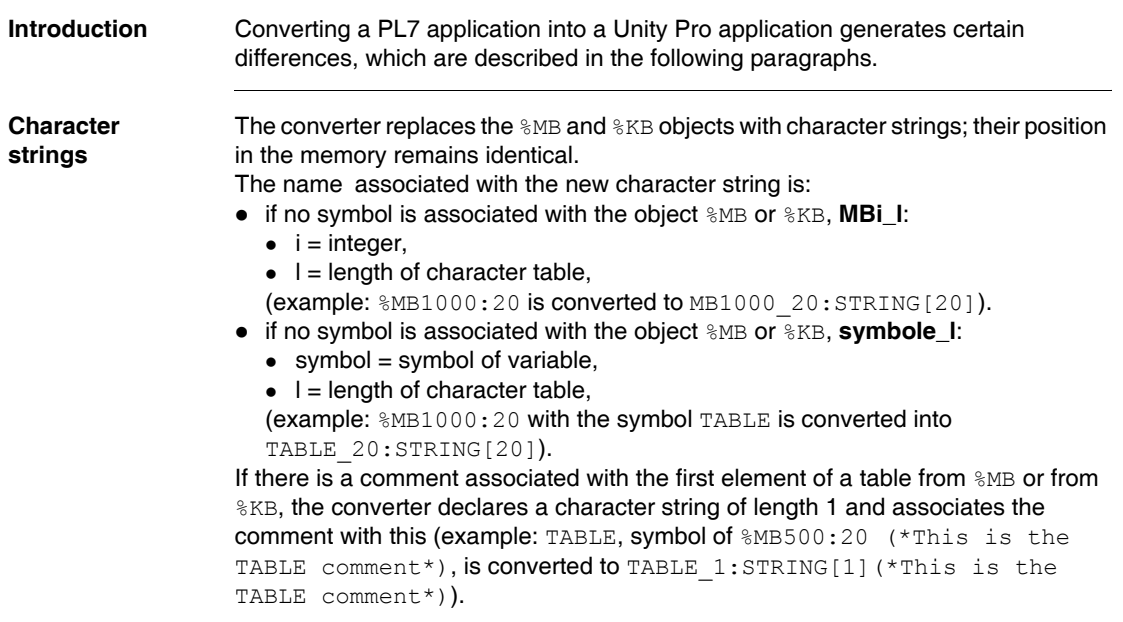

#### <span id="page-159-0"></span>**Word bits**

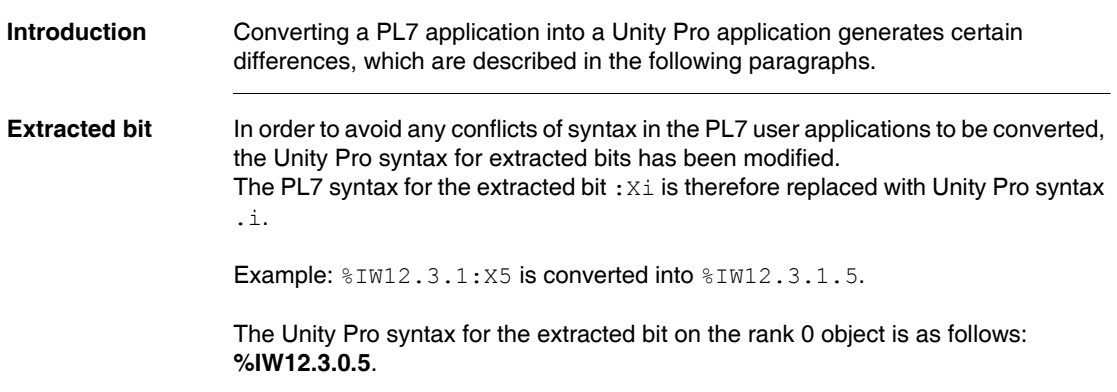

#### <span id="page-160-0"></span>**Symbolized tables and indexed objects**

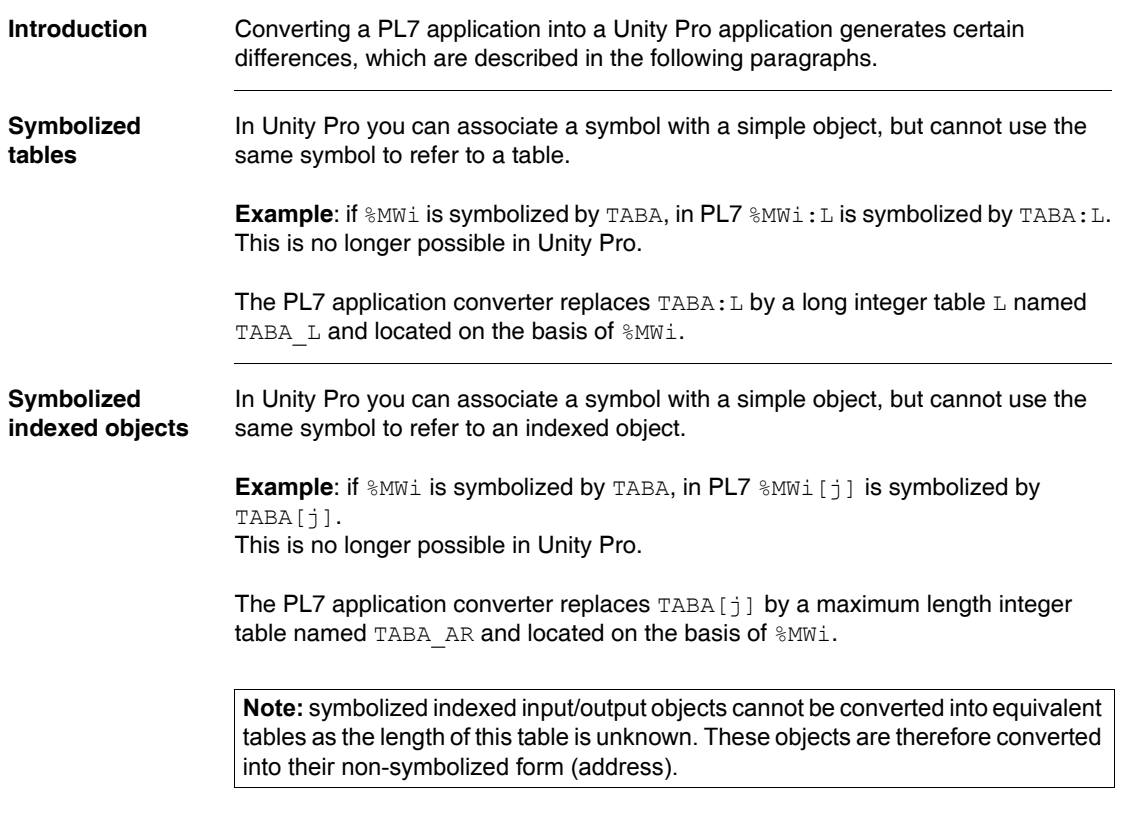

### <span id="page-161-0"></span>**14.3 Differences between PL7 and Unity Pro: instructions and functions**

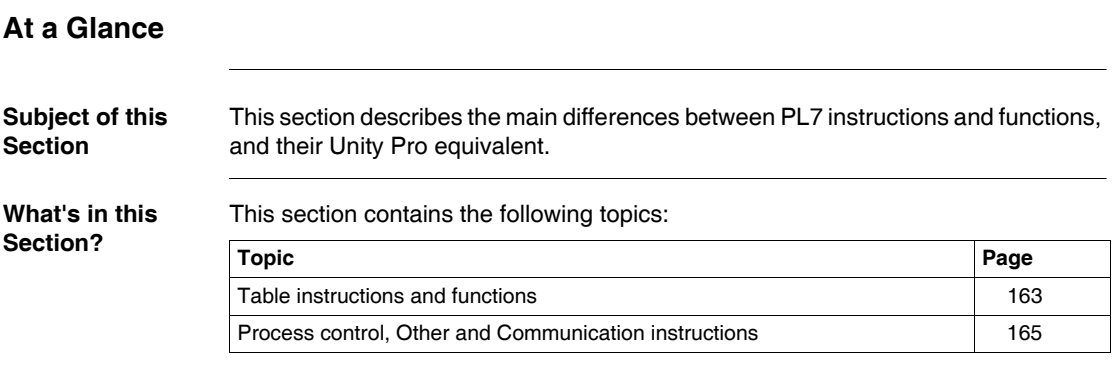

#### <span id="page-162-0"></span>**Table instructions and functions**

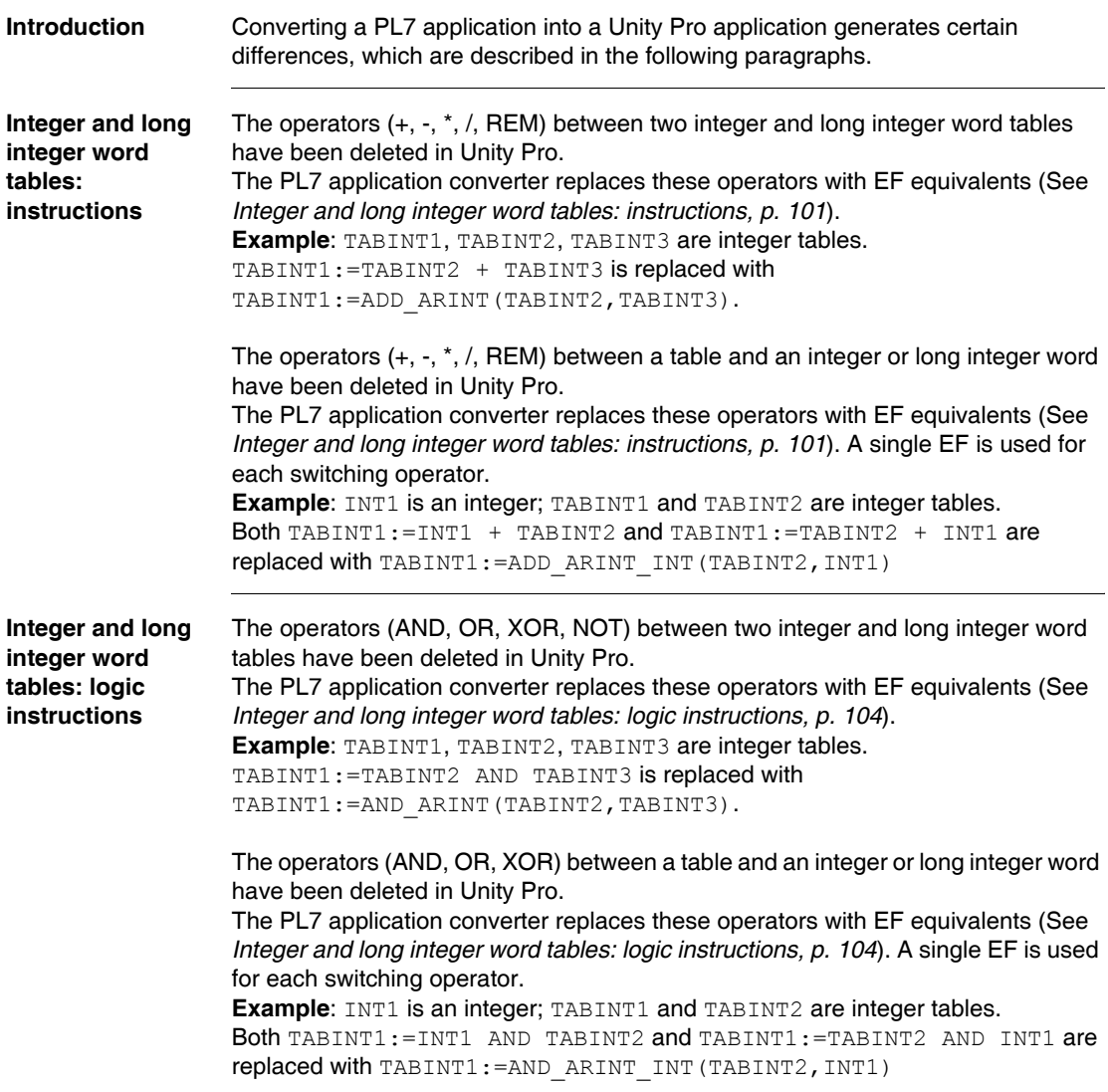

#### **Tables: functions**

The table functions for which you must indicate a rank (rank of an element in the table) behave in the same way as the corresponding PL7 functions, except when the rank is negative. In this case operation is as follows:

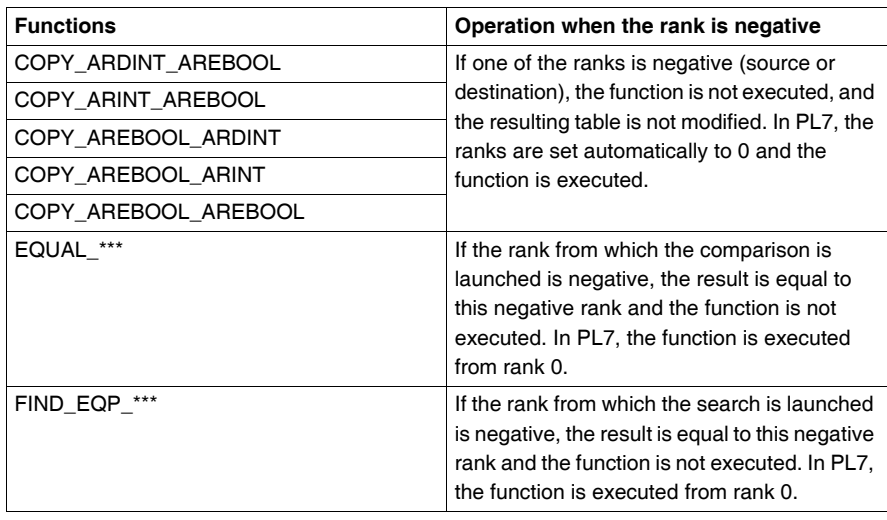

#### <span id="page-164-0"></span>**Process control, Other and Communication instructions**

**Introduction** Converting a PL7 application into a Unity Pro application generates certain differences, which are described in the following paragraphs.

**IN, OUT, INOUT parameters** In Unity Pro, for all EFs that use input, output and input/output parameters (IN, OUT and INOUT), the order of these parameters has been modified.

> **Example**: in PL7, the order of the parameters is as follows: **IN, OUT, INOUT**. In Unity Pro, this becomes: **IN, INOUT, OUT**.

The EFs concerned by this modification are the following:

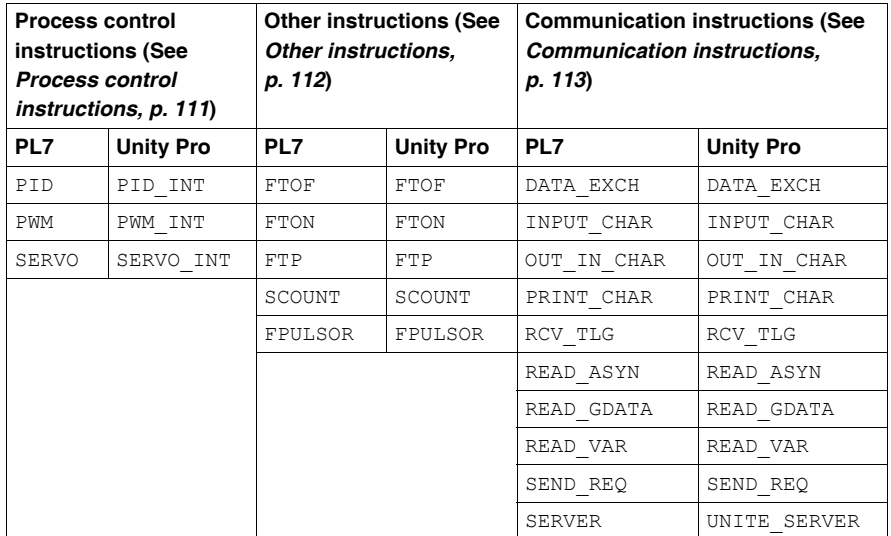

The following diagram shows the example of the communication instruction OUT\_IN\_CHAR.

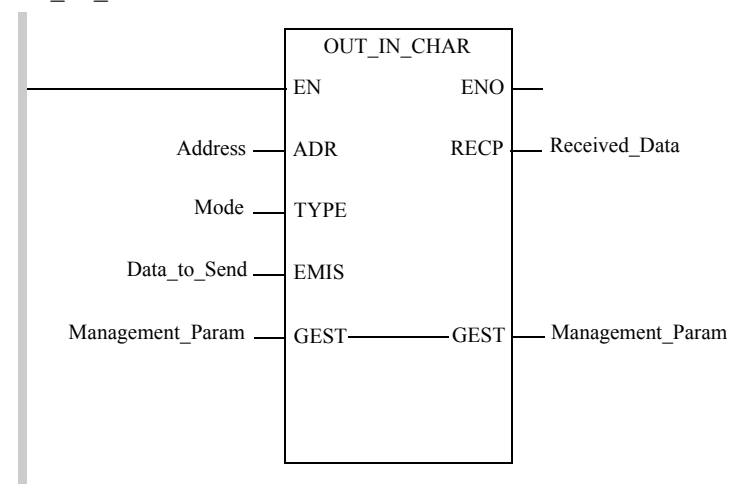

The following table describes the parameters of the communication instruction OUT\_IN\_CHAR.

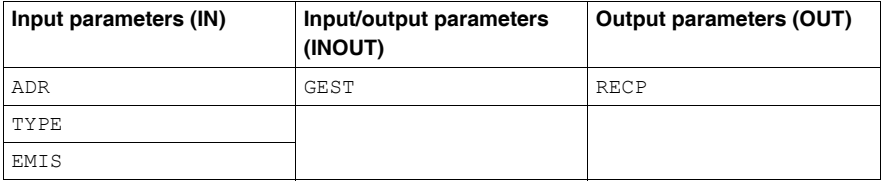

The ST representation of the instruction OUT IN CHAR in PL7 is as follows: OUT IN CHAR (Address, Mode, Data to Send, Received Data, Management Param).

The ST representation of the instruction OUT\_IN\_CHAR in Unity Pro is as follows: OUT IN CHAR (Address, Mode, Data to Send, Received Data, Management Param).

## <span id="page-166-0"></span>**14.4 Differences between PL7 and Unity Pro: SFBs**

#### **Types of Unity Pro EFB instances**

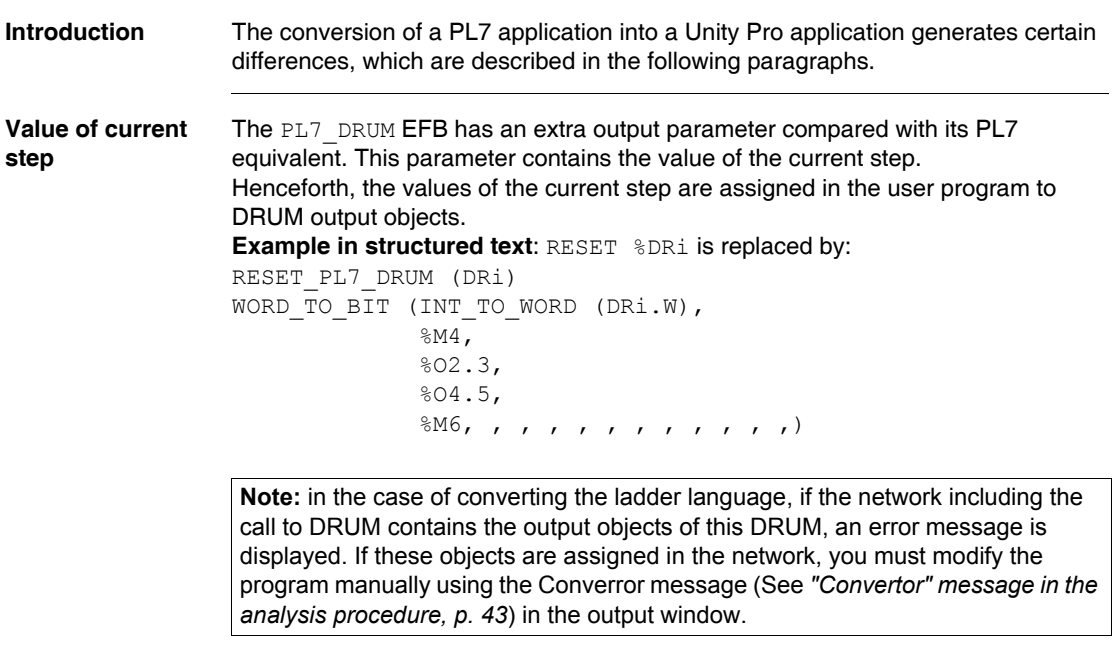

## <span id="page-168-0"></span>**Differences between Structured Text language elements**

#### **At a Glance Subject of this Chapter** This chapter describes the main differences between Structured Text language elements. **What's in this Chapter?** This chapter contains the following sections: **Section Topic Page** 15.1 Differences between PL7 and Unity Pro: Structured Text language instructions [170](#page-169-0)

## <span id="page-169-0"></span>**15.1 Differences between PL7 and Unity Pro: Structured Text language instructions**

#### **Command instructions**

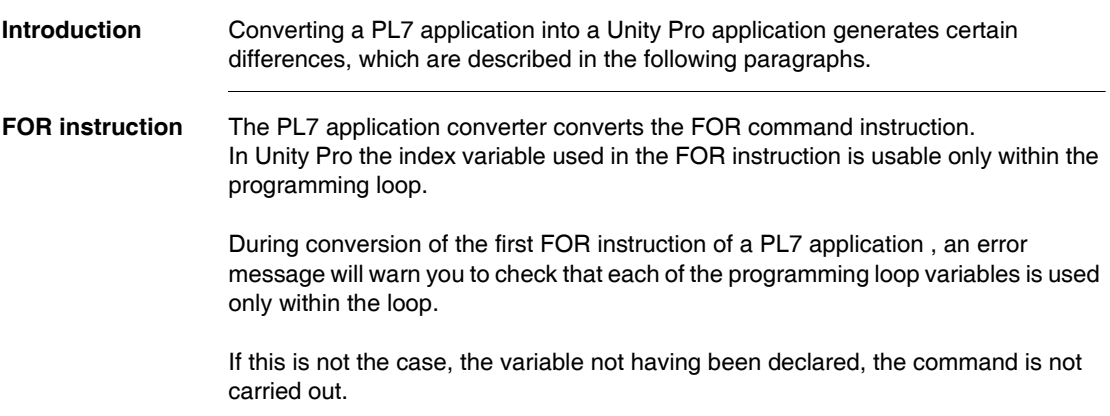

## <span id="page-170-0"></span>**Differences between Instruction List language elements**

#### **At a Glance Subject of this Chapter** This chapter describes the main differences between Instruction List language elements. **What's in this Chapter?** This chapter contains the following sections: **Section Topic Page** 16.1 Differences between PL7 and Unity Pro: Instruction List language instructions [172](#page-171-0)

## <span id="page-171-0"></span>**16.1 Differences between PL7 and Unity Pro: Instruction List language instructions**

#### **Boolean instructions**

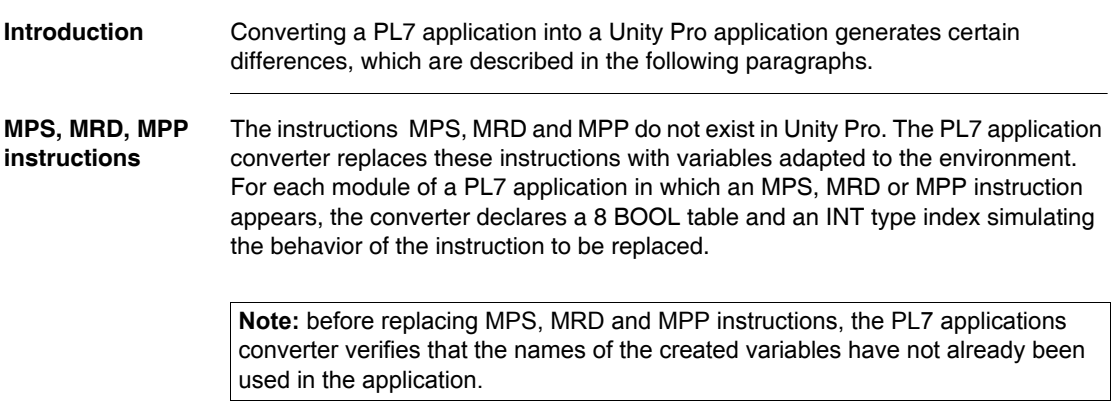

## **Different display in runtime screens**

# <span id="page-172-0"></span>**17**

#### **Runtime screens**

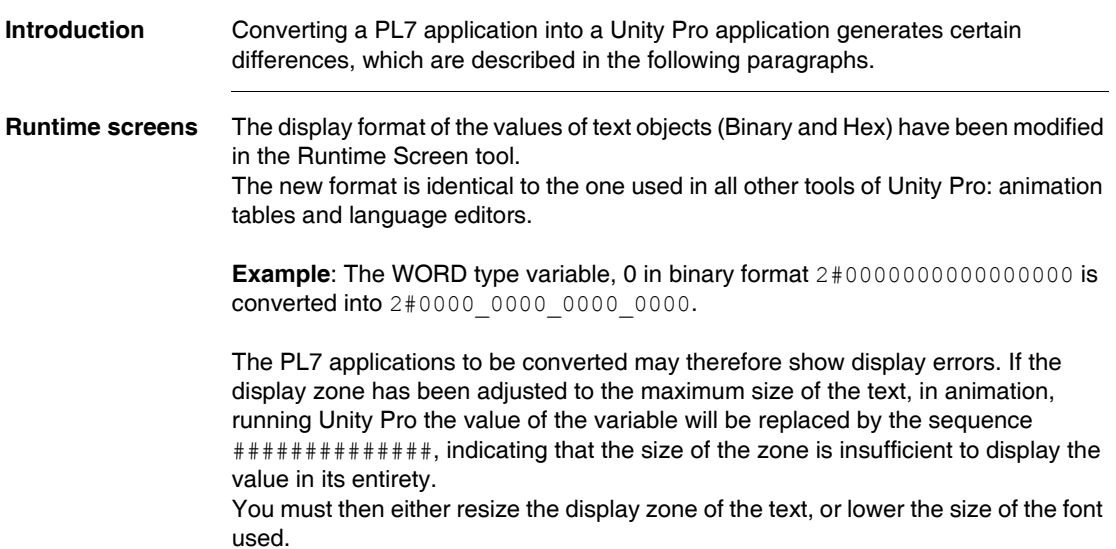

## **Appendices**

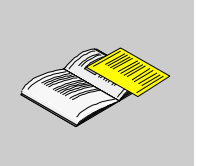

#### **At a Glance**

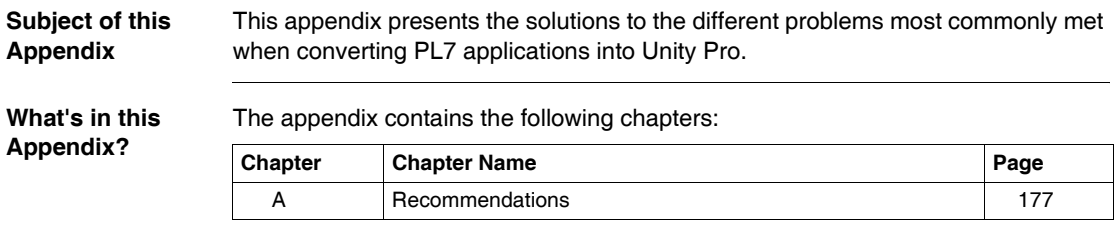

### **Recommendations**

## <span id="page-176-0"></span>**A**

#### **Recommendations during conversion**

**At a Glance** When converting PL7 applications, certain cases have been identified in which manual solutions are required. These are described in this appendix.

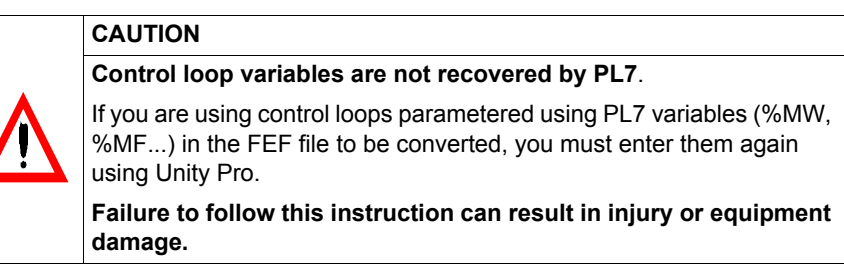

#### **What to do when the conversion fails**

The following table shows the procedure when the conversion fails just after opening the FEF file.

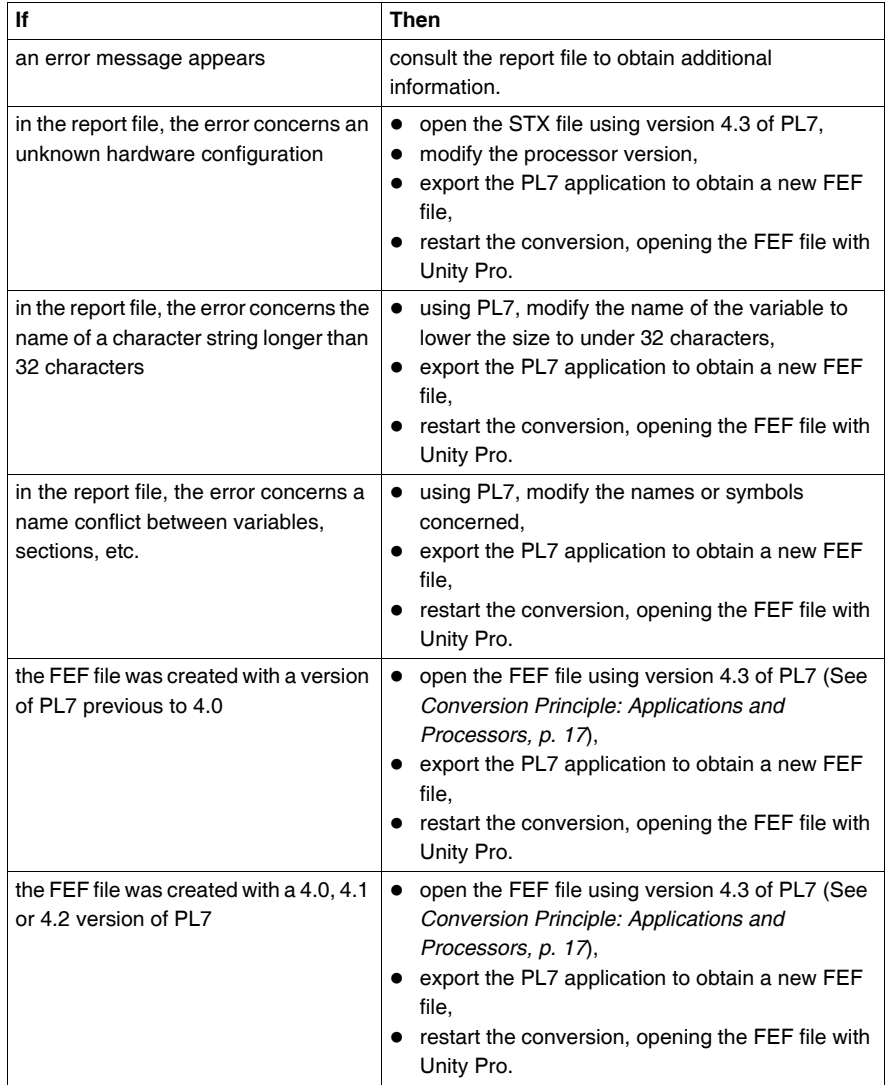

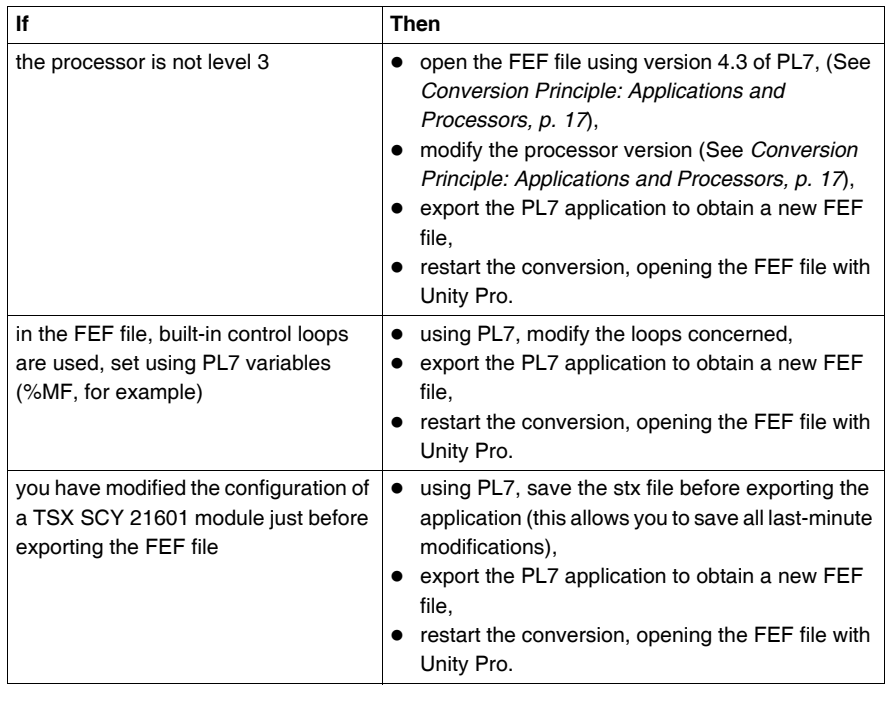

#### **What to do when the import fails**

The following table describes the procedure when the import phase fails (this phase is launched automatically after the conversion phase).

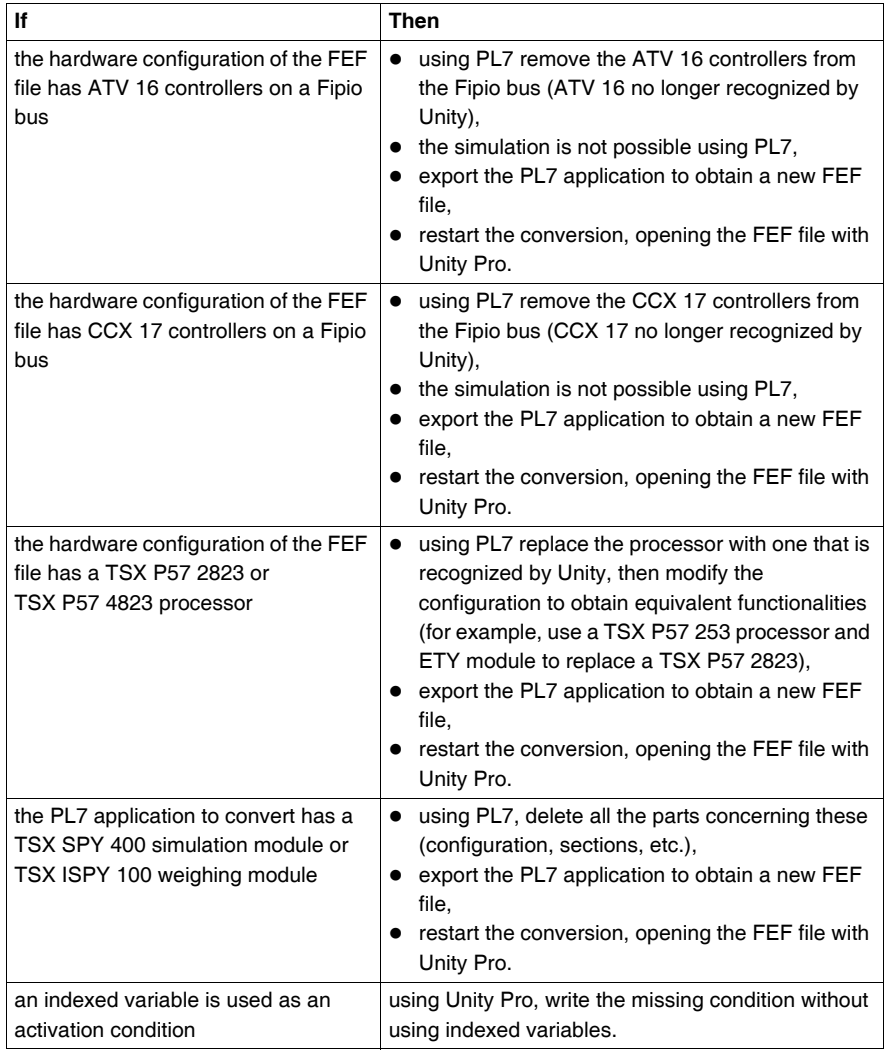
#### **What to do when the generation of the project fails**

The following table describes the procedure when the Unity Pro generation phase fails.

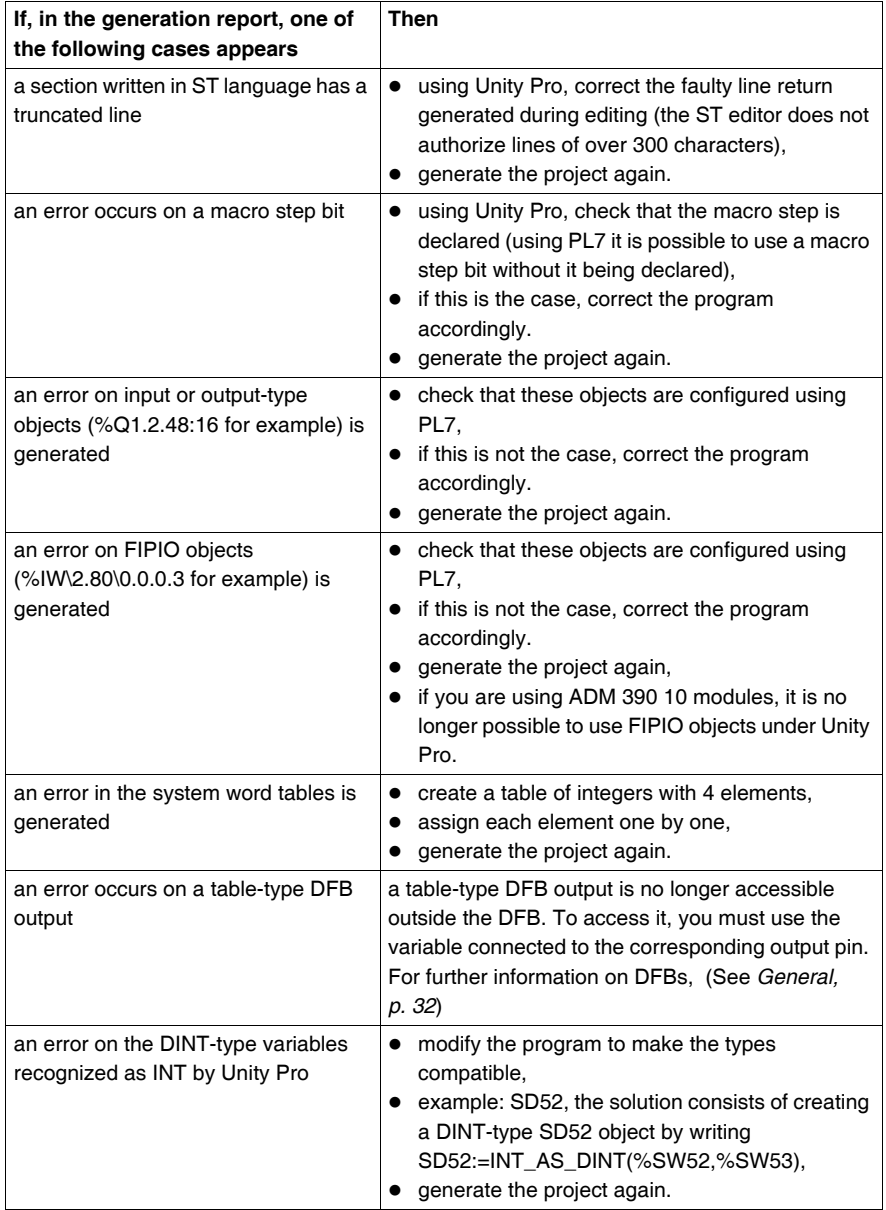

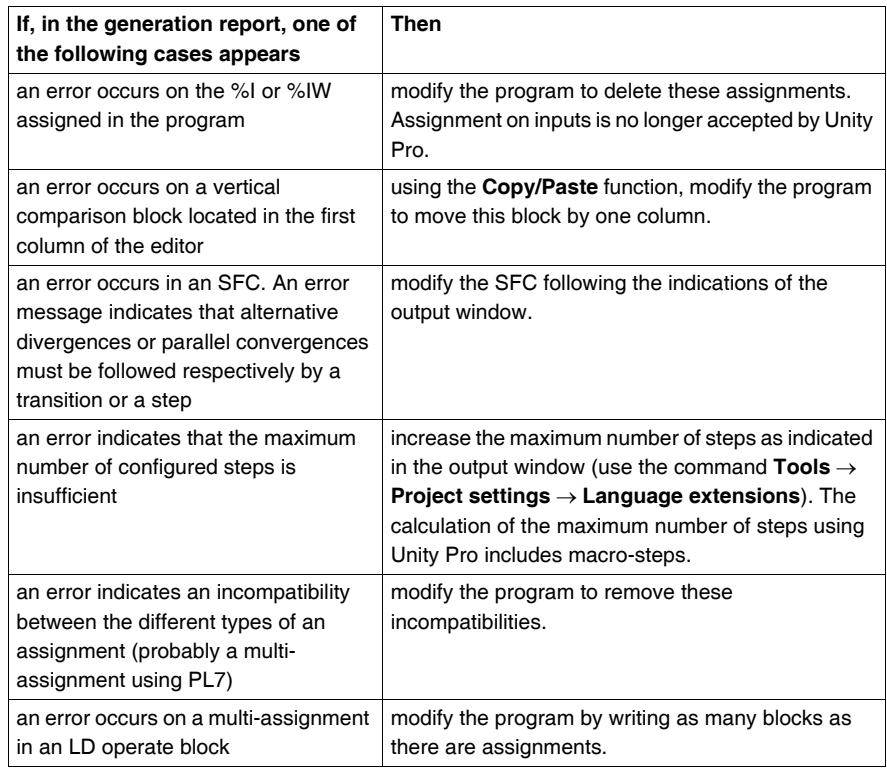

# **Glossary**

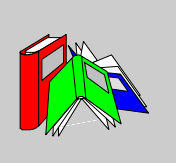

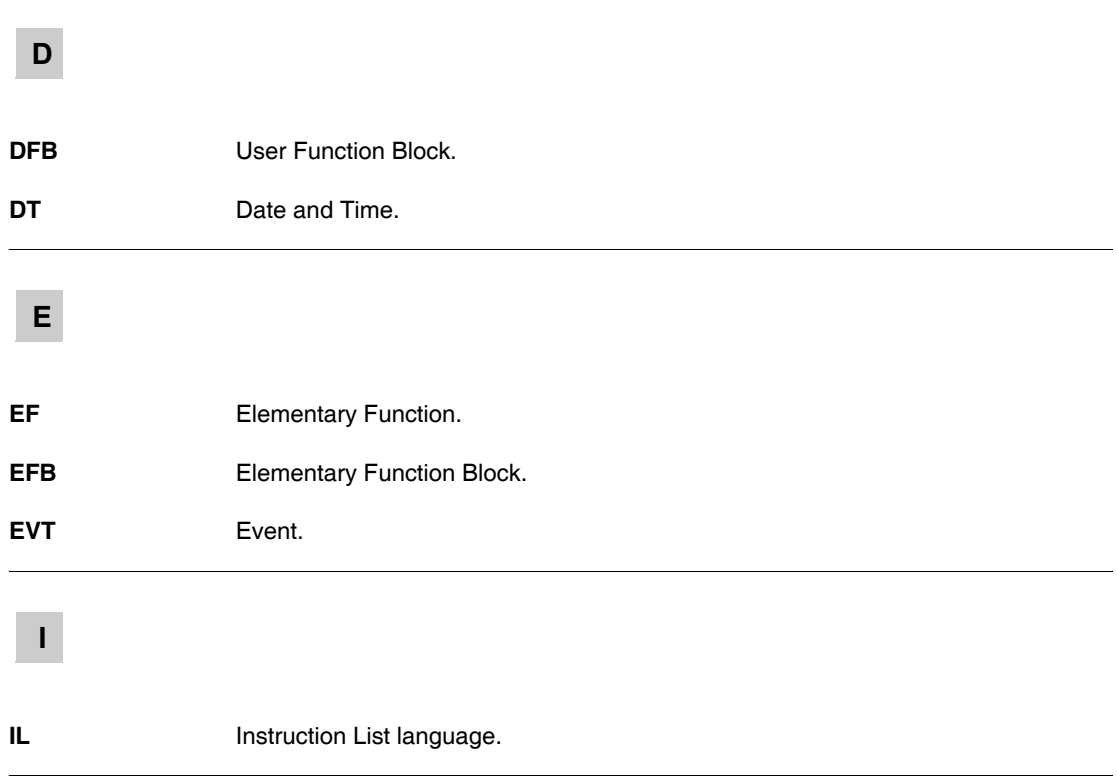

**L**

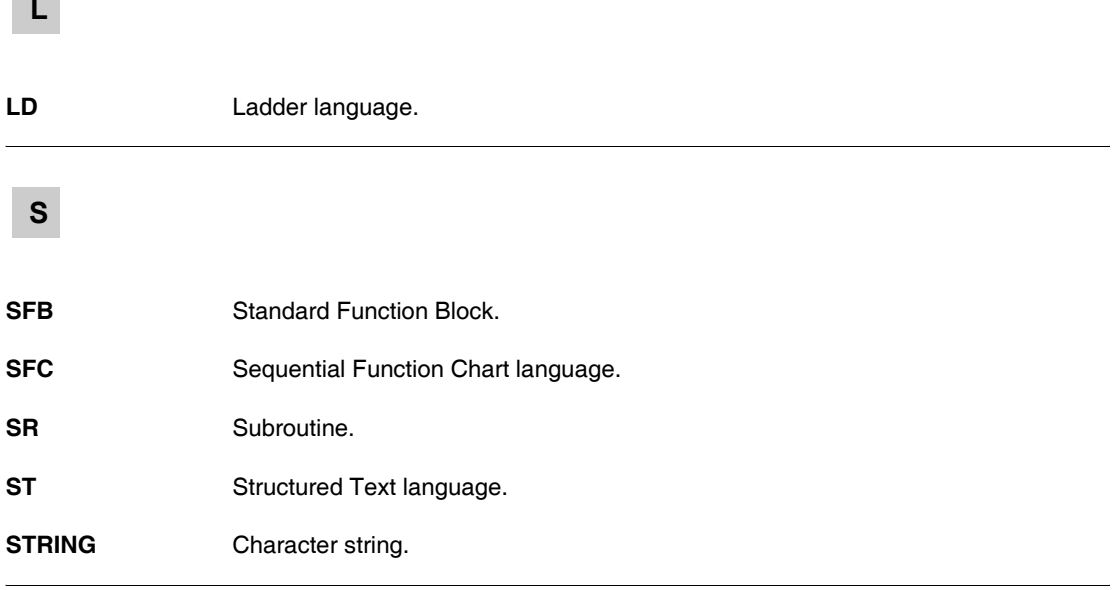

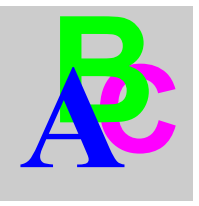

### **Index**

### **A**

[ADR, 65](#page-64-0) [Analysis, 40](#page-39-0) [Animation tables, 147](#page-146-0) [Application structure, 53](#page-52-0) [AS-i, 84](#page-83-0) [Atrium processors, 17,](#page-16-0) [51](#page-50-0) [Automatic conversion, 14,](#page-13-0) [15,](#page-14-0) [17,](#page-16-0) [19](#page-18-0)

### **C**

[Character strings, 159](#page-158-0) [Converror, 40](#page-39-0) [Conversion, 14](#page-13-0) [Conversion procedure, 28,](#page-27-0) [35](#page-34-0) [Conversion results, 30,](#page-29-0) [38](#page-37-0) [Conversion to Unity V2.0, 22](#page-21-0) **Converter** [Analysis, 41](#page-40-0) [Convertor, 43](#page-42-0) [Correspondence, 45](#page-44-0)

### **D**

[Disabling the protection, 26,](#page-25-0) [32](#page-31-1)

### **E**

[End of procedure, 42](#page-41-0) [Equivalent configuration, 17](#page-16-0) [Exporting a DFB, 32](#page-31-1)

[Exporting an application, 26](#page-25-0) [Exporting the source file, 26,](#page-25-0) [32](#page-31-1) [Extracted bit, 160](#page-159-0)

#### **F**

[File/Open, 28,](#page-27-0) [35](#page-34-0) [Fipio, 83](#page-82-0) [FOR instruction, 170](#page-169-0)

#### **G**

[GR7, 143](#page-142-0) [Grafcet, 143](#page-142-0)

### **I**

[IL, 137](#page-136-0) [Import, 14,](#page-13-0) [15,](#page-14-0) [19](#page-18-0) [Import procedure, 37](#page-36-0) [IN, OUT, INOUT parameters, 165](#page-164-0) [In-rack I/Os, 81](#page-80-0) [Instruction List, 137](#page-136-0)

#### **L**

[Ladder language, 127](#page-126-0) [LD, 127](#page-126-0)

#### **M**

[MDI tool, 43](#page-42-0)

Index

[Miscellaneous errors, 44](#page-43-0) [MPS, MRD, MPP instructions, 172](#page-171-0)

## **N**

[Nesting of functional modules, 57](#page-56-0) [Network address, 66](#page-65-0) [New processors, 17](#page-16-0)

# **O**

[Output window, 14,](#page-13-0) [15,](#page-14-0) [19,](#page-18-0) [28,](#page-27-0) [37,](#page-36-0) [40,](#page-39-0) [43](#page-42-0)

### **P**

[PL7 application converter, 14](#page-13-0) PL7 converter [recommendations, 177](#page-176-0) [PL7 Micro applications, 14](#page-13-0) [PL7 V4, 14,](#page-13-0) [26,](#page-25-0) [32](#page-31-1) [Premium processors, 17,](#page-16-0) [48](#page-47-0) [Printouts, 147](#page-146-0) [Protections disabled, 26](#page-25-0)

## **R**

[Report file, 14,](#page-13-0) [15,](#page-14-0) [17](#page-16-0) [Runtime screens, 147](#page-146-0) [PL7 application conversion, 173](#page-172-0)

## **S**

[Saving a converted application, 42](#page-41-0) [Schneider diagnostics DFB, 32](#page-31-1) [Semi-automatic conversion, 14,](#page-13-0) [15,](#page-14-0) [17,](#page-16-0) [19](#page-18-0) [Source file, 14,](#page-13-0) [15,](#page-14-0) [17,](#page-16-0) [19](#page-18-0) [ST, 133](#page-132-0) **Status** [converted, 54](#page-53-0) [deleted, 54](#page-53-0) [modified, 54](#page-53-0) [STRING, 159](#page-158-0) [Structured Text, 133](#page-132-0)

### **T**

[TCP Open, 114](#page-113-0) [Technical conversion procedure, 19](#page-18-0)